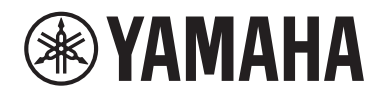

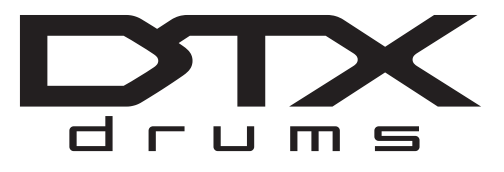

## **Drum Trigger Module**

# DTX-PROX

## **Manual do Proprietário**

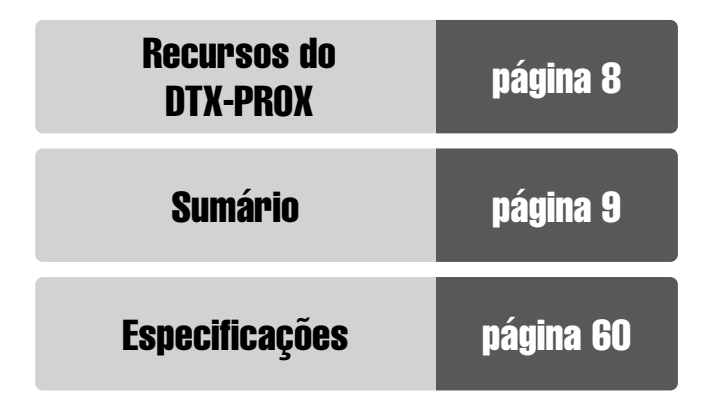

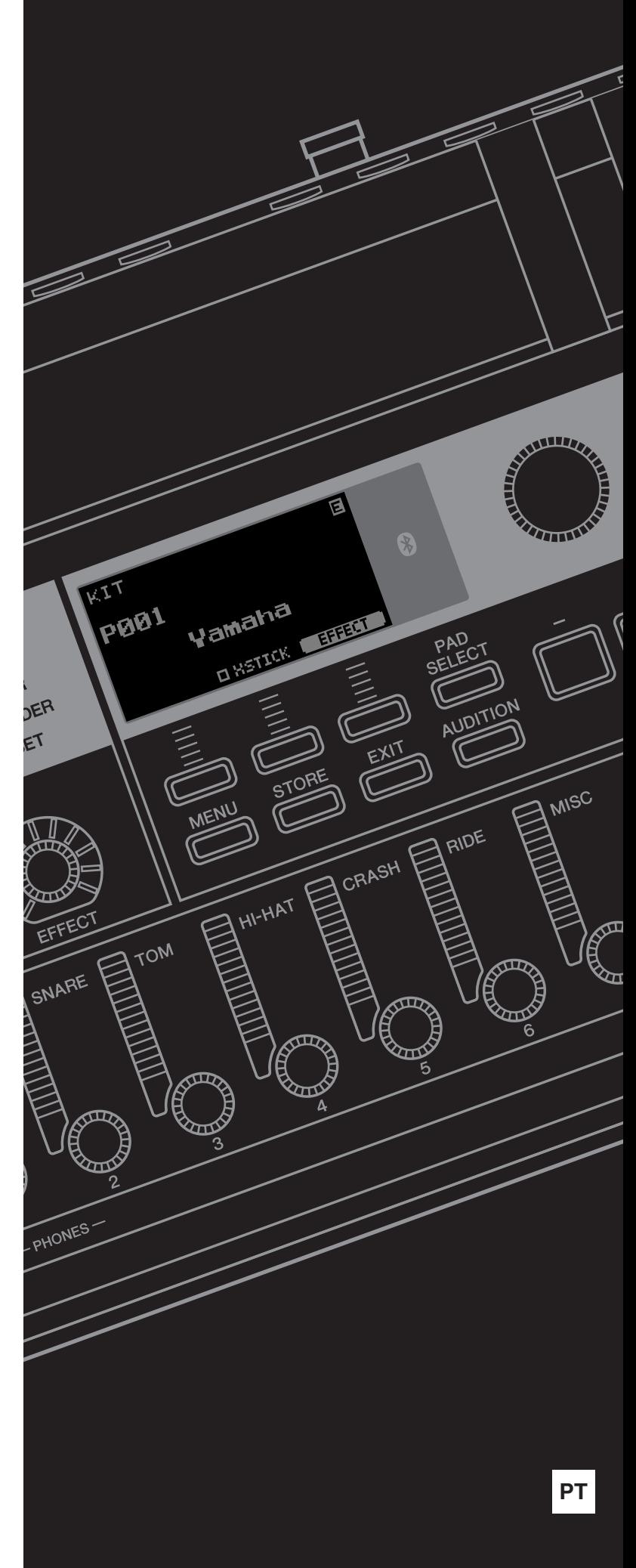

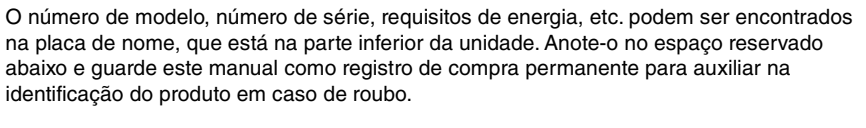

#### **N° do modelo**

#### **N° de série**

(bottom\_pt\_01)

#### **Informações para os utilizadores relativas à recolha e eliminação de equipamentos usados** Este símbolo, presente em produtos, embalagens e/ou incluído na documentação associada, indica que os produtos elétricos e eletrónicos usados não devem ser eliminados juntamente com os resíduos domésticos em geral. O procedimento correto consiste no tratamento, recuperação e reciclagem de produtos usados, pelo que deve proceder à respetiva entrega nos pontos de recolha adequados, em conformidade com a legislação nacional em vigor. A eliminação destes produtos de forma adequada permite poupar recursos valiosos e evitar potenciais efeitos prejudiciais para a saúde pública e para o ambiente, associados ao processamento incorreto dos resíduos. Para mais informações relativas à recolha e reciclagem de produtos usados, contacte as autoridades locais, o serviço de eliminação de resíduos ou o ponto de venda onde foram adquiridos os itens relevantes. **Informações para utilizadores empresariais na União Europeia:** Para proceder à eliminação de equipamento elétrico e eletrónico, contacte o seu revendedor ou fornecedor para obter informações adicionais. **Informações relativas à eliminação em países não pertencentes à União Europeia:** Este símbolo é válido exclusivamente na União Europeia. Caso pretenda eliminar este tipo de itens, contacte as autoridades locais ou o seu revendedor e informe-se acerca do procedimento correto para proceder à respetiva eliminação.

# **PRECAUÇÕES**

## <span id="page-3-0"></span>*LEIA COM ATENÇÃO ANTES DE UTILIZAR O INSTRUMENTO*

Mantenha este manual em lugar seguro e à mão para referências futuras.

## **Para o adaptador CA**

## *ADVERTÊNCIAS*

- Este adaptador CA foi projetado para uso exclusivo com instrumentos eletrônicos Yamaha. Não o use para nenhuma outra finalidade.
- Somente para uso em ambientes fechados. Não o use em ambientes úmidos.

## *CUIDADO*

• Durante a instalação, verifique se a tomada de corrente alternada (CA) pode ser acessada com facilidade. Se houver algum problema ou mau funcionamento, desligue imediatamente a chave Liga/Desliga do instrumento e desconecte o adaptador CA da tomada. Quando o adaptador CA estiver conectado à tomada de corrente alternada (CA), lembre-se de que a eletricidade está passando no nível mínimo, mesmo que a chave Liga/ Desliga esteja desligada. Se não for utilizar o instrumento por um longo período, desconecte o cabo de força da tomada de corrente alternada (CA).

## **Para DTX-PROX**

## *ADVERTÊNCIAS*

**Siga sempre as precauções básicas mencionadas abaixo para evitar ferimentos graves ou até mesmo morte por choque elétrico, curto-circuito, danos, incêndio ou outros acidentes. Essas precauções incluem, mas não estão limitadas a:**

### **Fonte de alimentação/adaptador CA**

- Não coloque o cabo de alimentação próximo a fontes de calor, como aquecedores ou radiadores. Também não o dobre excessivamente ou poderá danificá-lo, nem coloque objetos pesados sobre ele.
- Utilize apenas a tensão especificada como correta para o instrumento. A tensão correta está impressa na placa de identificação do instrumento.
- Use somente o adaptador especificado [\(página 60](#page-61-0)). A utilização do adaptador incorreto poderá danificar o instrumento ou causar superaquecimento.
- Verifique o plugue elétrico periodicamente e remova a sujeira e o pó acumulados nele.

#### **Não abra**

• Este instrumento não contém peças cuja manutenção possa ser feita pelo usuário. Não abra o instrumento nem tente desmontar ou modificar os componentes internos em hipótese alguma. Caso o instrumento não esteja funcionando de forma correta, pare de utilizá-lo imediatamente e leve-o a uma assistência técnica autorizada Yamaha.

### **Advertência: água**

- Não exponha o instrumento à chuva, não o use perto de água nem em locais úmidos e não coloque sobre ele recipientes (como jarros, garrafas ou copos) contendo líquidos que possam ser derramados nas aberturas. Se algum líquido, como água, penetrar no instrumento, desligue-o imediatamente e desconecte o cabo de alimentação da tomada CA. Em seguida, leve o instrumento a uma assistência técnica autorizada Yamaha.
- Nunca conecte nem desconecte o plugue elétrico com as mãos molhadas.

### **Advertência: incêndio**

• Não coloque objetos incandescentes, como velas, sobre a unidade. Um objeto incandescente pode cair e causar incêndio.

### **Influências em dispositivos eletromédicos**

- Ondas de rádio ou magnetismo podem afetar dispositivos eletromédicos.
	- Não use este produto próximo a dispositivos médicos ou dentro de áreas onde o uso de ondas de rádio é restrito.
	- Não use este produto a 15 cm de pessoas com implantes de marca-passo cardíaco ou desfibrilador.

### **Se você observar qualquer anormalidade**

- Quando ocorrer um dos seguintes problemas, desligue o aparelho imediatamente e desconecte o plugue elétrico da tomada. Em seguida, leve o dispositivo a uma assistência técnica autorizada Yamaha.
	- O cabo de alimentação ou o plugue ficarem desgastados ou danificados.
	- O instrumento emitir fumaça ou odores anormais.
	- Algum objeto cair dentro do instrumento.
	- Houver uma perda súbita de som durante o uso do instrumento.
	- Houver rachaduras ou quebras no instrumento.

# *CUIDADO*

**Siga sempre as precauções básicas mencionadas abaixo para evitar que você ou outras pessoas se machuquem, bem como para evitar que ocorram avarias no instrumento ou em outros objetos. Essas precauções incluem, mas não estão limitadas a:**

#### **Fonte de alimentação/adaptador CA**

- Não conecte o instrumento a uma tomada elétrica utilizando um conector múltiplo. Isso poderá prejudicar a qualidade do som ou causar o superaquecimento da tomada.
- Ao desconectar o plugue elétrico do instrumento ou da tomada, segure sempre o próprio plugue, nunca o cabo. Se você puxar o cabo, ele poderá ser danificado.
- Remova o plugue elétrico da tomada quando o instrumento não for utilizado por um longo período ou durante tempestades elétricas.

### **Montagem**

• Monte o instrumento na sequência correta, seguindo as instruções de montagem descritas neste manual. Além disso, aperte os parafusos regularmente. Deixar de fazer isso pode causar danos ao instrumento ou até mesmo ferimentos.

### **Localização**

- Não deixe o instrumento em posições instáveis nas quais ele possa sofrer quedas acidentais.
- Antes de mover o instrumento, remova todos os cabos conectados para evitar danos aos cabos ou ferimentos em pessoas que possam tropeçar neles.
- Ao instalar o produto, verifique se a tomada de corrente alternada (CA) pode ser acessada com facilidade. Se houver algum problema ou defeito, desligue o aparelho imediatamente e desconecte o plugue da tomada. Mesmo quando o aparelho está desligado, a eletricidade continua fluindo para o produto em um nível mínimo. Se não for utilizar o produto por um longo período, desconecte o cabo de alimentação da tomada de corrente alternada (CA).
- Use o suporte do módulo incluso se você estiver instalando o DTX-PROX no equipamento. Além disso, certifique-se de usar os parafusos borboleta incluídos no suporte do módulo. Se você não fizer isso, poderá causar danos aos componentes internos ou provocar a queda do instrumento.
- Tome cuidado ao instalar os cabos. Se alguém tropeçar em um cabo, o instrumento poderá virar e causar ferimentos.

#### **Conexões**

- Antes de conectar o instrumento a outros componentes eletrônicos, desligue todos os componentes. Antes de ligar ou desligar todos os componentes, ajuste o volume para o nível mínimo.
- Ajuste o volume de todos os componentes para o nível mínimo e aumente gradualmente os controles de volume enquanto toca o instrumento para definir o nível de audição desejado.

#### **Aviso: manuseio**

- Não insira o dedo ou a mão nas aberturas do instrumento.
- Nunca insira nem deixe cair papel, objetos metálicos ou outros objetos nas aberturas do painel. Isso poderia causar dano físico a você e a outras pessoas, ao instrumento ou outro equipamento, ou falha operacional.
- Não apoie o corpo nem coloque objetos pesados sobre o instrumento. Além disso, não pressione os botões, as chaves nem os conectores com muita forca
- Mantenha peças pequenas fora do alcance de crianças. Seus filhos podem engoli-las acidentalmente.
- Não utilize o instrumento/dispositivo ou os fones de ouvido por um longo período com nível do volume alto ou desconfortável, pois isso pode causar a perda permanente da audição. Se você apresentar algum problema de audição ou zumbido no ouvido, procure um médico.

A Yamaha não pode ser responsabilizada por danos causados pelo uso indevido ou por modificações efetuadas no instrumento nem pela perda ou destruição de dados.

Desligue sempre o instrumento quando ele não estiver sendo utilizado.

Mesmo quando a chave  $\lceil \emptyset \rceil$  (Standby/On) estiver no status do modo de espera (o visor estiver desligado), a eletricidade continuará fluindo para o instrumento no nível mínimo.

Se não for utilizar o instrumento por um longo período, desconecte o cabo de força da tomada de corrente alternada.

### **AVISO**

Para evitar a possibilidade de mau funcionamento/danos ao produto, danos aos dados ou danos a outra propriedade, siga aos avisos abaixo.

#### **Manuseio**

• Não use o instrumento próximo a aparelhos elétricos, como televisores, rádios, equipamentos estéreo e telefones celulares, entre outros. Caso contrário, o instrumento, o televisor ou o rádio poderão gerar ruído.

Quando usar o instrumento com um aplicativo no dispositivo inteligente, como um smartphone ou tablet, recomendamos ativar o Wi-Fi ou Bluetooth após ativar o "Modo Avião" no dispositivo para evitar ruídos causados pela comunicação.

- Não exponha o instrumento a poeira excessiva ou vibrações nem a calor ou frio extremo (como sob luz solar direta, próximo a um aquecedor ou dentro do carro durante o dia) para evitar a possibilidade de deformações no painel, danos aos componentes internos ou operação instável.
- Não coloque objetos de vinil, plástico ou borracha sobre o instrumento, pois isso pode alterar a coloração do painel.

#### **Manutenção**

• Para limpar o instrumento, utilize um pano macio e seco ou ligeiramente umedecido. Não use diluentes de tinta, solventes, álcool, soluções de limpeza nem panos de limpeza com produtos químicos.

#### **Gravação de dados**

- As configurações do sistema include (Manual de Referência (PDF)) são mantidas quando o instrumento é desligado. No entanto, os dados salvos podem ser perdidos devido a falhas, erros de operação ou outros fatores. Salve os dados importantes em uma unidade flash USB/dispositivo externo, como um computador include (Manual de Referência (PDF)). Antes de usar uma unidade flash USB, consulte a [página 21.](#page-22-0)
- As configurações Kit/Click, entre outros, editadas serão perdidas quando você desligar o instrumento. Isso também ocorrerá quando o instrumento for desligado usando função Auto Power Off ([página](#page-20-0)  [19](#page-20-0)). Salve os dados no instrumento, em uma unidade flash USB ou em um dispositivo externo, como um computador include (Manual de Referência (PDF)). No entanto, os dados salvos no instrumento podem ser perdidos devido a falhas, erros de operação ou outros fatores. Salve os dados importantes em uma unidade flash USB ou em um dispositivo externo, como um computador include (Manual de Referência (PDF)). Antes de usar uma unidade flash USB, consulte a [página 21](#page-22-0).
- Para se proteger contra perda de dados decorrente de danos na unidade flash USB, é recomendável salvar os dados importantes, como dados de backup, em uma outra unidade flash USB ou em um dispositivo externo, como um computador.

#### <span id="page-5-0"></span>**Sobre o** *Bluetooth*

Bluetooth é uma tecnologia de comunicação sem fio entre dispositivos dentro de uma área de 10 metros utilizando a banda de frequência de 2,4 GHz.

#### **Como lidar com comunicações** *Bluetooth*

- A banda de 2,4 GHz usada por dispositivos compatíveis com Bluetooth é uma banda de rádio compartilhada por vários tipos de equipamentos. Enquanto os dispositivos compatíveis com Bluetooth utilizam uma tecnologia que minimiza a influência de outros componentes que usam a mesma banda de rádio, essa influência pode reduzir a velocidade ou a distância de comunicações e, em alguns casos, interromper as comunicações.
- A velocidade de transferência do sinal e a distância em que a comunicação é possível varia de acordo com a distância entre os dispositivos estabelecendo comunicação, a presença de obstáculos, as condições das ondas de rádio e o tipo de equipamento.
- A Yamaha não garante todas as conexões sem fio entre essa unidade e os dispositivos compatíveis com a função Bluetooth.

#### **Informações**

#### **Sobre direitos autorais**

- A cópia dos dados musicais disponíveis comercialmente incluindo, entre outros, dados MIDI e/ou dados de áudio, é estritamente proibida, exceto para uso pessoal.
- Este produto reúne e inclui conteúdo cujos direitos autorais são de propriedade da Yamaha ou cuja licença para uso de direitos autorais de terceiros foi concedida à Yamaha. De acordo com as leis de direitos autorais e outras leis relevantes, você NÃO pode distribuir itens de mídia nos quais esse conteúdo tenha sido salvo ou gravado em estado praticamente idêntico ou muito semelhante ao conteúdo no produto.
- \* O conteúdo descrito acima inclui um programa de computador, dados de estilo de acompanhamento, dados MIDI, dados WAVE, dados de gravação de voz, uma partitura, dados de partitura, etc.
- Você tem autorização para distribuir itens de mídia nos quais suas apresentações ou produções musicais usando esse conteúdo tenham sido gravadas e, nesses casos, a permissão da Yamaha Corporation não é necessária.

#### **Sobre este manual**

- As ilustrações e as telas de LCD mostrados neste manual têm apenas fins informativos e podem apresentar diferenças em relação às exibidas no instrumento.
- Windows é uma marca comercial registrada da Microsoft® Corporation nos Estados Unidos e em outros países.
- Apple, Mac, Macintosh, iPhone, iPad e iPod touch são marcas comerciais da Apple Inc., registradas nos EUA e em outros países.
- Android é uma marca comercial da Google LLC.
- Os logotipos e o símbolo Bluetooth® são marcas comerciais registradas pertencentes à Bluetooth SIG, Inc., e o uso desses símbolos pela Yamaha Corporation é licenciado.

## **83 Bluetooth**®

- Os nomes das empresas e dos produtos neste manual são marcas comerciais ou marcas comerciais registradas de suas respectivas empresas.
- Os nomes de botões, terminais e componentes semelhantes dos painéis frontal, traseiro e superior do DTX-PROX aparecem entre [ ] (colchetes).

#### **Versão de firmware mais recente**

De tempos em tempos, a Yamaha pode atualizar o firmware do produto sem prévio aviso.

Por isso, recomendamos que você acesse o nosso site (abaixo) para obter a versão mais recente e mantenha o firmware do DTX-PROX atualizado.

https://download.yamaha.com/

O conteúdo deste Manual do Proprietário aplica-se à versão mais recente do firmware no momento da impressão. Detalhes sobre quaisquer funções adicionadas às versões posteriores também serão disponibilizados no site acima.

#### **Sobre os pads de bateria eletrônica (pads)**

Dentro deste Manual do Proprietário, os pads externos opcionais que podem ser conectados ao DTX-PROX são chamados pelo nome do modelo. Observe que os nomes desses modelos estavam atualizados na data de impressão deste manual. Detalhes sobre modelos lançados posteriormente serão disponibilizados no site abaixo.

https://download.yamaha.com/

\* A Yamaha Corporation reserva-se o direito de modificar esse URL a qualquer momento, sem notificação prévia.

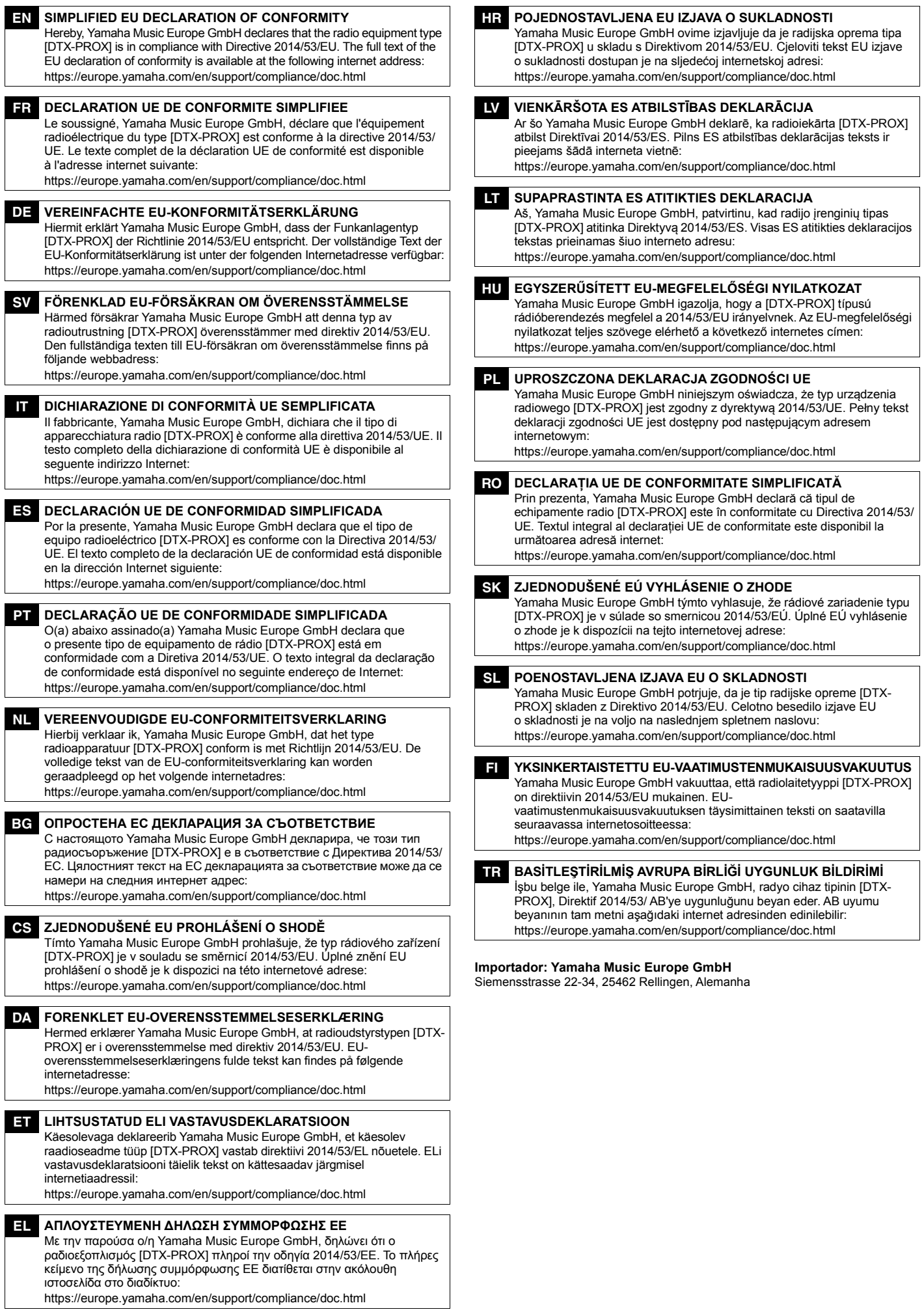

## **Bem-vindo**

<span id="page-7-0"></span>Agradecemos por adquirir este DTX-PROX da Yamaha.

O DTX-PROX é um módulo acionador de bateria que você pode usar para tocar conjuntos de bateria eletrônica e pads de bateria em casa, estúdios ou locais para apresentações ao vivo.

Para aproveitar ao máximo o DTX-PROX, leia este Manual do Proprietário com atenção.

Depois de ler o manual inteiro, guarde-o em um local seguro para que você possa consultá-lo novamente, se necessário.

### <span id="page-7-1"></span>**Acessórios incluídos**

Manual do Proprietário (este documento) Suporte do módulo

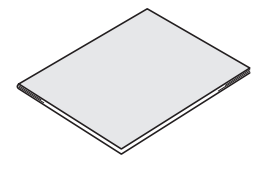

□ Adaptador CA

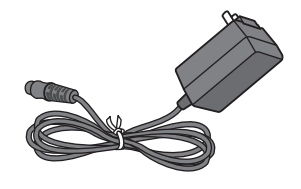

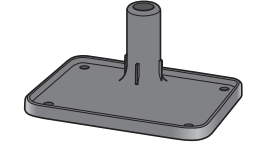

Parafusos borboleta do suporte do módulo  $(x 4)$ 

of de de

Informações de download do Cubase AI

<span id="page-7-2"></span>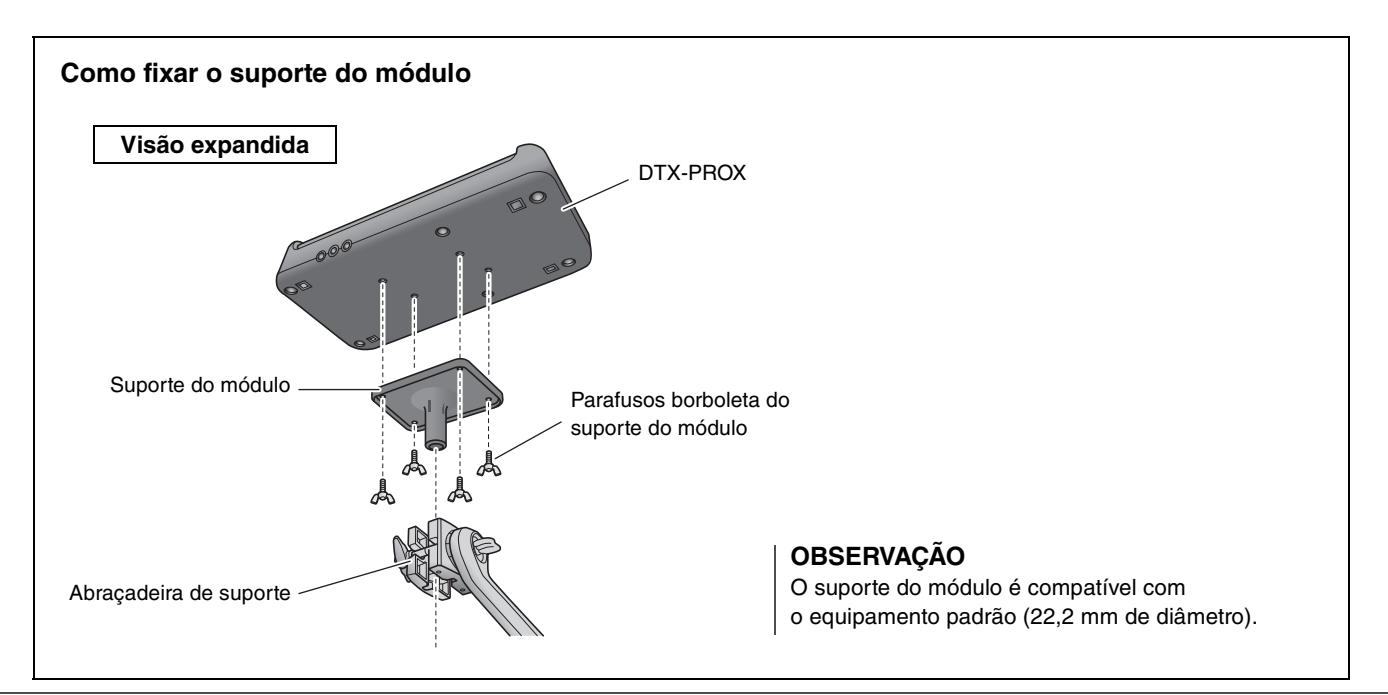

# <span id="page-8-3"></span><span id="page-8-0"></span>**Sobre os manuais**

**Os manuais a seguir são fornecidos para usar o DTX-PROX. Esses manuais são direcionados para os usuários do DTX-PROX.**

## <span id="page-8-1"></span>**Manual impresso**

## **Manual do Proprietário (este documento)**

### **[Guia de Configuração](#page-15-0)**

Explica como conectar e configurar o DTX-PROX para produzir som.

### **[Guia básico](#page-27-0)**

Descreve os conceitos básicos necessários para operar o DTX-PROX.

### **[Guia de aplicativos](#page-52-0)**

Descreve as configurações de parâmetros e outros usos mais avançados.

### **[Referência](#page-56-0)**

Descreve técnicas de solução de problemas e contém outros materiais de referência.

## <span id="page-8-2"></span>**Manual digital (PDF)**

## **Manual de Referência**

O Manual de Referência fornece a descrição de todas as funções que podem ser acessadas pressionando o botão [MENU], bem como outras configurações avançadas que podem ser usadas no DTX-PROX.

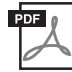

## **Data List**

Fornece listas dos nomes de conjuntos e efeitos no DTX-PROX, bem como informações relacionadas a MIDI.

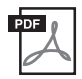

## **Manual de conexão do iPhone ou iPad Smart Device Connection Manual for Android™**

Descreve como conectar smartphones e tablets.

Os manuais em formato digital indicados acima podem ser obtidos na página da Web Yamaha Downloads. Para isso, acesse a página da Web usando o URL abaixo. Em seguida, digite "DTX-PROX" no campo "Nome do Modelo" e clique em "Pesquisar".

Yamaha Downloads: https://download.yamaha.com/

# <span id="page-9-1"></span><span id="page-9-0"></span>**Recursos do DTX-PROX**

## **Operação intuitiva para reproduzir os sons de bateria que deseja**

- $\checkmark$  Inclui sons de bateria naturais com ambiente real, tocadas por bateristas consagrados e gravados em estúdios de renome, incluindo Real World Studios.
- $\checkmark$  Inclui KIT MODIFIERS exclusivos, que proporcionam um controle intuitivo de Ambience, Comp e Effects, os elementos principais da criação de sons de bateria [\(página 33\)](#page-34-0).
- $\checkmark$  Equipado com um amplificador de fones de ouvido de alta qualidade que oferece reprodução de alta fidelidade de todos os sons de bateria.
- $\checkmark$  Gerador de tom de alta qualidade que permite o controle expressivo natural como o da bateria acústica, com dinâmicas de alta definição, processamento de efeitos de alta performance, sensor de posição (\* 1) em pads de caixa e prato de condução, baixa latência e polifonia de 256.
- $\checkmark$  O instrumento conta com botões giratórios de LED que permitem acesso fácil a parâmetros para criação de sons de bateria e controle intuitivo de dispositivos externos durante apresentações ao vivo

### **Útil para apresentações ao vivo**

- $\checkmark$  O recurso Live Set permite preparar uma sequência personalizada de conjunto, tempo, arquivo de áudio e outros parâmetros, por exemplo, na ordem de uma lista de definições de apresentação, e alternar entre as configurações com uma única operação enquanto toca ao vivo.
- $\checkmark$  A flexibilidade do roteamento permite que cada um dos sons do instrumento, como caixa e bumbo, seja enviado separadamente para o mixer usando 8 linhas dos conectores INDIVIDUAL OUTPUT.
- $\checkmark$  As saídas e minisaídas para fone estéreo estão disponíveis para PHONES e AUX IN. Não é necessário usar um adaptador ou mixer ao conectar dispositivos externos.

### **Reforça suas habilidades de baterista com prática efetiva**

- $\checkmark$  Um sofisticado metrônomo programável permite ajustar o volume de cada batida de clique, alterar o tom do som do clique e muito mais [\(página 42\)](#page-43-0).
- $\checkmark$  Você pode gravar ou reproduzir suas músicas usando o gravador ou uma unidade flash USB ([página 46](#page-47-0)).

### **Permite criar músicas, fazer vídeos de apresentações e compartilhar vídeos na Internet.**

- $\checkmark$  O instrumento é compatível com apps para iOS ou Android, como o Rec'n'Share. Ao estabelecer conexão digitalmente com dispositivos inteligentes por meio de um cabo USB, você pode gravar e reproduzir som de alta qualidade. Você também pode tocar a bateria com suas músicas favoritas ou fazer um vídeo de sua apresentação para fazer o upload em sites de redes sociais  $(2)$  [\(página 23\)](#page-24-0).
- $\checkmark$  Reprodução de áudio disponível por meio de conexão de áudio Bluetooth (\*3)
- $\checkmark$  Inclui Steinberg Cubase AI para ferramentas de produção de música abrangentes [\(página 54\)](#page-55-0).
	- \*1 Para obter mais informações sobre a lista de pads de bateria compatíveis, consulte a Tabela de compatibilidade entre módulo e pad.
	- \*2 O DTX-PROX é um dispositivo USB Class Compliant. É necessário um cabo separado para se conectar a um computador ou a um smartphone.
	- \*3 Para obter detalhes, consulte "[Funções e controles do painel"](#page-11-0) na [página 10](#page-11-0).

# <span id="page-10-0"></span>**Sumário**

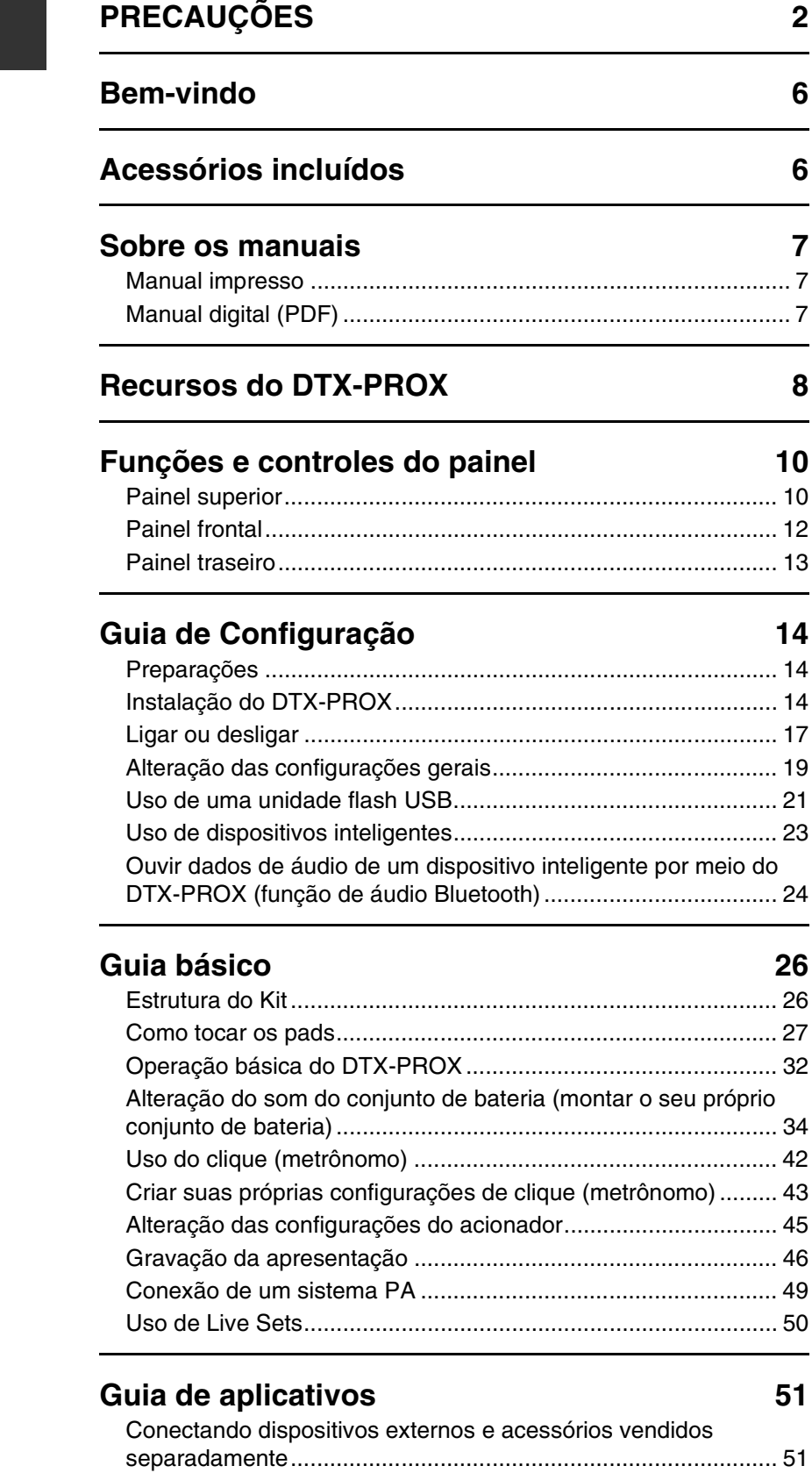

## **[Referência](#page-56-1) 55**

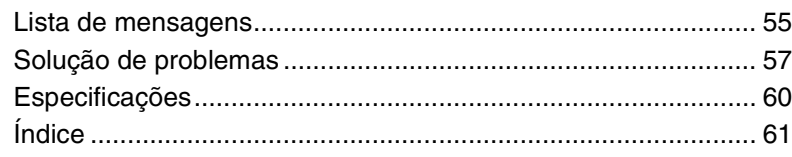

# <span id="page-11-1"></span><span id="page-11-0"></span>**Funções e controles do painel**

## <span id="page-11-24"></span><span id="page-11-23"></span><span id="page-11-11"></span><span id="page-11-3"></span><span id="page-11-2"></span>**Painel superior**

<span id="page-11-26"></span><span id="page-11-25"></span><span id="page-11-22"></span><span id="page-11-21"></span><span id="page-11-20"></span><span id="page-11-19"></span><span id="page-11-18"></span><span id="page-11-17"></span><span id="page-11-16"></span><span id="page-11-15"></span><span id="page-11-14"></span><span id="page-11-13"></span><span id="page-11-12"></span><span id="page-11-10"></span><span id="page-11-9"></span><span id="page-11-8"></span><span id="page-11-7"></span><span id="page-11-6"></span><span id="page-11-5"></span><span id="page-11-4"></span>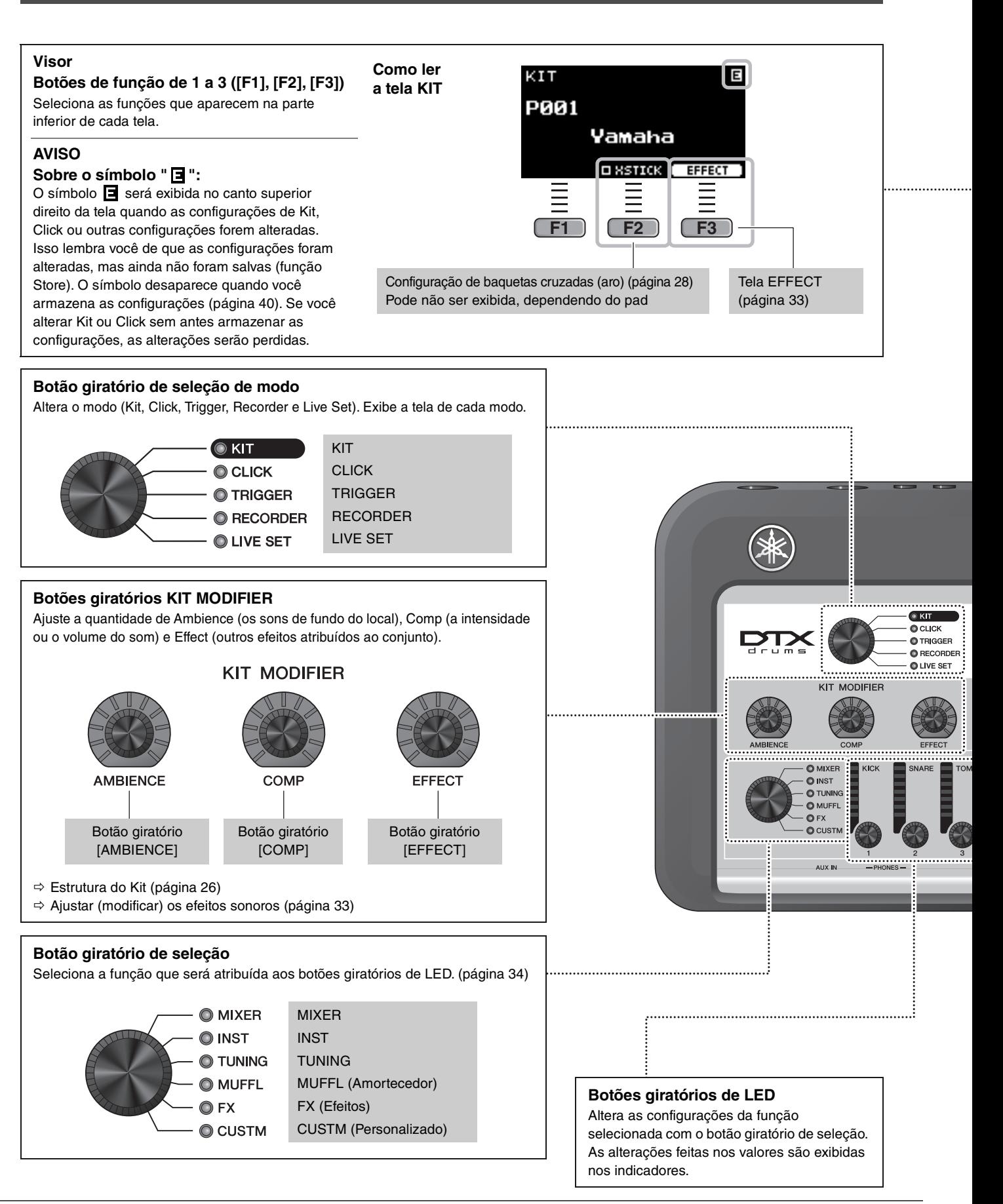

<span id="page-12-17"></span><span id="page-12-16"></span><span id="page-12-15"></span><span id="page-12-14"></span><span id="page-12-13"></span><span id="page-12-12"></span><span id="page-12-11"></span><span id="page-12-10"></span><span id="page-12-9"></span><span id="page-12-8"></span><span id="page-12-7"></span><span id="page-12-6"></span><span id="page-12-5"></span><span id="page-12-4"></span><span id="page-12-3"></span><span id="page-12-2"></span><span id="page-12-1"></span><span id="page-12-0"></span>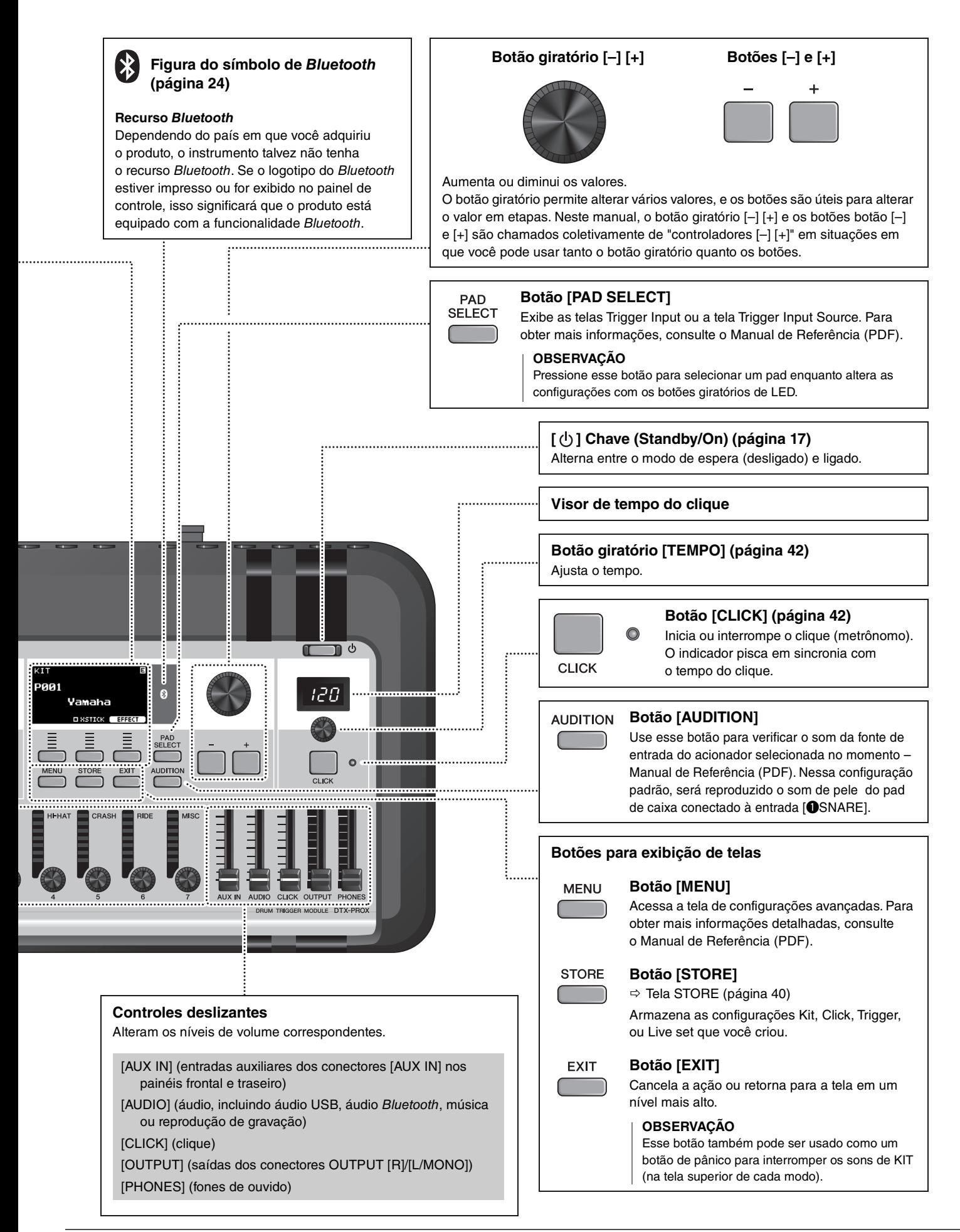

## <span id="page-13-3"></span><span id="page-13-1"></span><span id="page-13-0"></span>**Painel frontal**

<span id="page-13-2"></span>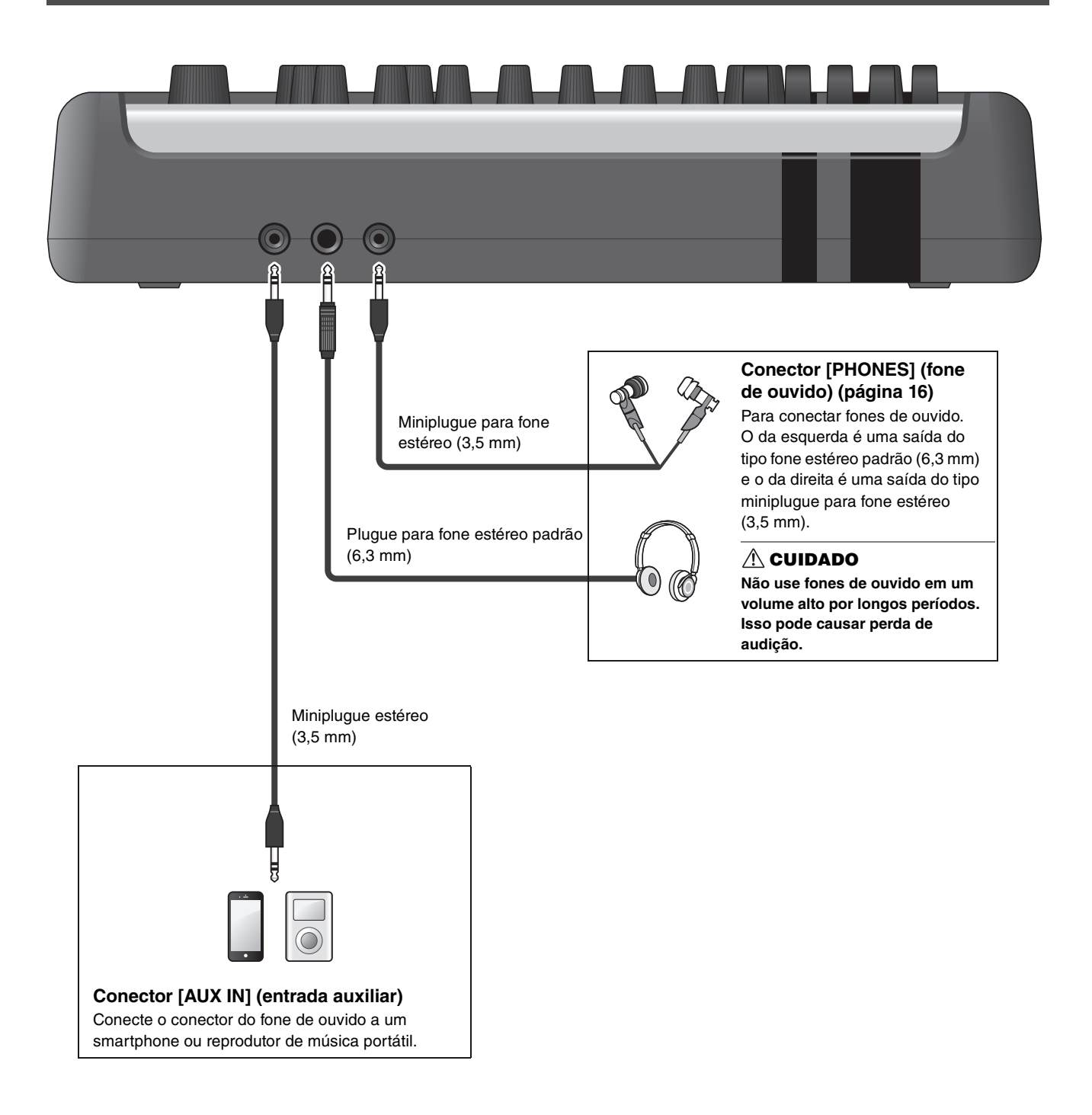

## <span id="page-14-7"></span><span id="page-14-4"></span><span id="page-14-2"></span><span id="page-14-1"></span><span id="page-14-0"></span>**Painel traseiro**

<span id="page-14-10"></span><span id="page-14-9"></span><span id="page-14-8"></span><span id="page-14-6"></span><span id="page-14-5"></span><span id="page-14-3"></span>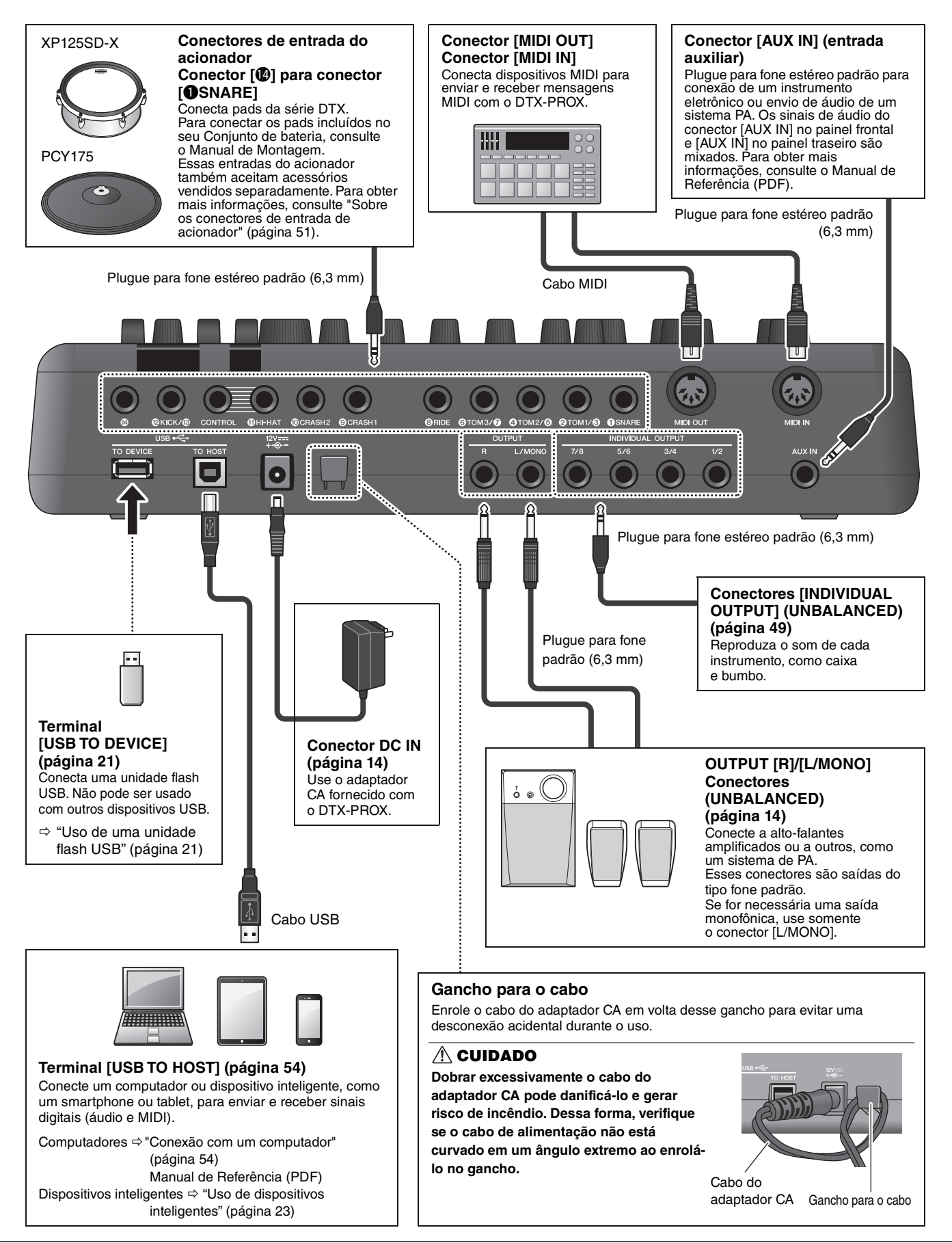

# <span id="page-15-1"></span><span id="page-15-0"></span>**Guia de Configuração**

## <span id="page-15-2"></span>**Preparações**

Este guia fornece informações sobre a instalação e as configurações iniciais que devem ser feitas antes de tocar.

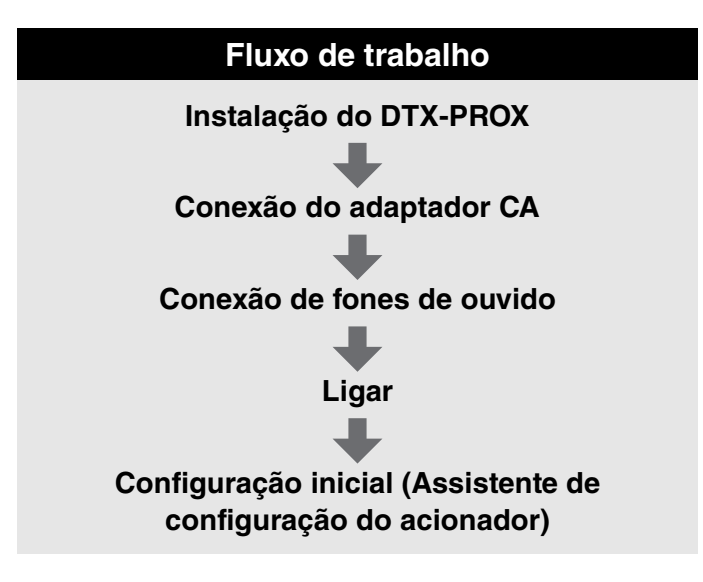

**Isso conclui a instalação.**

## <span id="page-15-3"></span>**Instalação do DTX-PROX**

Primeiro, instale o DTX-PROX.

Há três maneiras diferentes de instalação, conforme mostrado abaixo.

- Fixe o DTX-PROX a um rack do conjunto de bateria. (Para obter mais informações, consulte o Manual de Montagem.)
- Use o suporte do módulo incluído ([página 6](#page-7-2)) para fixar o hardware de bateria padrão. (Consulte ["Integração de](#page-54-0)  [baterias eletrônicas e acústicas"](#page-54-0) na [página 53](#page-54-0).)
- Coloque-o em uma superfície plana.

Depois de instalar o DTX-PROX, conecte os cabos aos pads. Para obter mais informações sobre as conexões, consulte o Manual de Montagem específico de seu conjunto de bateria.

Instalação do DTX-PROX

## <span id="page-16-1"></span><span id="page-16-0"></span>■ Conexão do adaptador CA

#### **ADVERTÊNCIAS**

**Use apenas o adaptador CA especificado [\(página 60](#page-61-0)). Usar um adaptador CA diferente pode causar mau funcionamento, superaquecimento, incêndio e outros problemas. Isso pode anular a garantia, portanto tome cuidado.**

#### **CUIDADO**

**Coloque o DTX-PROX próximo a uma tomada de corrente alternada (CA). Se você observar qualquer anormalidade durante a operação, desligue o instrumento imediatamente e desconecte o adaptador CA.**

*1.* **Certifique-se de que o instrumento esteja desligado (todas as luzes do painel e a luz de fundo da tela estão apagadas).**

**Nenhuma luz de fundo da tela**

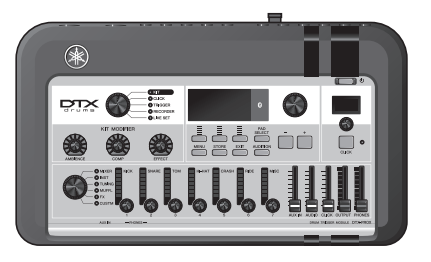

*2.* **Somente para adaptadores CA do tipo plugue removível: Certifique-se de que o plugue não esteja desconectado.**

#### **ADVERTÊNCIAS**

- **Para adaptadores CA com um plugue removível, use somente o adaptador CA com o plugue conectado e mantenha-o. Conectar apenas o plugue à tomada pode causar choque elétrico ou incêndio.**
- **Se o plugue removível sair do adaptador CA, evite tocar as partes de metal do plugue e deslize o adaptador CA no plugue até você ouvir que ele travou no adaptador com um clique. Além disso, certifique-se de manter objetos estranhos longe do plugue. Isso pode causar choque elétrico, curtocircuito ou falha.**

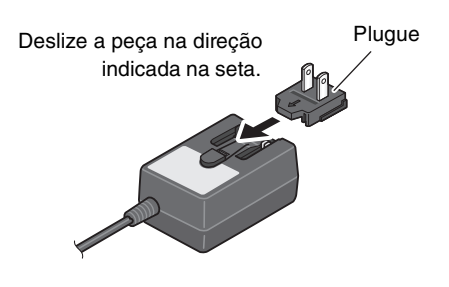

### *3.* **Conecte o adaptador CA.**

#### **ADVERTÊNCIAS**

**Use o adaptador CA especificado.**

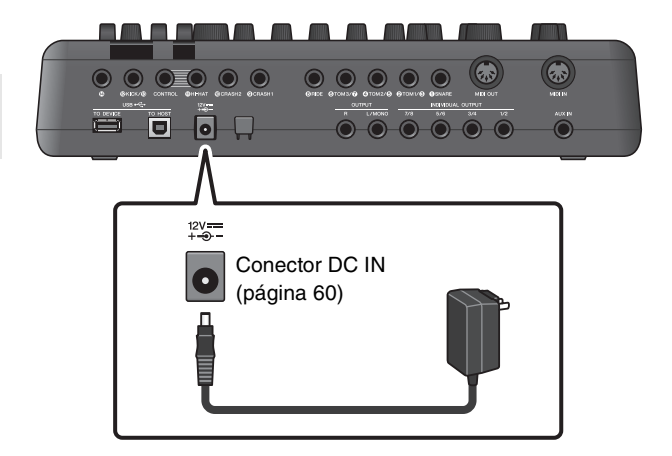

#### *4.* **Prenda o cabo do adaptador CA no gancho para o cabo para fixá-lo no lugar.**

#### **CUIDADO**

**Dobrar excessivamente o cabo do adaptador CA pode danificá-lo e gerar risco de incêndio. Portanto, verifique se o cabo de alimentação não está curvado em um ângulo extremo ao enrolá-lo no gancho.**

#### *5.* **Conecte o plugue do adaptador CA a uma tomada de uso doméstico.**

#### **CUIDADO**

**Mesmo quando a chave [**  $\bigcup$  **] (Standby/On) estiver no status do modo de espera (o visor estiver desligado), a eletricidade continuará fluindo para o instrumento no nível mínimo.**

**Se não for utilizar o DTX-PROX por um longo período, desconecte o adaptador CA da tomada de corrente alternada (CA).**

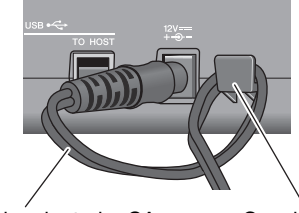

Cabo do adaptador CA Gancho para o cabo

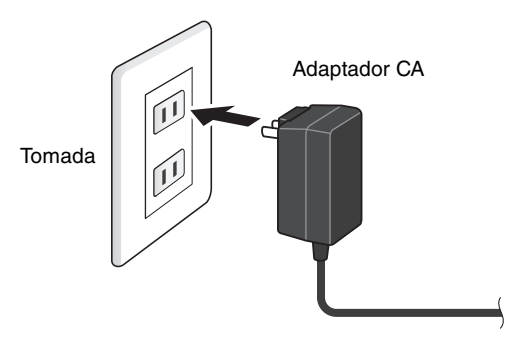

#### **OBSERVAÇÃO**

Ao desconectar o adaptador CA, desligue o instrumento e realize este procedimento na ordem inversa.

## <span id="page-17-1"></span><span id="page-17-0"></span>**Conexão de fones de ouvido**

Conecte os fones de ouvido ao conector [PHONES] (fone de ouvido).

#### **CUIDADO**

**Não use fones de ouvido em um volume alto por longos períodos. Isso pode causar perda de audição.**

Para ajustar o volume do fone de ouvido, use o controle deslizante [PHONES].

Para ajustar o equalizador do fone de ouvido, defina o botão giratório de seleção como "CUSTM" e use os botões giratórios de LED.

Uma saída para fone estéreo padrão e uma minisaída para fone estéreo estão disponíveis. Selecione a saída adequada que corresponde ao tamanho do conector do cabo. O volume de saída poderá ser menor do que o esperado se ambas as saídas para fone forem usadas ao mesmo tempo.

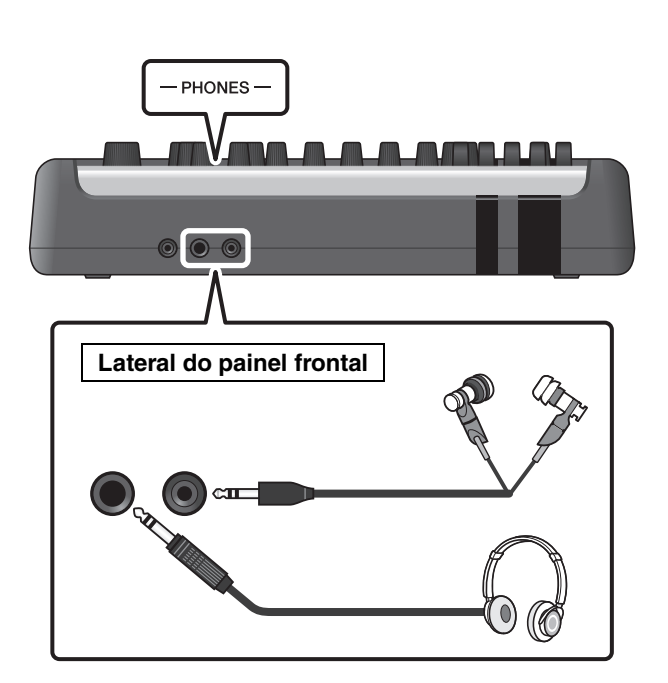

Ligar ou desligar

## <span id="page-18-1"></span><span id="page-18-0"></span>**Ligar ou desligar**

## <span id="page-18-2"></span>**Ligar**

*1.* **Abaixe os controles deslizantes [OUTPUT] e [PHONES] para deixar os níveis de volume no mínimo.**

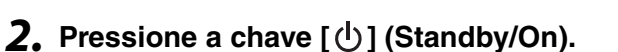

#### **IMPORTANTE**

#### <span id="page-18-4"></span><span id="page-18-3"></span>**Configuração inicial (Assistente de configuração do acionador)**

Ao ligar o DTX-PROX pela primeira vez, a página Initial Setup é exibida. Nessa página, você deverá especificar os itens a seguir. Ao especificar o número do modelo, o DTX-PROX otimiza automaticamente os níveis de saída do acionador para todos os pads.

**1. Identifique seu conjunto de bateria usando os controladores [–] [+] e pressione o botão abaixo de "OK" ([F3]).**

O número do modelo está indicado no Manual de Montagem do conjunto de bateria. Selecione o tipo de pad adequado (DTX\*\*K-**X** ou DTX\*\*K-**M**) referente ao conjunto de bateria específico.

**2. Quando a tela de confirmação for exibida, pressione o botão abaixo de "YES" ([F1]).**

Quando a configuração inicial for concluída, a tela KIT será exibida.

#### **OBSERVAÇÃO**

É possível alterar o conjunto de percussão especificado a qualquer momento após a conclusão da configuração inicial. (["Alteração das configurações do acionador"](#page-46-1) [\(página 45\)](#page-46-1))

Se a configuração inicial já estiver concluída, a tela KIT será exibida diretamente após a tela de inicialização, sem mostrar o Assistente de configuração do acionador.

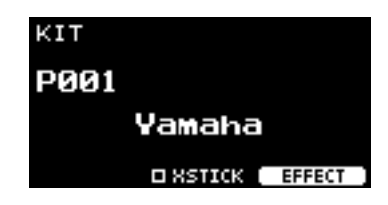

OUTPUT PHONES

一小

\* XSTICK: pode não ser mostrado, dependendo do pad

*3.* **Se você estiver conectado a um sistema de PA: ligue os alto-falantes externos.**

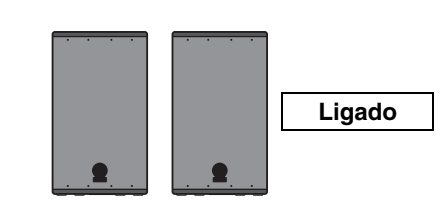

Ligar ou desligar

## <span id="page-19-0"></span>**Desligar**

#### **AVISO**

- **O DTX-PROX armazena automaticamente as configurações quando o instrumento é desligado, portanto não desconecte o adaptador CA até que a tela de LCD esteja completamente desligada.**
- **As configurações Kit, Click e Trigger e dados Live Set não salvos serão perdidos, portanto, sempre salve os dados (função Store) antes de desligar o instrumento.**
- *1.* **Se você estiver conectado a um sistema de PA: desligue os alto-falantes externos.**

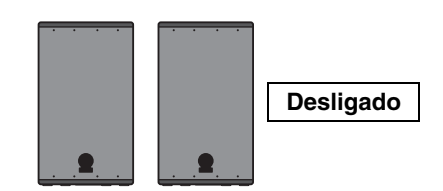

*2.* **Abaixe os controles deslizantes [OUTPUT] e [PHONES] para deixar os níveis de volume no mínimo.**

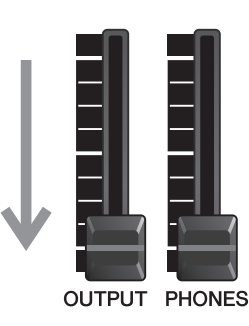

**3.** Mantenha pressionada a chave  $[\bigcup]$ **(Standby/On).**

O DTX-PROX está no modo de espera, e o visor e as luzes estão desligados.

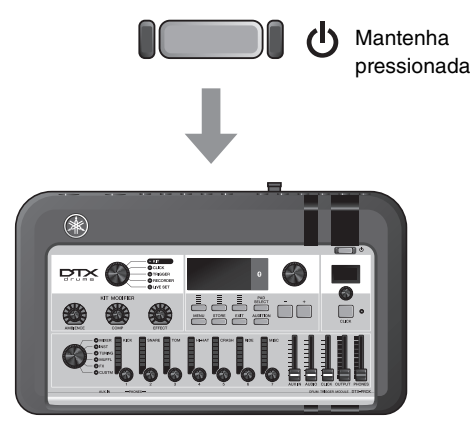

Tudo desligado

Alteração das configurações gerais

## <span id="page-20-1"></span>**Alteração das configurações gerais**

## <span id="page-20-0"></span>**Auto Power-Off**

A função Auto Power-Off desliga automaticamente o DTX-PROX depois de um determinado período de inatividade. O padrão de fábrica está definido para 30 minutos.

#### **AVISO**

- **Dados não salvos serão perdidos quando o DTX-PROX for desligado com a função Auto Power-Off. Sempre armazene os dados antes de desligar.**
- **Em determinados modos de operação, a função Auto Power-Off não desligará o DTX-PROX quando o tempo definido tiver sido atingido. Portanto, recomendamos que você sempre desligue o DTX-PROX manualmente quando terminar de usá-lo.**
- **Se você espera que o DTX-PROX fique inativo por um determinado período enquanto estiver conectado a um equipamento de áudio externo ou PA, é recomendável diminuir totalmente o volume do equipamento externo. Você também pode desativar a função Auto Power-Off para garantir que o DTX-PROX permaneça ligado.**

#### **OBSERVAÇÃO**

Para definir o Auto Power-Off para um tempo diferente de 30 minutos, acesse a configuração com o botão [MENU]. (MENU/Utility/ General)

### **Cancelamento rápido do Auto Power-Off**

Primeiro, certifique-se de que o DTX-PROX esteja desligado. Em seguida, enquanto mantém pressionado o botão [MENU], pressione o botão [  $\bigcup$  ] (Standby/On) para cancelar a função Auto Power-Off. A função permanecerá desativada até que você defina um novo tempo para Auto Power-Off.

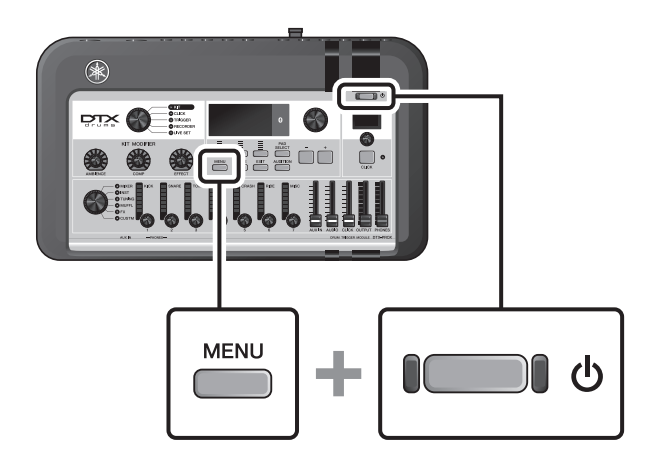

## <span id="page-21-0"></span> **Restauração das configurações do DTX-PROX para os padrões de fábrica (Factory Reset)**

Use a função Factory Reset para restaurar as configurações do DTX-PROX para os padrões de fábrica, mesmo que você as tenha substituído acidentalmente.

#### **AVISO**

**Uma redefinição de fábrica substitui todas as configurações feitas com os padrões de fábrica correspondentes. Salve os dados importantes definidos pelo usuário em uma unidade flash USB antes de realizar uma redefinição de fábrica. Para obter mais informações, consulte o Manual de Referência (PDF). (MENU/File)**

### **Executar uma redefinição de fábrica**

Primeiro, certifique-se de que o DTX-PROX esteja desligado. Em seguida, enquanto mantém pressionado os botões [–] e [+], pressione o botão  $\left[\bigcup_{n=1}^{n} \right]$  (Standby/On) para executar a função Factory Reset.

#### **OBSERVAÇÃO**

Você também pode acessar a redefinição de fábrica com o botão [MENU]. (MENU/Factory Reset)

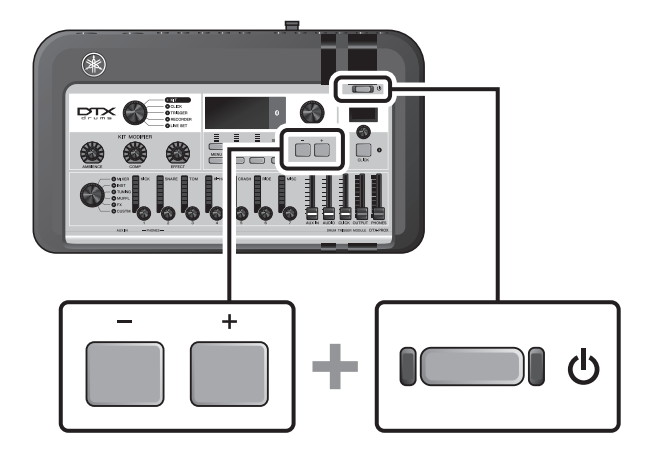

Uso de uma unidade flash USB

## <span id="page-22-1"></span><span id="page-22-0"></span>**Uso de uma unidade flash USB**

Conecte uma unidade flash USB ao terminal [USB TO DEVICE] no painel traseiro do DTX-PROX e grave sua apresentação diretamente nessa unidade. Além disso, você pode salvar as configurações do DTX-PROX em uma unidade flash USB e carregá-las usando essa unidade.

## **Conexão de uma unidade flash USB ao DTX-PROX**

### <span id="page-22-2"></span>**Precauções ao usar o terminal [USB TO DEVICE]**

Ao conectar uma unidade flash USB ao terminal [USB TO DEVICE], siga as precauções importantes abaixo.

#### **OBSERVAÇÃO**

Para obter mais informações sobre o manuseio de unidades flash USB, consulte o manual do proprietário da sua unidade flash USB.

### **Dispositivos USB compatíveis**

#### **Apenas unidades flash USB**

Verifique o URL exibido abaixo para obter uma lista de unidades flash USB compatíveis. https://download.yamaha.com/

#### **OBSERVAÇÃO**

- Outros dispositivos USB, como hub USB, mouse e teclado de computador, não podem ser usados.
- Um cabo USB não pode ser usado para conectar um dispositivo USB ao terminal [USB TO DEVICE].

#### **AVISO**

**A tensão do terminal [USB TO DEVICE] é, no máximo, de 5 V/500 mA. Não conecte dispositivos USB com uma classificação superior a essa, pois isso pode danificar o instrumento.**

### **Conexão de uma unidade flash USB**

Ao conectar um dispositivo USB ao terminal [USB TO DEVICE], verifique se o conector do DTX-PROX é adequado e se está conectado na direção correta.

Ainda que dispositivos de USB 2.0 a 3.0 possam ser usados com o DTX-PROX, o tempo para salvar ou carregar usando o dispositivo USB pode variar de acordo com os tipos de dados ou o status do instrumento.

#### **AVISO**

- **Evite conectar ou desconectar o dispositivo USB durante a reprodução/gravação e operações de gerenciamento de arquivos (como Save, Copy, Delete e Format) ou no acesso ao dispositivo USB. Deixar de fazer isso pode causar o "congelamento" da operação do instrumento ou danos ao dispositivo USB e aos dados.**
- **Ao conectar e desconectar o dispositivo USB (e vice-versa), aguarde alguns segundos entre as duas operações.**

Uso de uma unidade flash USB

### **Formatação de uma unidade flash USB**

Algumas unidades flash USB devem ser formatadas com este instrumento antes de serem usadas. Para obter informações sobre como formatar a unidade flash USB, consulte o Manual de Referência (PDF). (MENU/File/Format)

#### **AVISO**

**A operação de formatação apaga todos os dados já existentes. Verifique se a unidade flash USB que está sendo formatada não contém dados importantes.**

## **Para proteger os dados (proteção contra gravação)**

Para impedir que dados importantes sejam apagados acidentalmente, proteja contra gravação a unidade flash USB. Ao salvar dados na unidade flash USB, desative primeiro a proteção contra gravação.

Uso de dispositivos inteligentes

## <span id="page-24-1"></span><span id="page-24-0"></span>**Uso de dispositivos inteligentes**

A conexão de um dispositivo inteligente ao conector [USB TO HOST] estabelece uma conexão digital e permite:

- **Gravar e reproduzir áudio de alta qualidade usando aplicativos**
- **Praticar, gravar (áudio e vídeo) e compartilhar gravações em redes sociais usando o Rec'n'Share**

#### **AVISO**

- **Antes de conectar dispositivos, verifique se os níveis de volume em todos os dispositivos externos estão no mínimo.**
- **Coloque o dispositivo inteligente em uma superfície estável para evitar que ele caia e seja danificado.**

#### **OBSERVAÇÃO**

Para eliminar o risco de interferência causada por ruídos do dispositivo inteligente quando usado com o DTX-PROX, ative o Modo Avião e o Wi-Fi.

Peças adicionais são necessárias para conectar um dispositivo inteligente.

Para obter mais informações sobre a conexão, consulte o "Manual de conexão do iPhone ou iPad" ou o "Smart Device Connection Manual for Android™."

Para obter detalhes sobre dispositivos inteligentes compatíveis e aplicativos como o Rec'n'Share, consulte a página da Web abaixo.

https://download.yamaha.com/

Ouvir dados de áudio de um dispositivo inteligente por meio do DTX-PROX (função de áudio Bluetooth)

## <span id="page-25-1"></span><span id="page-25-0"></span>**Ouvir dados de áudio de um dispositivo inteligente por meio do DTX-PROX (função de áudio** *Bluetooth***)**

### **Recurso** *Bluetooth*

Dependendo do país em que você adquiriu o produto, o DTX-PROX talvez não tenha o recurso *Bluetooth*. Se o logotipo do *Bluetooth* estiver impresso ou for exibido no painel de superior, isso significará que o produto está equipado com a funcionalidade *Bluetooth*.

**Antes de usar a função** *Bluetooth***, leia "Sobre o** *Bluetooth***" na [página 4.](#page-5-0)**

Você pode enviar o som de dados de áudio salvos em um dispositivo equipado com *Bluetooth*, como smartphones ou reprodutores de áudio digital, para o DTX-PROX e ouvi-lo pelos fones de ouvido ou alto-falantes conectados ao DTX-PROX. Os dados de áudio enviados podem ser gravados. [\(página 46](#page-47-0))

#### **\* Dispositivos equipados com** *Bluetooth*

Neste manual, "dispositivo equipado com *Bluetooth*" refere-se a um dispositivo que pode transmitir dados de áudio salvos no DTX-PROX usando a função *Bluetooth* por meio da comunicação sem fio. (Por exemplo, smartphones e leitores de áudio portáteis.)

#### **OBSERVAÇÃO**

Fones de ouvido ou alto-falantes Bluetooth não podem ser conectados.

## **Emparelhamento com o dispositivo equipado com** *Bluetooth*

Para conectar o dispositivo equipado com *Bluetooth* pela primeira vez, o dispositivo equipado com *Bluetooth* e o DTX-PROX devem ser "emparelhados". Depois que o dispositivo e o DTX-PROX forem emparelhados, não será necessário emparelhar os dois novamente (a menos que você tenha desativado o emparelhamento).

## <span id="page-25-2"></span>**Emparelhamento**

"Emparelhamento" significa registrar dispositivos inteligentes equipados com *Bluetooth* no DTX-PROX e estabelecer o reconhecimento mútuo para comunicação sem fio entre os dois.

#### *1.* **Mantenha pressionado o botão [MENU].**

Uma tela é exibida enquanto o dispositivo está sendo emparelhado.

Para cancelar o emparelhamento, use o botão abaixo de "CANCEL" ([F3]).

### *2.* **Defina a configuração** *Bluetooth* **como ON no dispositivo equipado com** *Bluetooth* **e selecione "DTX-PROX AUDIO" na lista.**

- Certifique-se de concluir as configurações no dispositivo inteligente em até 5 minutos. Depois disso, o modo de emparelhamento será encerrado automaticamente.
- Se for necessário inserir uma senha, insira os números "0000".

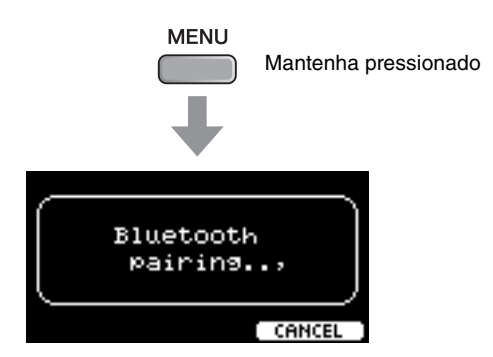

Ouvir dados de áudio de um dispositivo inteligente por meio do DTX-PROX (função de áudio Bluetooth)

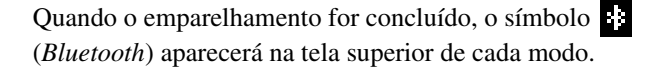

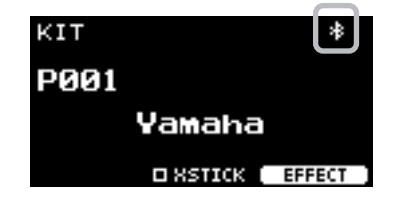

### *3.* **Reproduza os dados de áudio no dispositivo inteligente para confirmar se os fones de ouvido ou alto-falantes conectados ao DTX-PROX podem emitir o som de áudio.**

Você pode ajustar o volume da entrada de som por meio de *Bluetooth* usando o controle deslizante [AUDIO].

Na próxima vez que ligar o DTX-PROX, o último dispositivo inteligente conectado será conectado automaticamente ao DTX-PROX se a função *Bluetooth* do dispositivo inteligente e do DTX-PROX estiver ativada. Se a conexão não for estabelecida automaticamente, selecione o nome do modelo do instrumento na lista de conexões no dispositivo inteligente.

Para alterar a função *Bluetooth* no DTX-PROX, pressione o botão [MENU] para abrir a tela. Para obter mais informações, consulte o Manual de Referência (PDF). (MENU/*Bluetooth*)

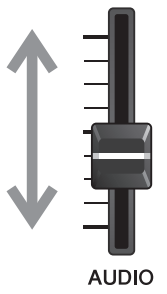

# <span id="page-27-1"></span><span id="page-27-0"></span>**Guia básico**

## <span id="page-27-3"></span><span id="page-27-2"></span>**Estrutura do Kit**

<span id="page-27-4"></span>Um Kit é uma combinação de sons de bateria e das configurações do modificador de som que aprimoram os sons, como Ambience, Comp (Compressor) e Effects. Esse módulo acionador de bateria contém vários conjuntos predefinidos que permitem alterar os sons do conjunto de bateria ao selecionar outro conjunto ou alterar as configurações do modificador de som.

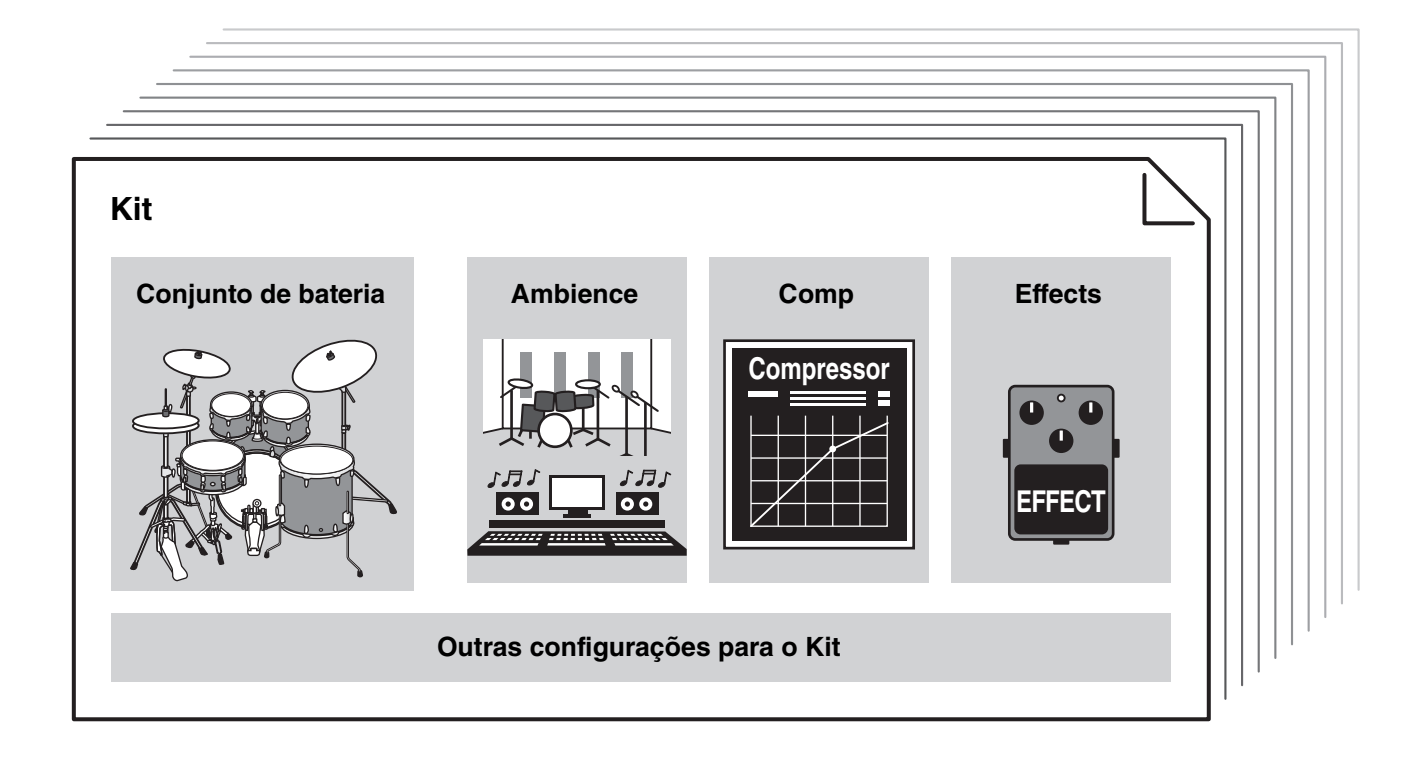

<span id="page-27-5"></span>Cada instrumento de percussão ou bateria no conjunto de bateria é chamado de instrumento ou "Inst", e você pode reproduzir os sons de Inst ao bater nos pads de bateria.

## **Exemplo dos instrumentos (Inst):**

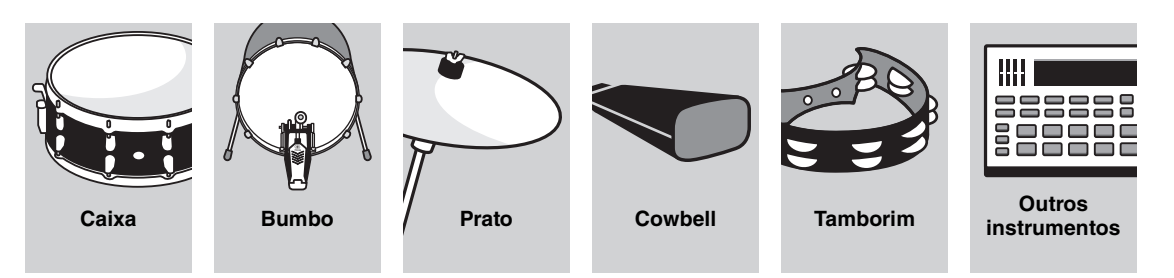

<span id="page-28-7"></span><span id="page-28-1"></span><span id="page-28-0"></span>Para tocar os sons do Inst, bata nos pads conectados ao DTX-PROX.

<span id="page-28-5"></span>Toque diferentes sons batendo nas seções (ou "zonas") do pad, dependendo do número de zonas disponíveis no pad. Se o sensor de posição estiver disponível, será possível expressar uma nuance sutil ao bater em locais diferentes de uma zona.

<span id="page-28-6"></span><span id="page-28-4"></span><span id="page-28-3"></span><span id="page-28-2"></span>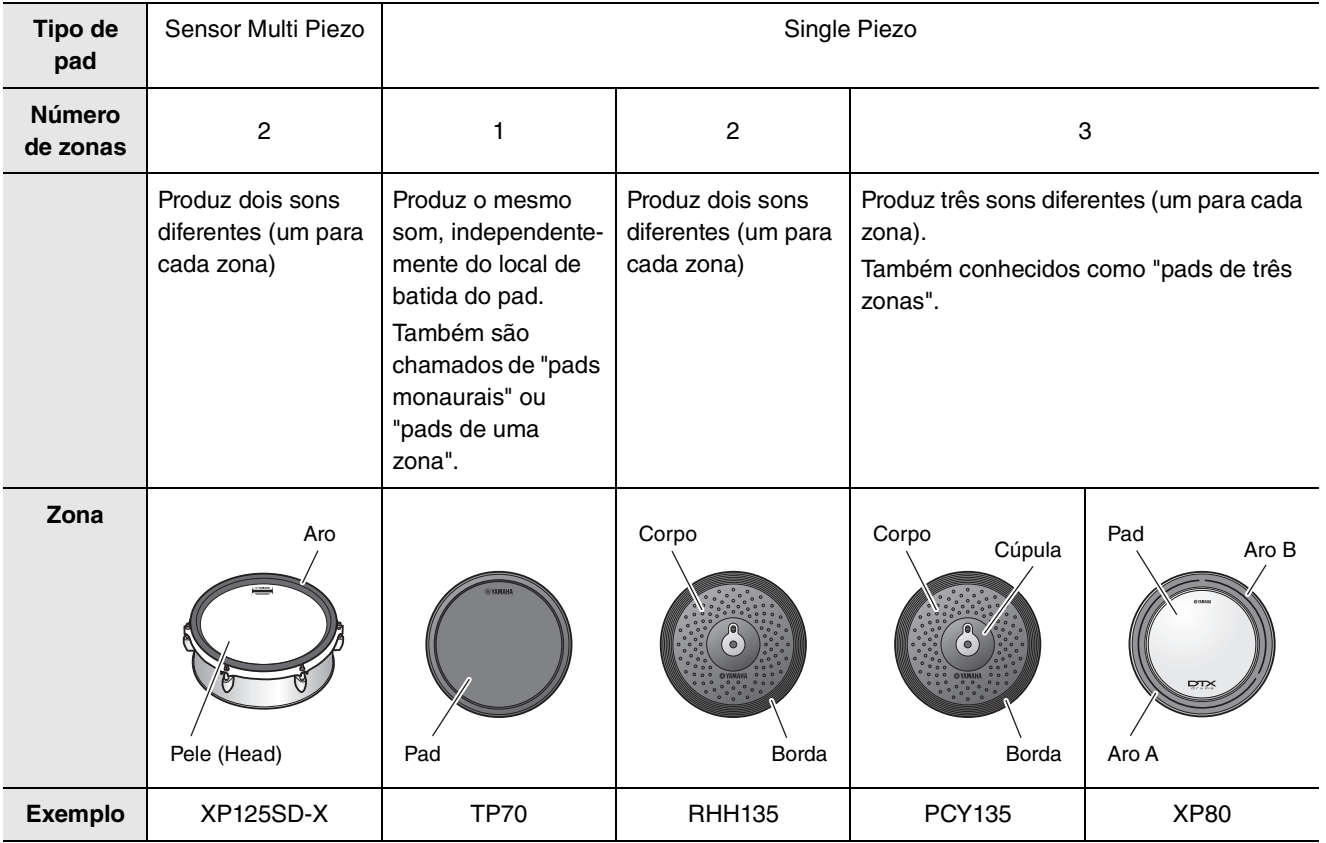

#### **OBSERVAÇÃO**

Para obter informações sobre o tipo de baqueta ou batedor, consulte o Manual do Proprietário do pad.

## <span id="page-29-0"></span>■ Caixa e tom

Bata nas diferentes seções do pad da mesma forma que você tocaria um tom ou uma caixa.

Com o pad de caixa (o pad com o sensor de posição plugado no conector [OSNARE]), é possível criar alterações tonais naturais de acordo com o local na zona.

<span id="page-29-4"></span><span id="page-29-3"></span><span id="page-29-2"></span><span id="page-29-1"></span>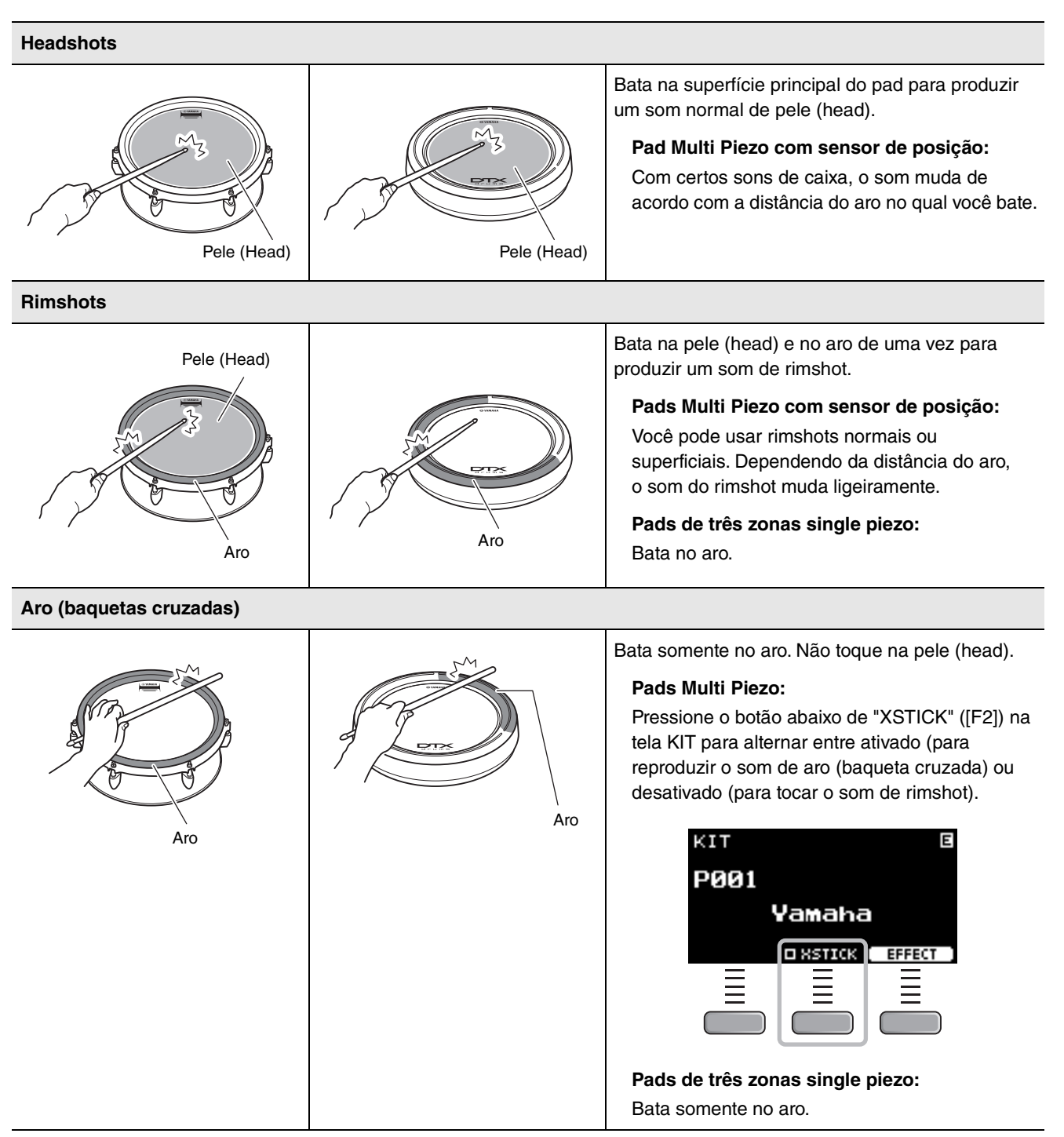

## <span id="page-30-2"></span>**Chimbais**

Bata as diferentes seções do pad da mesma forma que você tocaria um prato chimbal acústico.

#### <span id="page-30-1"></span>**Bowshots**

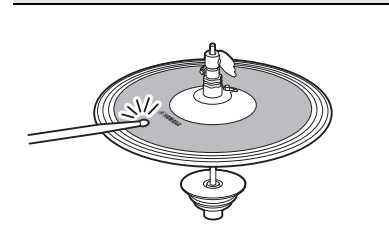

Bater na superfície principal do pad de chimbal (ou seja, seção do corpo, localizada entre a cúpula e a borda) produz o som bowshot.

<span id="page-30-3"></span>**Edgeshots**

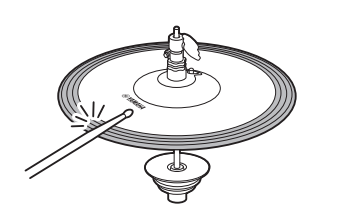

Bater na parte frontal da borda externa do pad de chimbal produz um som de edgeshot. \*1

Certifique-se de que a baqueta esteja paralela à superfície do pad ao bater nele. A chave do sensor de borda no pad de prato pode não reagir adequadamente quando o pad é atingido completamente pela lateral.

#### <span id="page-30-0"></span>**Aberto/fechado**

- Você pode produzir um som de chimbal aberto ao bater no pad de chimbal com o pedal do chimbal totalmente aberto.
- Você pode produzir um som de chimbal fechado ao tocar no pad de chimbal com o pedal do chimbal totalmente pressionado.
- O som de chimbal diferente é produzido dependendo do quanto o pedal é aberto ou pressionado.

#### <span id="page-30-4"></span>**Som de pedal fechado**

Você pode pressionar o pedal do chimbal para criar um som de pedal fechado, sem precisar bater no pad de chimbal.

#### <span id="page-30-5"></span>**Sons de splash de chimbal**

Pressionar o pedal do chimbal e soltá-lo imediatamente produz o som splash do chimbal.

\*1 A parte frontal do pad é indicada pelo logotipo da Yamaha.

## <span id="page-31-4"></span>**Pratos**

<span id="page-31-5"></span>Bata nas diferentes seções do pad da mesma forma que você tocaria um prato acústico. Com o prato de condução (o pad com o sensor de posição plugado no conector [@RIDE]), é possível criar alterações tonais naturais de acordo com o local na zona.

<span id="page-31-3"></span><span id="page-31-2"></span><span id="page-31-1"></span><span id="page-31-0"></span>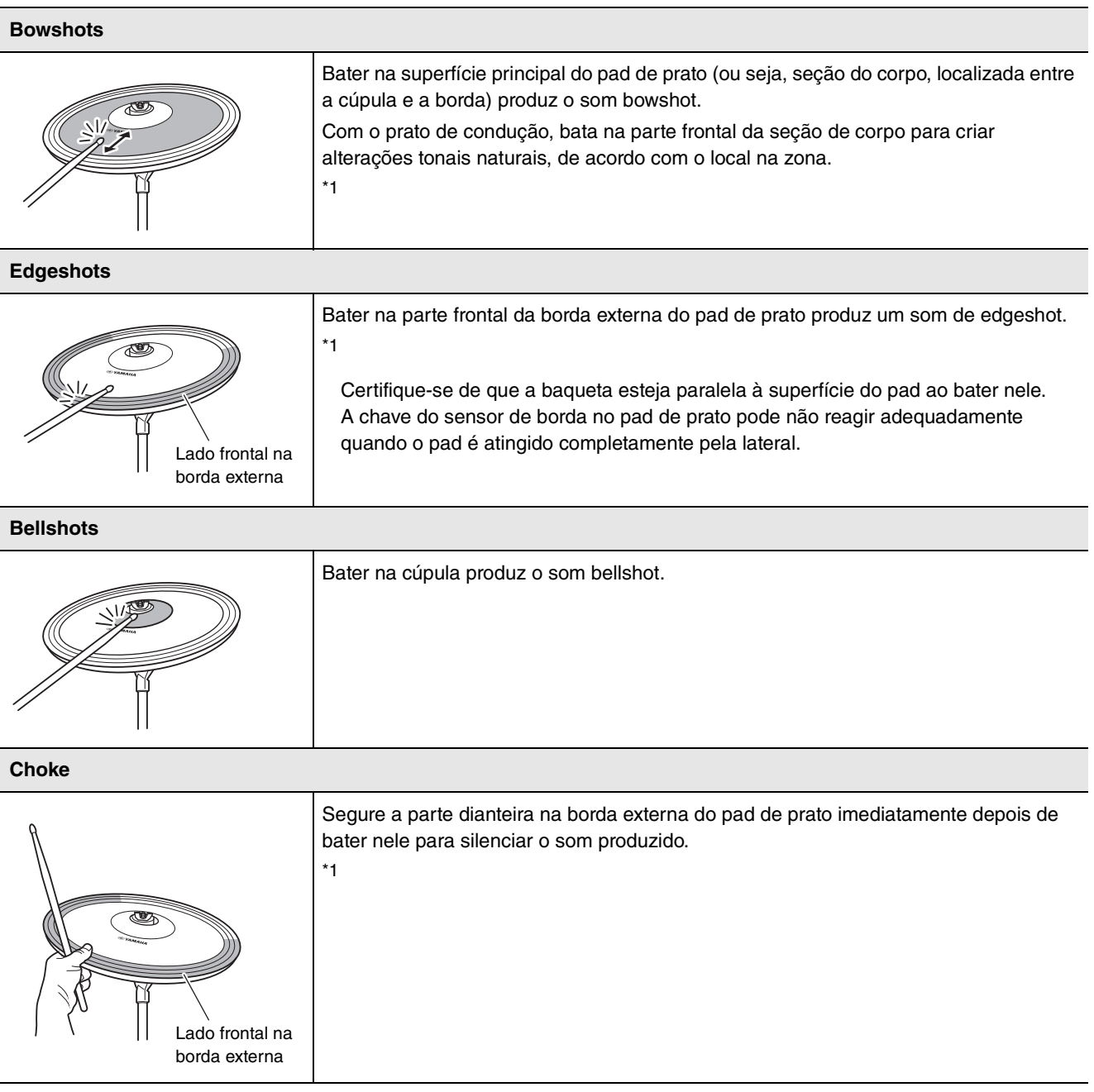

<span id="page-32-0"></span>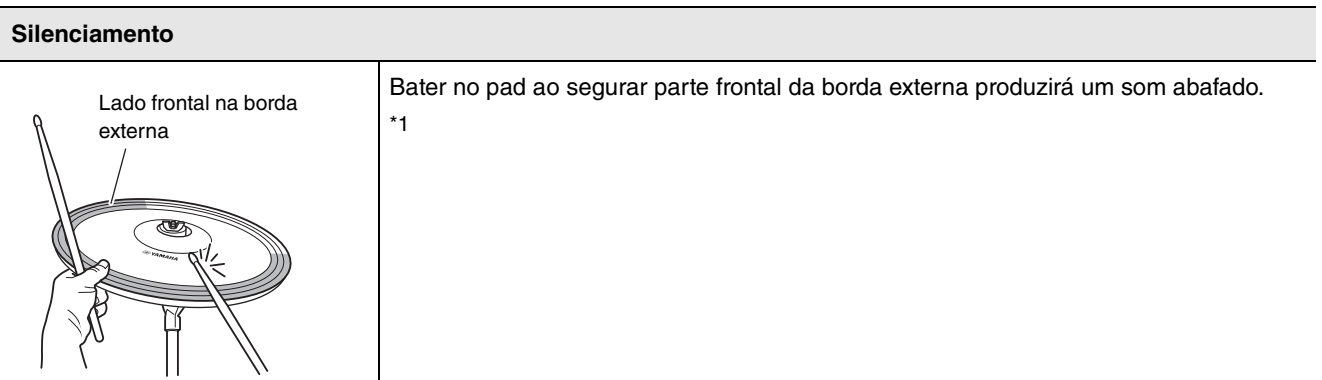

\*1 A parte frontal do pad é indicada pelo logotipo da Yamaha.

Operação básica do DTX-PROX

## <span id="page-33-0"></span>**Operação básica do DTX-PROX**

## <span id="page-33-1"></span>**Seleção de um Kit**

*1.* **Defina o botão giratório de seleção de modo como "KIT".**

<span id="page-33-2"></span>A tela KIT será exibida.

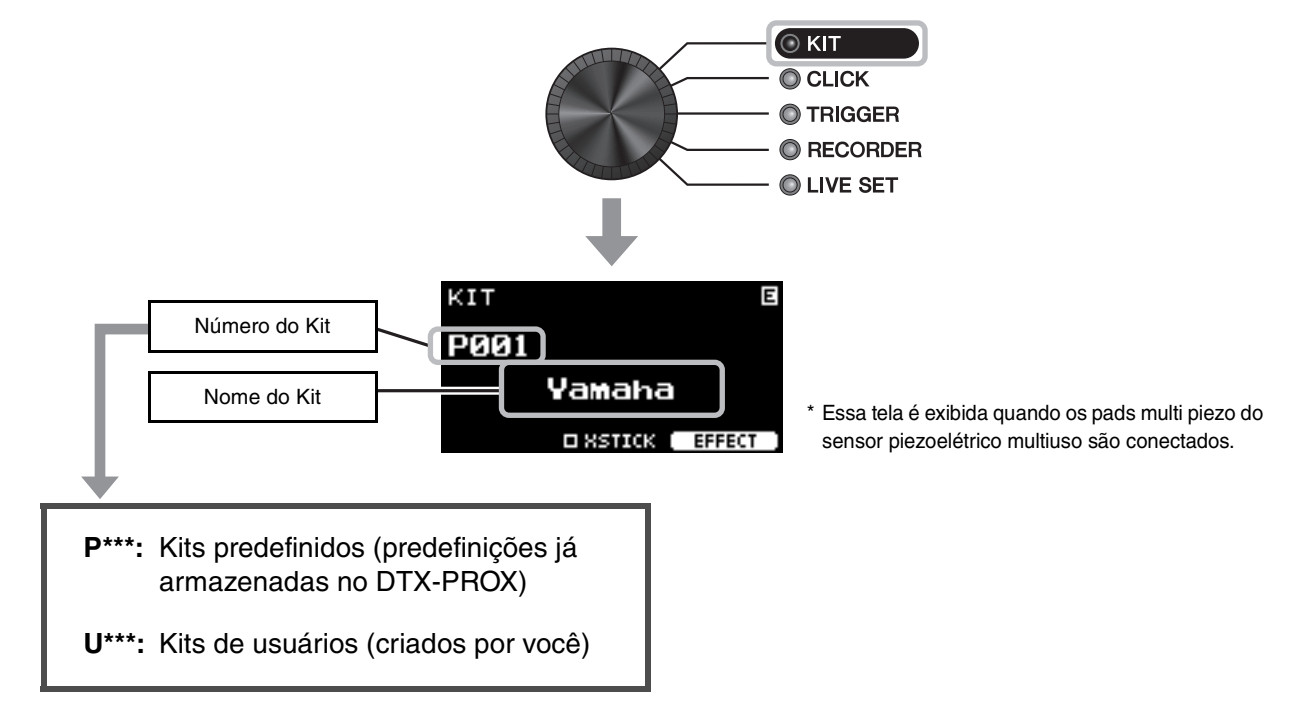

*2.* **Use os controladores [–] [+] para selecionar um Kit.**

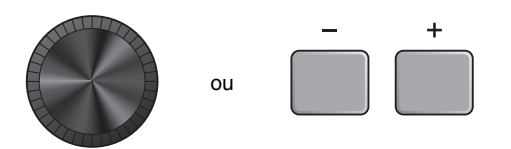

#### **OBSERVAÇÃO**

Se você acidentalmente selecionou outro Kit antes de armazenar o Kit que está sendo editado, é possível usar a função de recuperação para recuperar o conteúdo editado. Para obter mais informações, consulte o Manual de Referência (PDF). (MENU/Job/Kit/Recall)

## <span id="page-34-0"></span>**Ajustar (modificar) os efeitos sonoros**

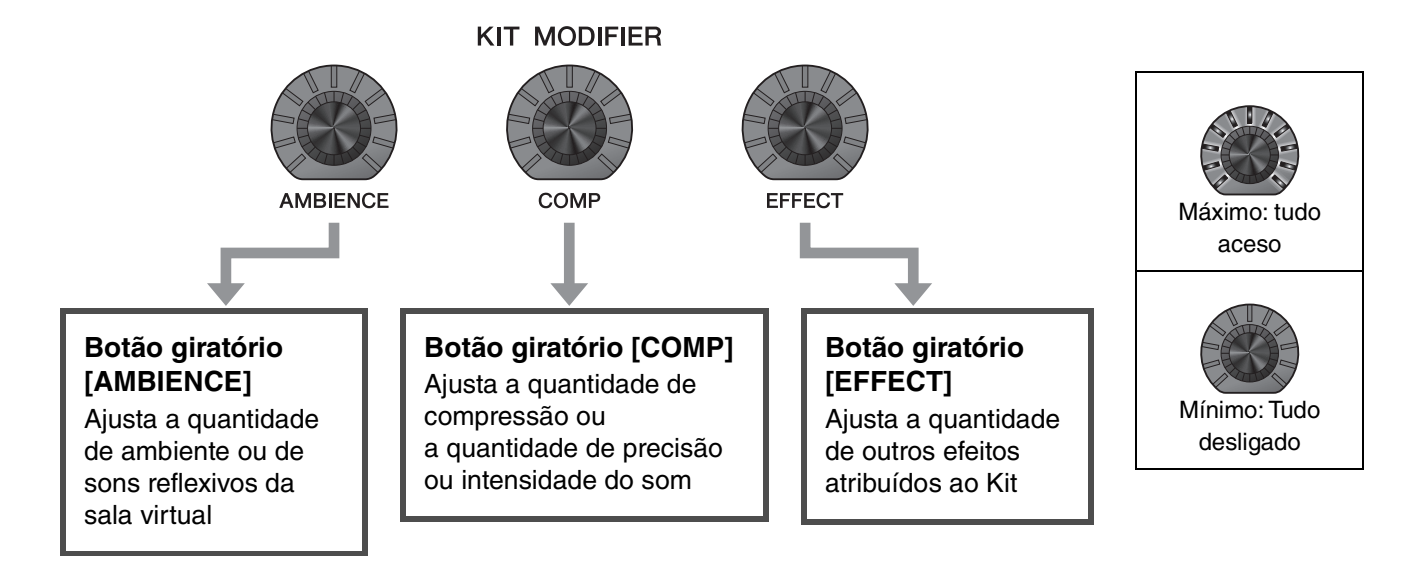

## <span id="page-34-3"></span><span id="page-34-2"></span><span id="page-34-1"></span>**Alteração do tipo de efeito que será aplicado**

- *1.* **Pressione o botão abaixo de "EFFECT" ([F3]).**
- *2.* **Pressione o botão abaixo de "EFFECT M…" ([F3]) para selecionar o efeito que você deseja definir.**

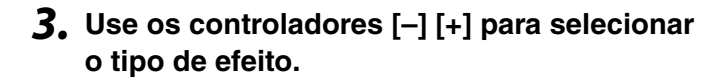

<span id="page-34-4"></span>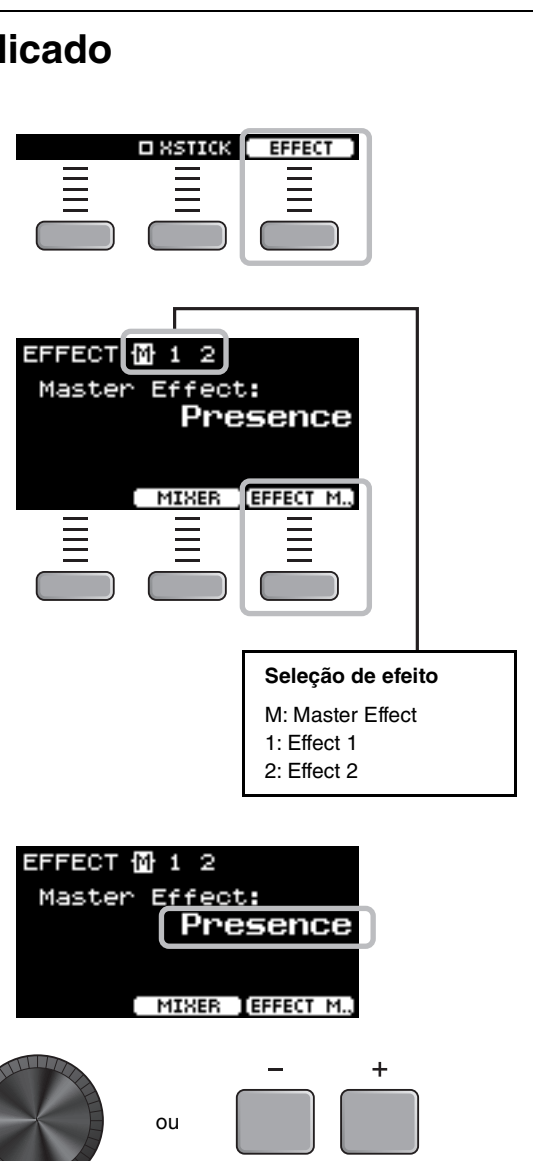

## <span id="page-35-1"></span><span id="page-35-0"></span>**Alteração do som do conjunto de bateria (montar o seu próprio conjunto de bateria)**

<span id="page-35-6"></span>Com o DTX-PROX, você pode criar seu próprio conjunto de bateria ao alterar o som da bateria no Kit. Ao alterar as configurações exibidas abaixo, você pode personalizar o som do conjunto de bateria.

<span id="page-35-10"></span><span id="page-35-7"></span><span id="page-35-3"></span>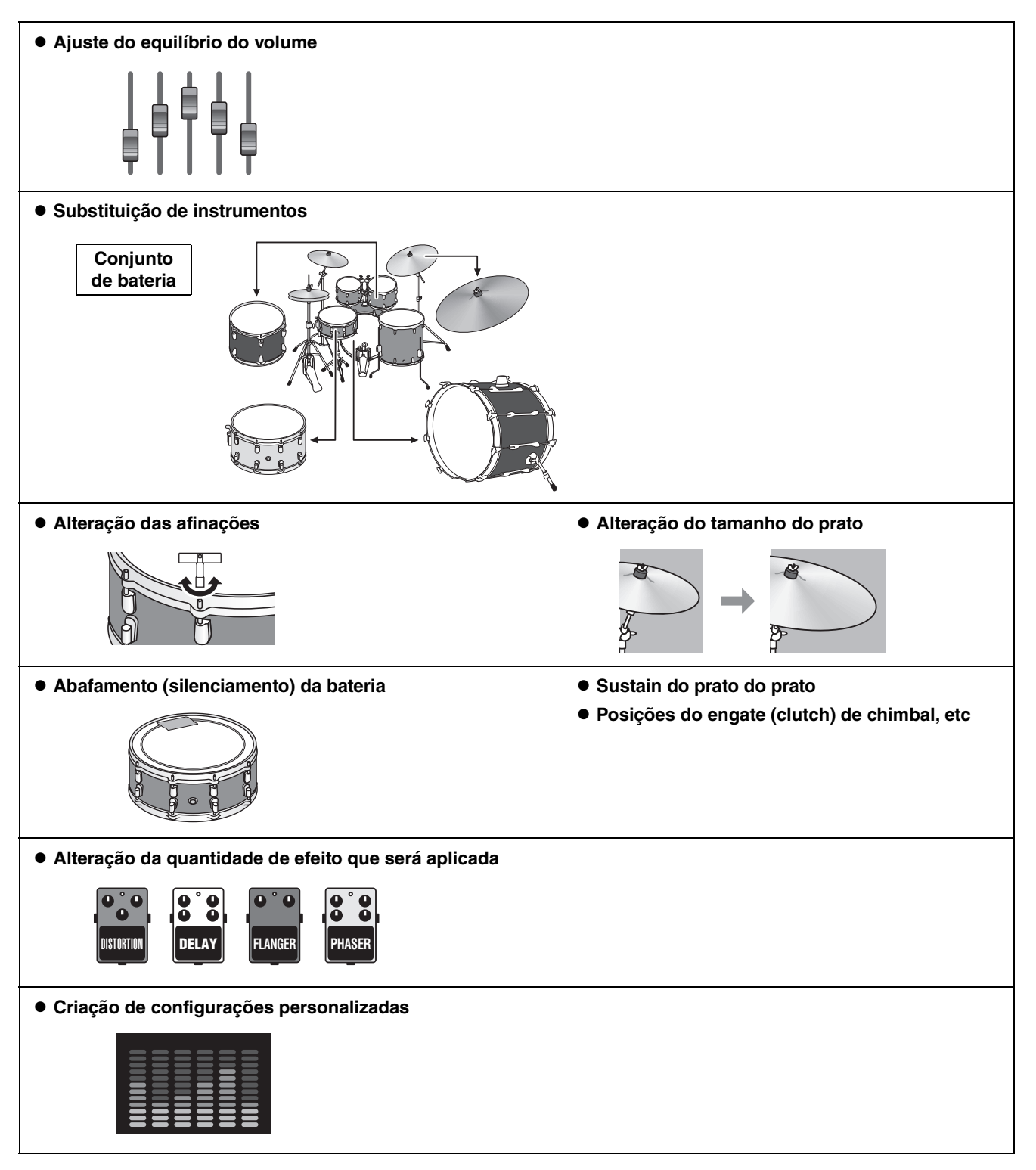

<span id="page-35-9"></span><span id="page-35-8"></span><span id="page-35-5"></span><span id="page-35-4"></span><span id="page-35-2"></span>Se você quiser fazer alterações mais detalhadas nas configurações, pressione o botão [MENU] para definir as configurações detalhadas. Para obter mais informações, consulte o Manual de Referência (PDF). (MENU/Kit Edit/Inst ou MENU/Kit Edit/Voice)

## <span id="page-36-0"></span>**Ajuste do equilíbrio do volume**

Use o mixer para ajustar o equilíbrio do volume geral dos pads.

#### **OBSERVAÇÃO**

- A posição do mixer será mantida após mudar para outro conjunto.
- A configuração do mixer não é salva como configuração de Kit.

#### <span id="page-36-1"></span>*1.* **Defina o botão giratório de seleção como "MIXER".**

A tela MIXER será exibida.

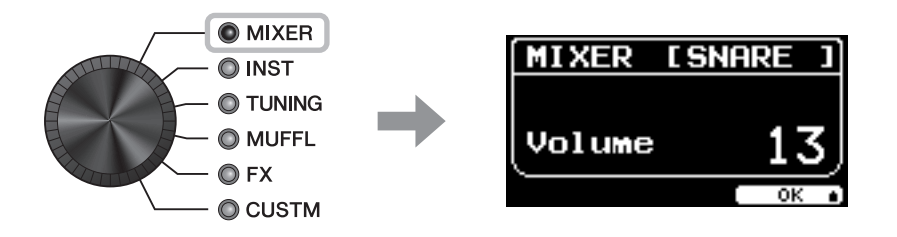

#### *2.* **Use os botões giratórios de LED para ajustar as configurações.**

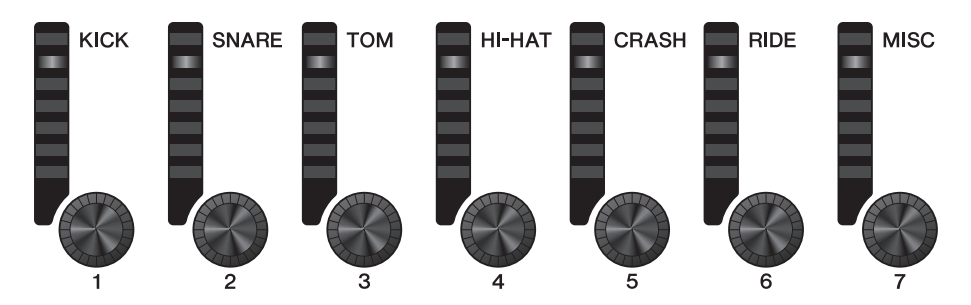

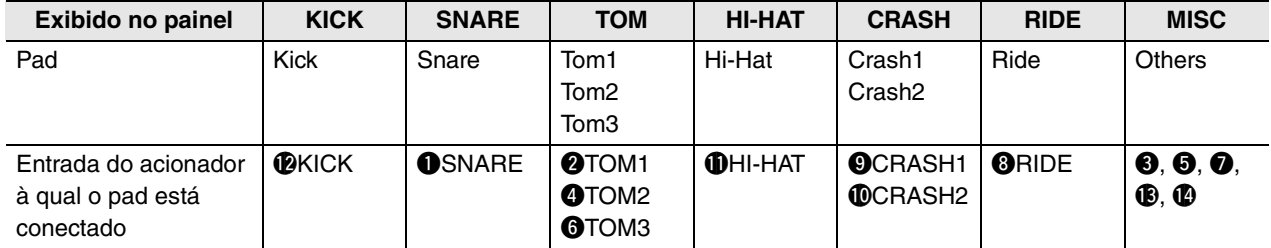

Para ajustar o volume de cada pad, pressione o botão [MENU] para alterar as configurações de volume do Inst. Para ajustar o volume de cada seção do pad (zona), pressione o botão [MENU] para alterar as configurações de volume de voz.

Para obter mais informações, consulte o Manual de Referência (PDF).

#### *3.* **Pressione o botão abaixo de "OK" (F3).**

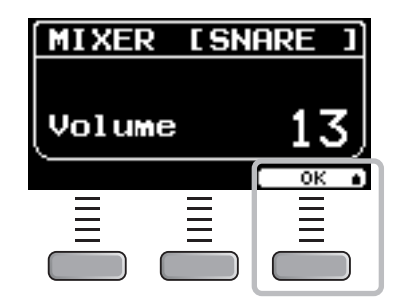

## **Substituição de instrumentos**

*1.* **Defina o botão giratório de seleção como "INST".**

A tela INST será exibida.

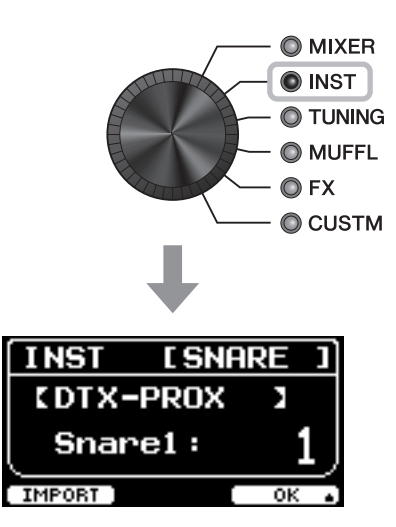

### *2.* **Bata no pad de bateria do qual você deseja alterar as configurações.**

O nome do pad será exibido no canto superior direito da tela.

#### **OBSERVAÇÃO**

No caso dos pads de TOM, CRASH e MISC, você pode usar o botão [PAD SELECT] para alterar a seleção do pad. Para obter mais informações, consulte o Manual de Referência (PDF).

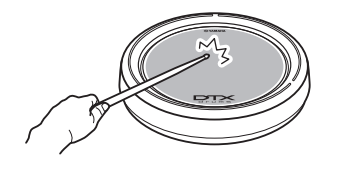

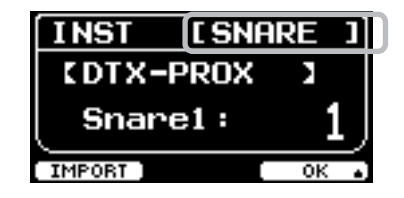

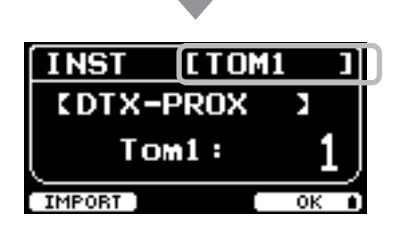

### *3.* **Use os botões giratórios de LED para selecionar um instrumento.**

O instrumento selecionado será exibido na tela.

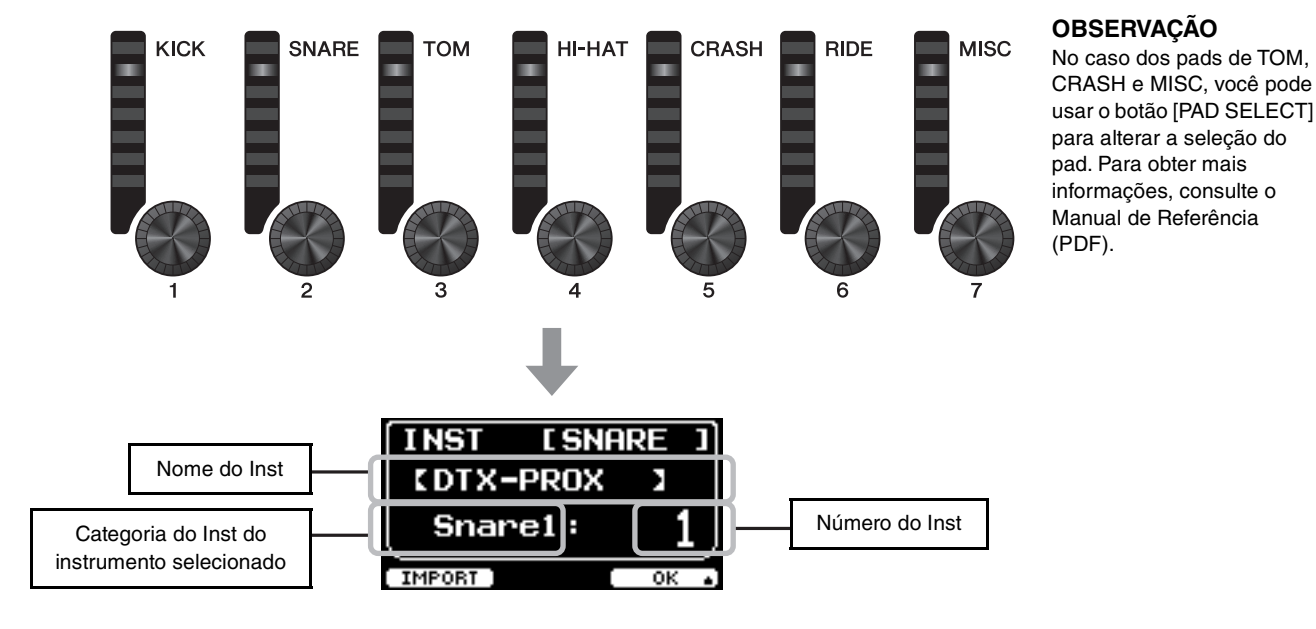

*4.* **Pressione o botão abaixo de "OK" (F3).**

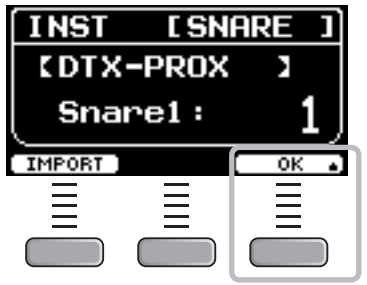

## <span id="page-38-0"></span>**Uso de sons importados (.wav)**

Você pode importar arquivos de áudio (.wav) para que o DTX-PROX use como sons do Inst.

Para obter mais informações sobre a importação de arquivos de áudio e configurações, consulte o Manual de Referência (PDF). Para obter mais informações sobre o uso de uma unidade flash USB, consulte "[Uso de uma unidade flash USB"](#page-22-0) [\(página 21](#page-22-0)).

## **Alteração de configurações como afinação e abafamento (silenciamento)**

É possível alterar as configurações do Inst, como afinação e abafamento (silenciamento).

As configurações que podem ser alteradas com a TUNING ou o MUFFL são diferentes, dependendo da categoria do Inst.

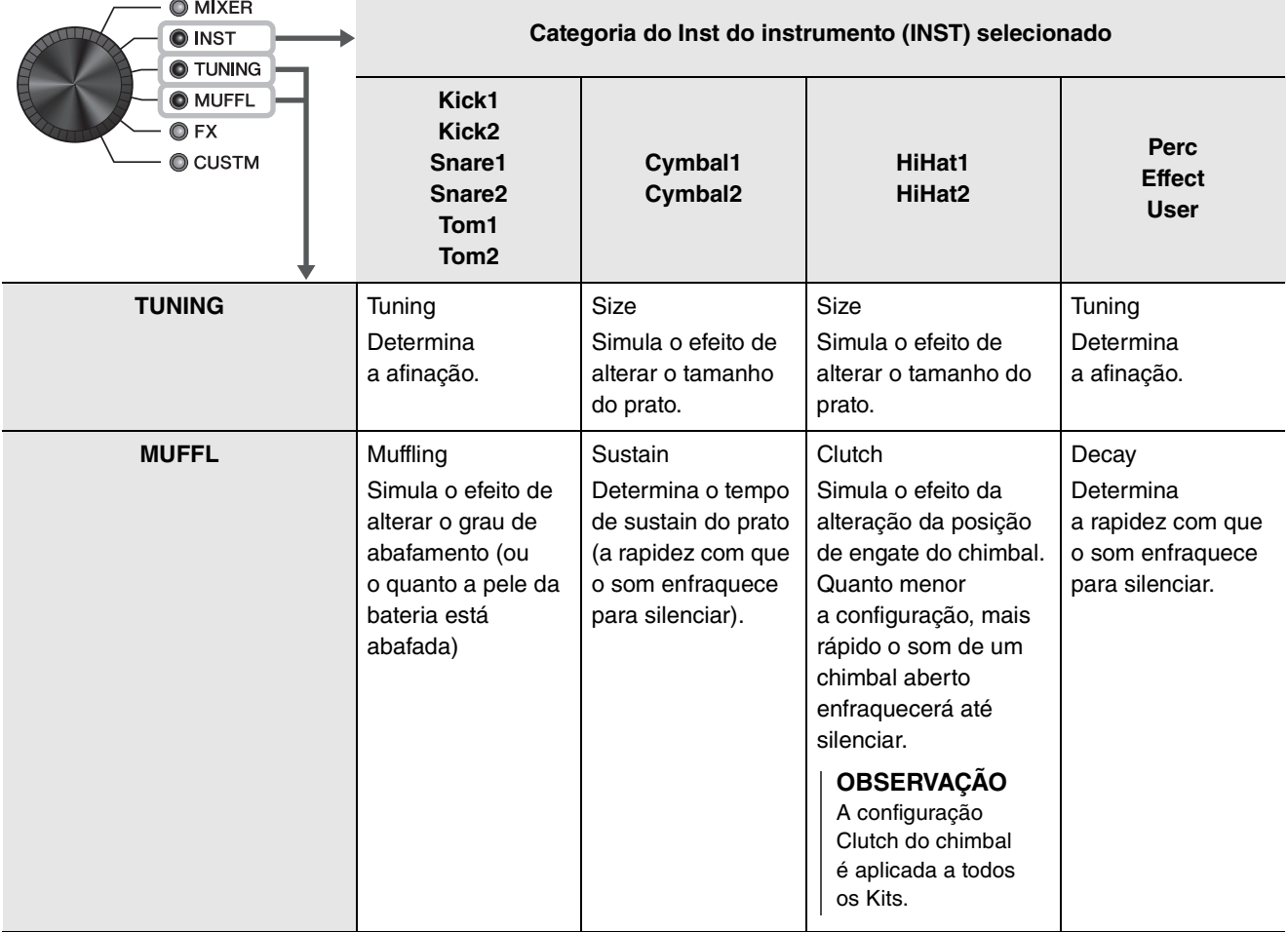

## *1.* **Defina o botão giratório de seleção como "TUNING" ou "MUFFL".**

A tela Configuração será exibida.

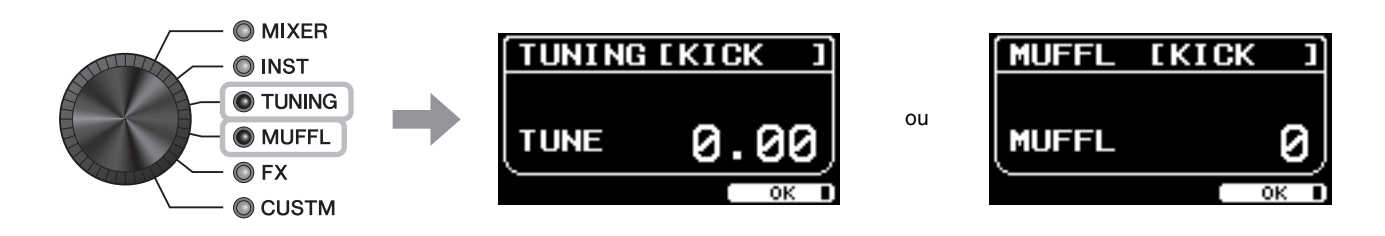

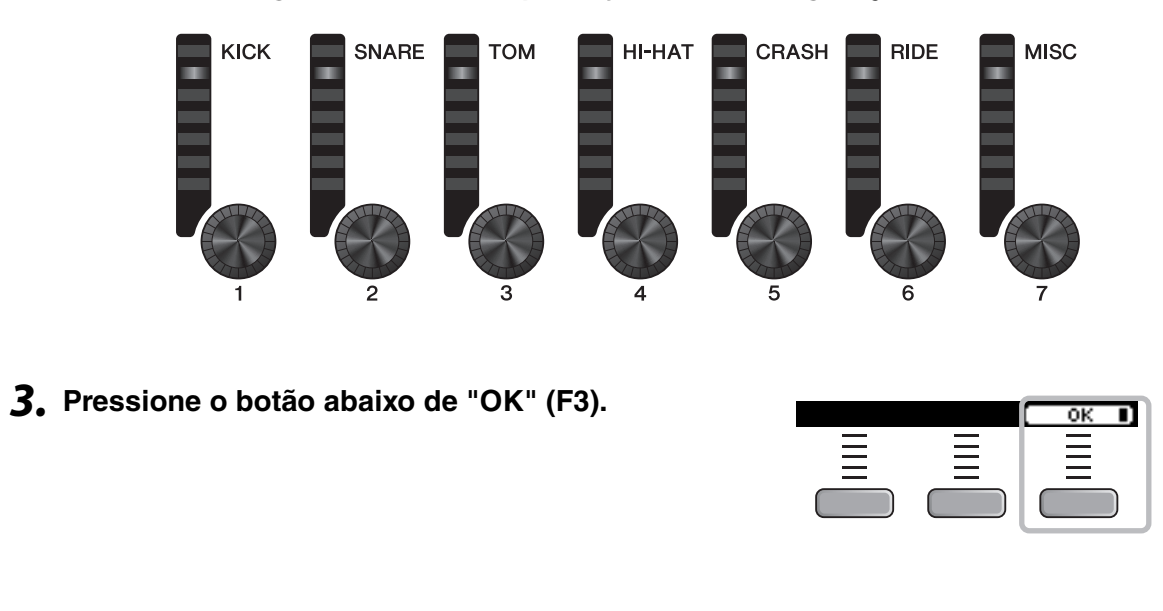

#### *2.* **Use os botões giratórios de LED para ajustar as configurações.**

 **Alteração do tipo e da quantidade do efeito aplicado a cada instrumento**

A quantidade de efeitos (como Effect1, Effect2, Transient) pode ser configurada de forma independente para cada Inst. Por exemplo, você pode usar essas configurações para aplicar efeitos mais intensos somente à caixa. Para obter mais informações, consulte o Manual de Referência (PDF).

## <span id="page-40-0"></span>**Criação de configurações personalizadas**

É possível personalizar outras configurações, como Master EQ, ganho de Phones EQ, volume da duração do clique individual, bem como as configurações de envio na alteração de controle MIDI. Para obter mais informações, consulte o Manual de Referência (PDF).

#### **OBSERVAÇÃO**

- A configuração CUSTM será mantida após mudar para outro Kit.
- A configuração CUSTM não é salva como configuração de Kit.

## <span id="page-41-1"></span><span id="page-41-0"></span>**Salvar um Kit personalizado com um novo nome**

*1.* **Pressione o botão [STORE].**

A tela KIT STORE será exibida.

**abrir a tela NAME.**

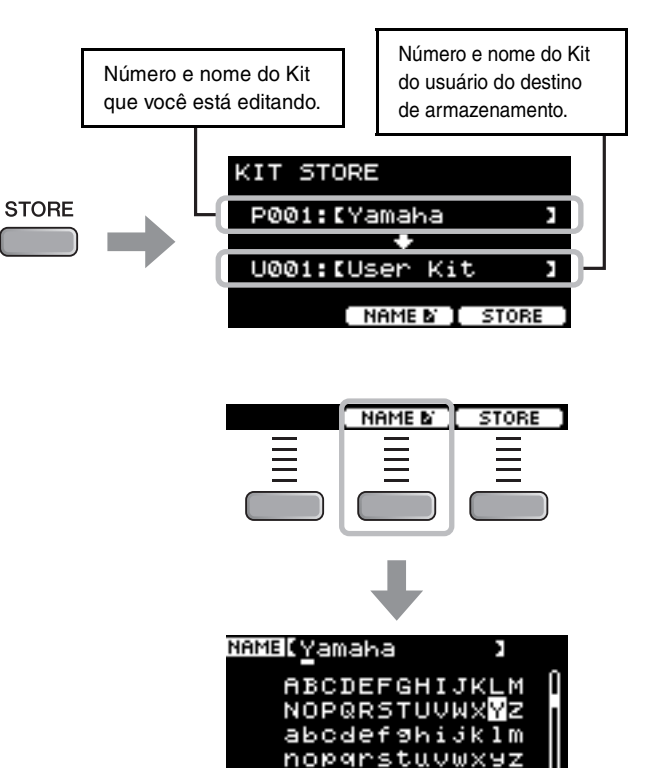

*3.* **Use os botões abaixo de " " e " " ([F1] e [F3]) para selecionar a posição de caractere e use os controladores [–] [+] para selecionar uma letra.**

*2.* **Pressione o botão abaixo de "NAME" ([F2]) para** 

Um nome de até 12 caracteres pode ser definido para o Kit.

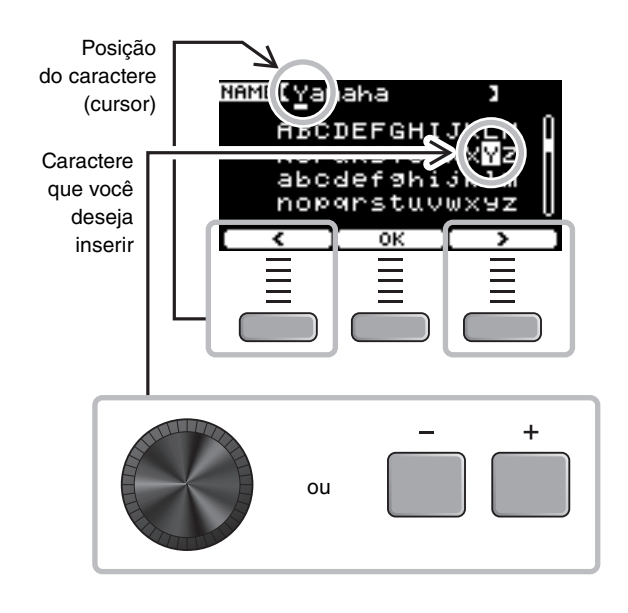

NAME COP

C

и

*4.* **Depois de inserir todos os caracteres, pressione o botão abaixo de "OK" ([F2]) e retorne à tela STORE.**

*5.* **Use os controladores [–] [+] para selecionar um número de Kit do usuário no qual o Kit** 

*6.* **Após confirmar os novos número e nome de Kit, pressione o botão abaixo de "STORE" ([F3]).**

#### **OBSERVAÇÃO**

Kit selecionado já tiver um Kit.

abaixo de "YES" ([F1]).

do Kit.

**será armazenado.**

Você não pode salvar um Kit editado em um Kit predefinido.

#### **AVISO**

**Ao substituir um Kit, as configurações atuais do Kit serão substituídas pelas novas. Antes de substituir um Kit, certifique-se de que ele não contenha configurações insubstituíveis.**

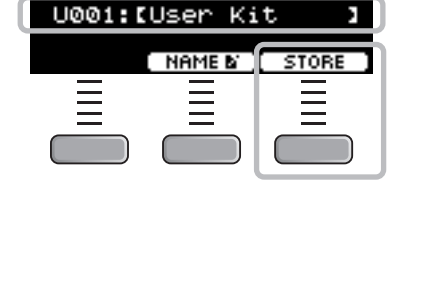

A mensagem "Overwrite?" será exibida quando o número do Se você deseja substituir para salvar o Kit, pressione o botão Overwrite? Se você não quiser substituir, pressione o botão abaixo de "NO" мo ([F3]) e retorne à tela anterior, para selecionar outro número

**Quando a operação de Kit for concluída, o visor retornará para a tela Kit.**

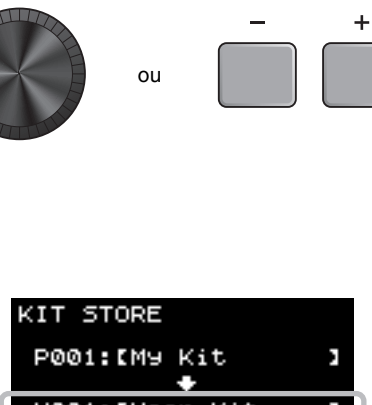

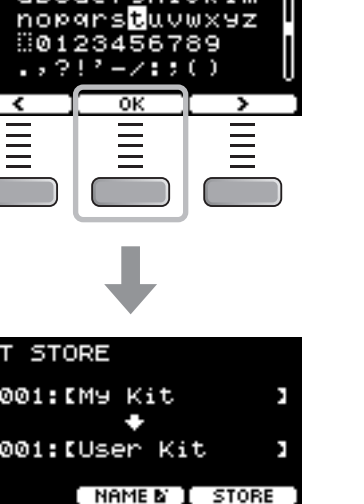

Uso do clique (metrônomo)

## <span id="page-43-1"></span><span id="page-43-0"></span>**Uso do clique (metrônomo)**

Praticar bateria com os sons do clique (metrônomo) ajuda a melhorar o seu ritmo.

## **Iniciar e interromper o clique**

### *1.* **Pressione o botão [CLICK] para iniciar o clique.**

Os sons do clique são reproduzidos no tempo mostrado no visor Click Tempo.

A lâmpada ao lado do botão [CLICK] pisca em sincronia com o tempo enquanto o clique é emitido.

*2.* **Para interromper o clique, pressione o botão [CLICK] novamente.**

## <span id="page-43-2"></span>**Alteração do tempo**

*1.* **Gire o botão [TEMPO].**

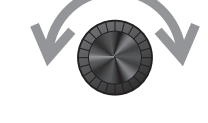

## **Configuração do volume de batidas do clique**

*1.* **Mova o controle deslizante [CLICK].**

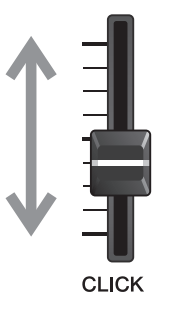

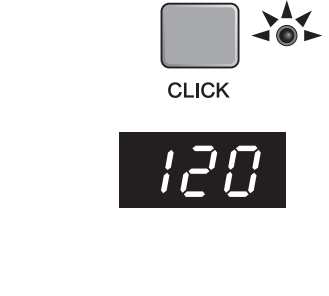

## <span id="page-44-1"></span><span id="page-44-0"></span>**Criar suas próprias configurações de clique (metrônomo)**

Defina o tempo, o volume e outros ajustes do clique (metrônomo).

#### *1.* **Defina o botão giratório de seleção de modo como "CLICK".**

<span id="page-44-2"></span>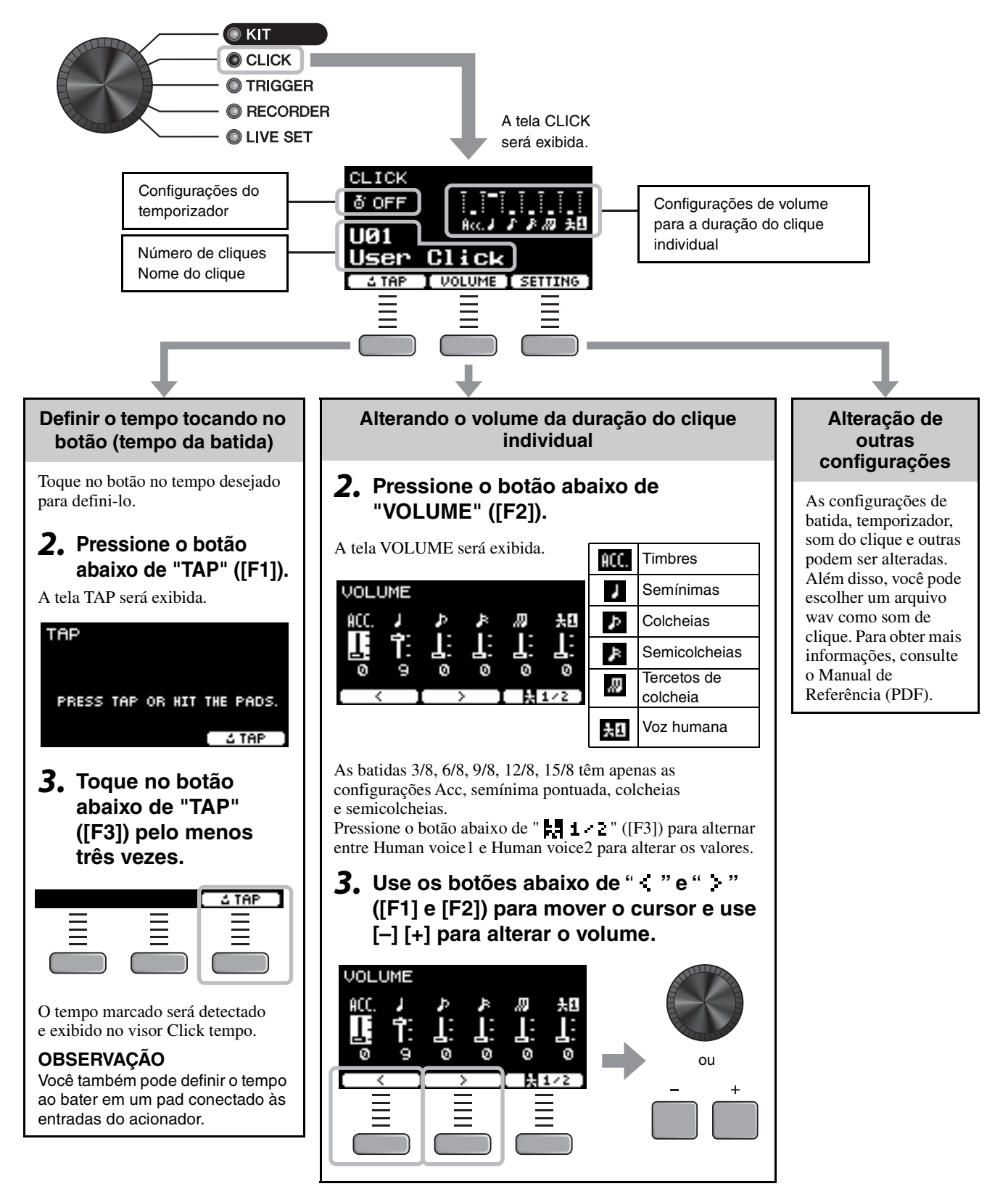

Criar suas próprias configurações de clique (metrônomo)

## **Salvar as configurações de clique personalizadas com um novo nome**

As configurações de clique que você personalizou podem ser salvas da mesma forma que um Kit. Consulte "[Salvar um Kit](#page-41-1)  [personalizado com um novo nome](#page-41-1)" [\(página 40](#page-41-1)).

## **Uso de configurações de clique salvas**

Enquanto a tela CLICK é mostrada no visor, use os controladores [–] [+] para selecionar um clique do usuário.

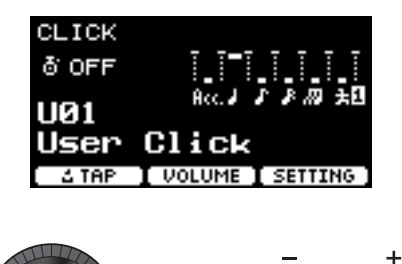

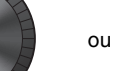

Alteração das configurações do acionador

## <span id="page-46-1"></span><span id="page-46-0"></span>**Alteração das configurações do acionador**

Com a configuração inicial (Assistente de configuração do acionador), o DTX-PROX otimiza automaticamente os níveis de saída do acionador para todos os pads. Você pode ajustar cada uma das configurações posteriormente ou criar outra configuração do acionador. É possível salvar vários conjuntos personalizados de configurações do acionador no DTX-PROX.

#### **OBSERVAÇÃO**

A configuração selecionada com o Assistente de configuração do acionador será exibida como a primeira configuração na tela.

## **Criação de uma configuração personalizada do acionador**

As configurações do acionador podem ser alteradas usando o botão abaixo de "SETTING" ([F3]). Para obter mais informações, consulte o Manual de Referência (PDF).

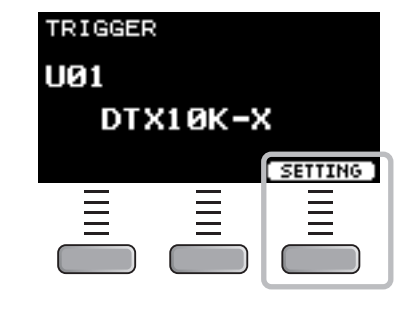

## **Salvar uma configuração personalizada do acionador**

As configurações do acionador que você personalizou podem ser salvas da mesma forma que um Kit. Consulte "[Salvar um](#page-41-1)  [Kit personalizado com um novo nome](#page-41-1)" [\(página 40\)](#page-41-1).

## **Seleção de uma configuração do acionador**

### *1.* **Defina o botão giratório de seleção de modo como "TRIGGER".**

A tela TRIGGER será exibida.

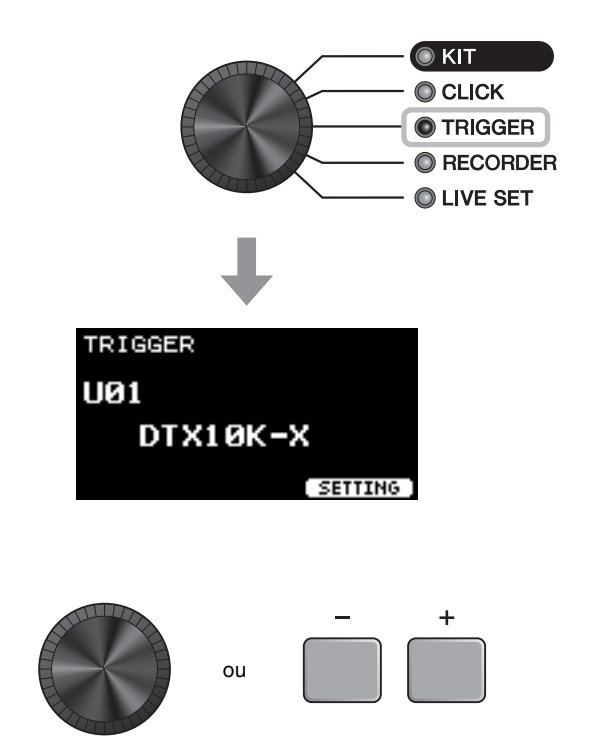

*2.* **Selecione a configuração do acionador desejada com os Controladores [–] [+].**

Gravação da apresentação

## <span id="page-47-1"></span><span id="page-47-0"></span>**Gravação da apresentação**

Use o DTX-PROX para gravar sua apresentação. Quando uma unidade flash USB está conectada ao DTX-PROX, o áudio é gravado nela.

Você pode fazer o overdub da sua apresentação em uma música de acompanhamento (enviada pelo conector [AUX IN] ou por *Bluetooth*) e salvar a apresentação e a música de acompanhamento como um único arquivo de áudio.

## ■ Gravação no DTX-PROX (quando não há unidade flash USB **conectada ao terminal)**

*1.* **Defina o botão giratório de seleção de modo como "RECORDER".**

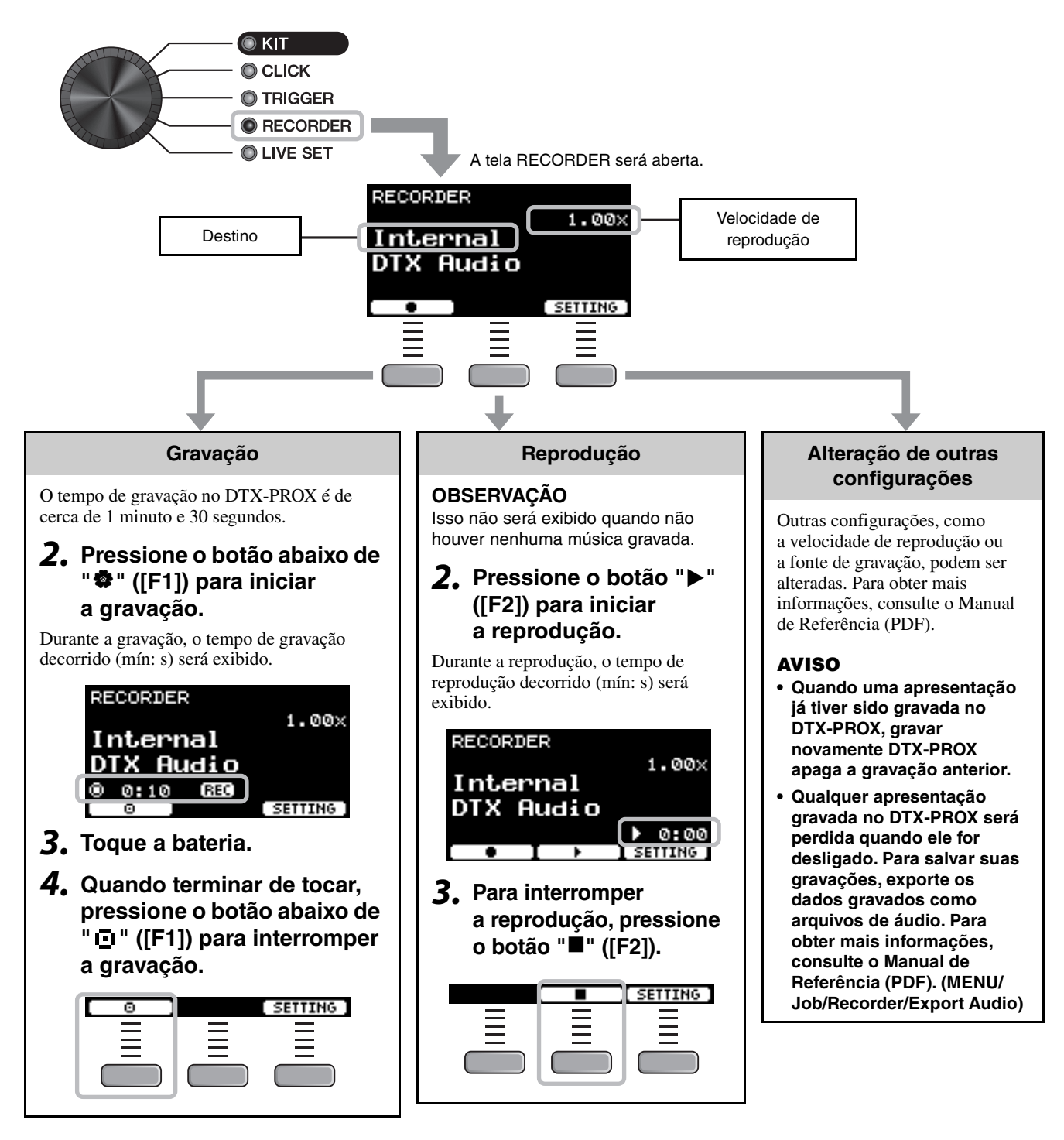

USB<sup>+</sup>

Gravação da apresentação

TO DEVICE

## **Gravação em uma unidade flash USB**

#### *1.* **Conecte uma unidade flash USB ao terminal [USB TO DEVICE] no painel traseiro.**

#### **Quando uma unidade flash USB está conectada**

- Você pode gravar até 90 minutos por vez.
- Um novo arquivo é criado cada vez que você grava.
- Reproduza e grave simultaneamente para fazer o overdub da sua apresentação na música que está sendo reproduzida no momento.
- *2.* **Defina o botão giratório de seleção de modo como "RECORDER".**

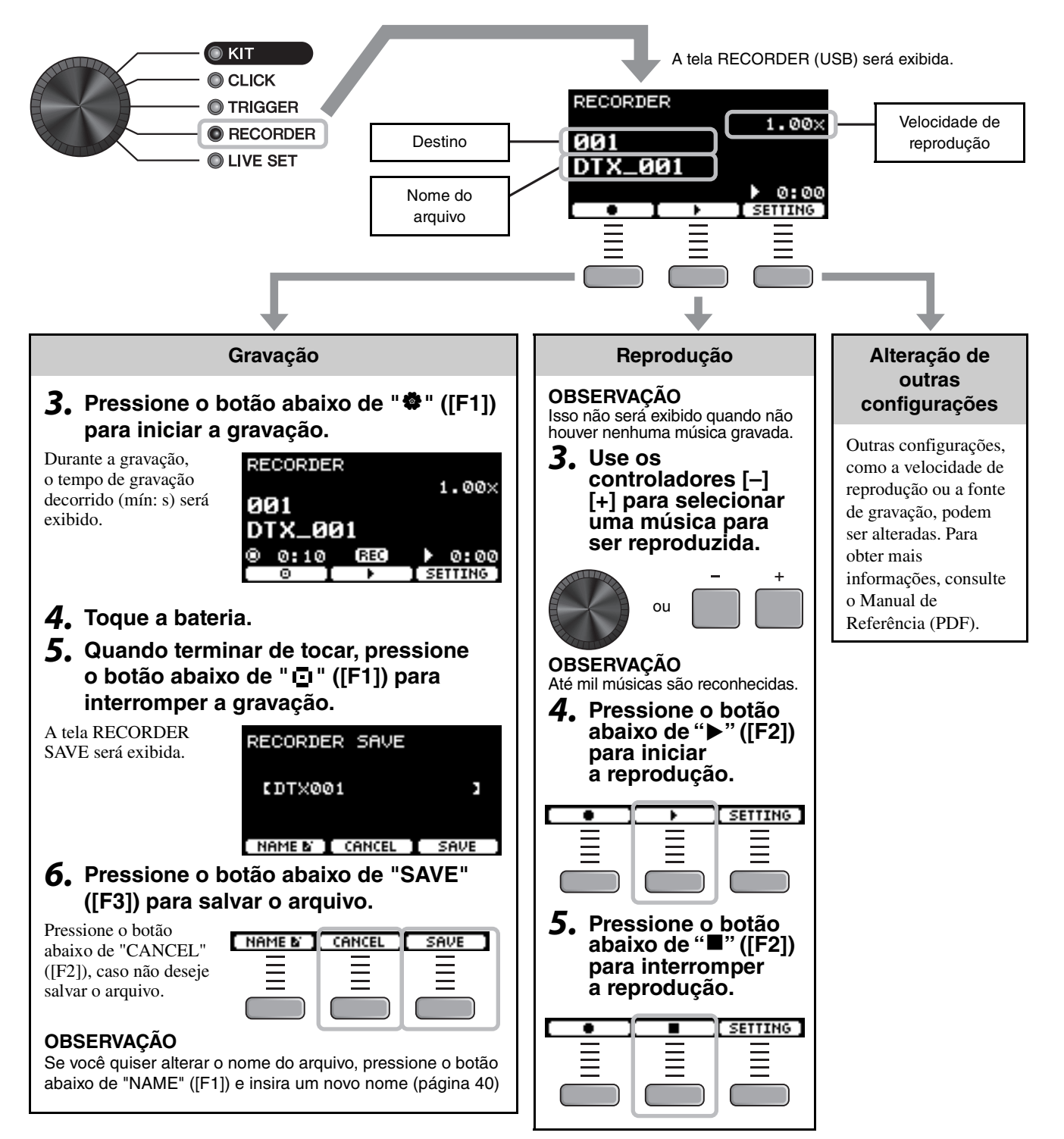

Gravação da apresentação

## **Grave o overdub da apresentação em uma música de acompanhamento**

Você também pode overdub sua apresentação em uma música de acompanhamento que você importou para uma unidade flash USB e salvar a sua apresentação combinada com a música de acompanhamento em um único arquivo de áudio.

## <span id="page-49-0"></span>**Preparação de uma música de acompanhamento (arquivo de áudio)**

## **• Importando de um computador**

Salve o arquivo de áudio (arquivo .wav) a partir do computador para o diretório raiz em uma unidade flash USB.

**Requisitos do arquivo de áudio:** 16 bits, 44,1 kHz, estéreo, formato .wav

### **OBSERVAÇÃO**

- Alguns arquivos de áudio não podem ser reproduzidos mesmo quando os requisitos acima são atendidos.
- O DTX-PROX não reconhecerá o arquivo de áudio se ele estiver em uma pasta.

## **Gravar você mesmo com a música de acompanhamento**

*1.* **Use os controladores [–] [+] para selecionar o acompanhamento que você preparou.**

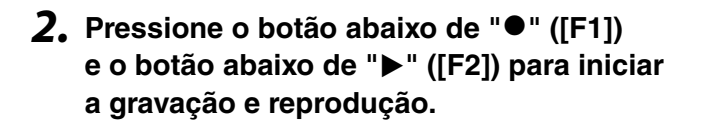

- *3.* **Toque a bateria.**
- *4.* **Quando terminar de tocar, pressione o botão abaixo de " " ([F1]) para interromper a gravação.**

### **OBSERVAÇÃO**

Pressionar o botão abaixo de "■" ([F2]) interrompe a reprodução de acompanhamento, mas a gravação continua.

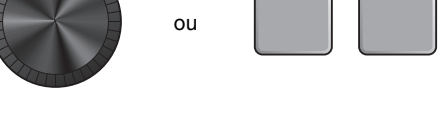

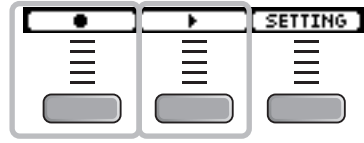

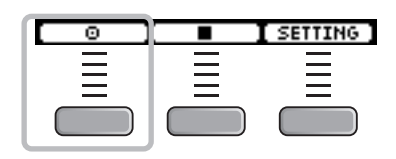

Conexão de um sistema PA

## <span id="page-50-1"></span><span id="page-50-0"></span>**Conexão de um sistema PA**

Ao enviar os sons do DTX-PROX para um mixer para apresentação ao vivo ou outros aplicativos, conecte o sistema PA da seguinte maneira:

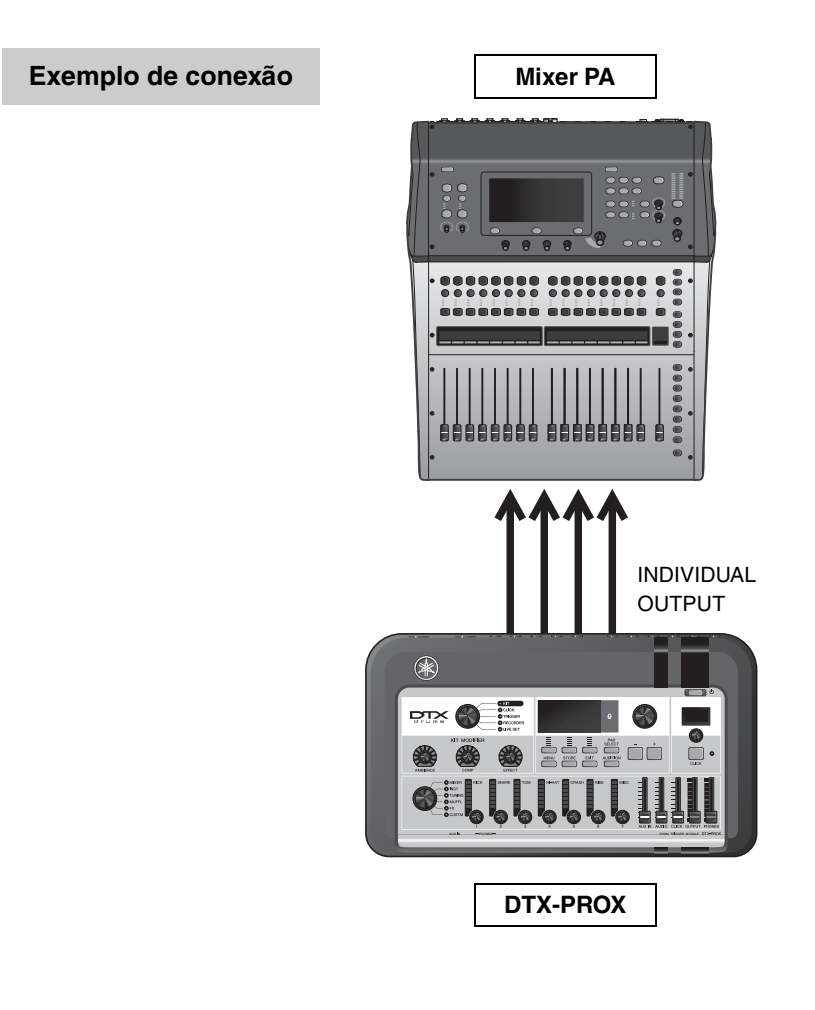

## <span id="page-50-2"></span>■ Conectores [INDIVIDUAL OUTPUT] (1/2 a 7/8)

Reproduza o som de cada instrumento, como caixa e bumbo.

- Saída para fone estéreo padrão (UNBALANCED)
- Até 8 saídas monofônicas (ou 4 saídas estéreo)
- Todos os sons (como sons de pad e clique) podem ser atribuídos de forma independente às saídas

Para dividir uma saída estéreo em duas saídas monofônicas, use um cabo em forma de Y disponível comercialmente. As configurações de roteamento podem ser alteradas. Para obter mais informações, consulte o Manual de Referência (PDF). Uso de Live Sets

## <span id="page-51-2"></span><span id="page-51-0"></span>**Uso de Live Sets**

Um Live Set é uma combinação do Kit, do tempo, dos arquivos de áudio e de outras configurações sequenciadas na ordem que você gosta. Por exemplo, você pode criar uma cadeia de Kits na ordem de uma lista de conjuntos de apresentações ao tocar ao vivo ou organizar uma série de arquivos de áudio na ordem de nível de dificuldade para uso no dia a dia. Com o DTX-PROX, você pode salvar até 10 Live Sets e usá-los a qualquer momento durante a apresentação.

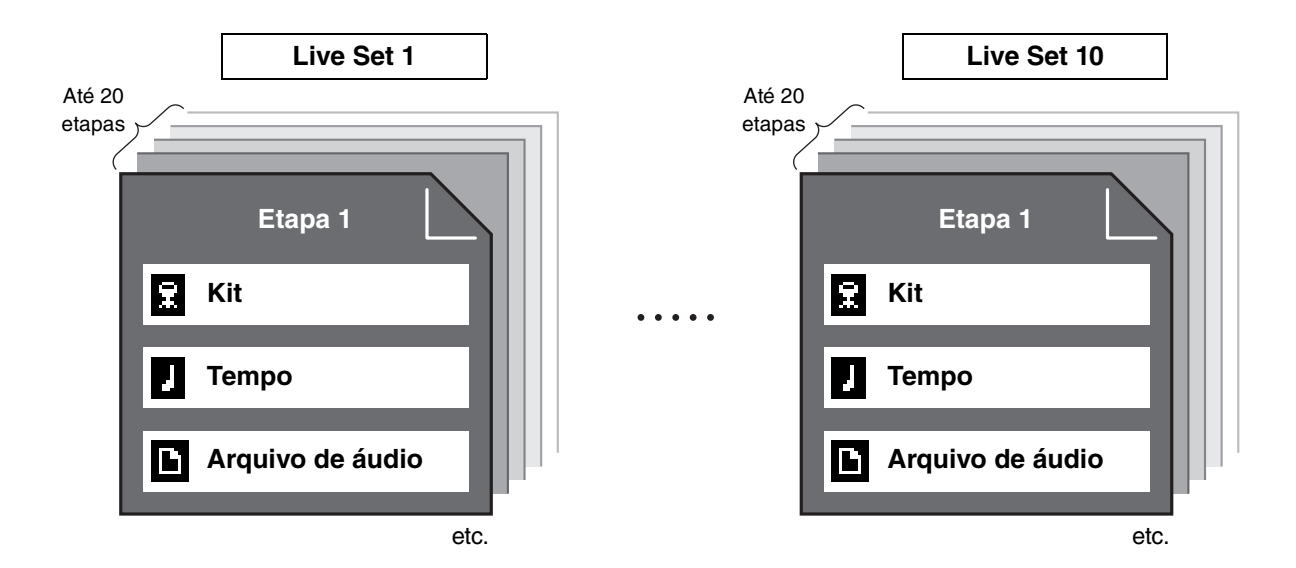

## **Criação de um Live Set**

<span id="page-51-1"></span>É possível criar um Live Set registrando a combinação para cada etapa. Para obter mais informações, consulte o Manual de Referência (PDF).

## <span id="page-52-2"></span><span id="page-52-1"></span><span id="page-52-0"></span>**Conectando dispositivos externos e acessórios vendidos separadamente**

Você pode conectar complementos (vendidos separadamente) e dispositivos externos ao DTX-PROX para acessar mais funções do DTX-PROX.

## <span id="page-52-3"></span>**Sobre os conectores de entrada de acionador**

As entradas do acionador são usadas para conectar pads. Os conectores [**O**SNARE] a [**@**] no painel traseiro aceitam até 14 pads. Para obter mais informações sobre os tipos de pads que você pode usar, consulte "[Como tocar os pads](#page-28-1)" ([página 27](#page-28-1)).

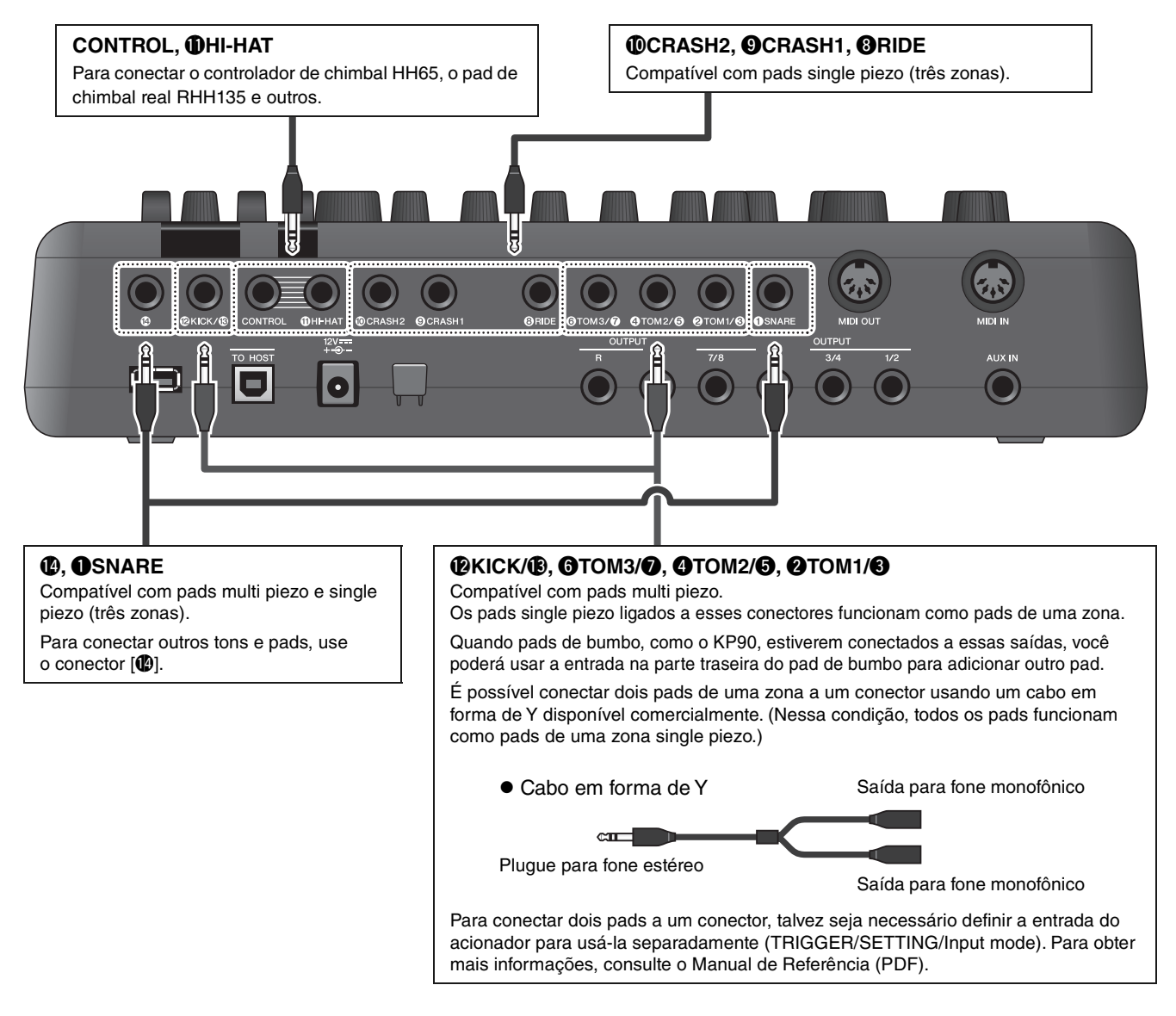

<span id="page-52-5"></span><span id="page-52-4"></span>Para obter informações sobre a atribuição de voz das entradas do acionador, consulte Data List (PDF).

Para obter mais informações sobre os acessórios vendidos separadamente que podem ser conectados a cada entrada do acionador, consulte a tabela de compatibilidade entre módulo e pad disponível no site abaixo.

#### Yamaha Downloads: https://download.yamaha.com/

\* A Yamaha Corporation reserva-se o direito de modificar esse URL a qualquer momento, sem notificação prévia.

Conectando dispositivos externos e acessórios vendidos separadamente

## <span id="page-53-0"></span>**Integração de acessórios vendidos separadamente**

Amplie seu conjunto de bateria eletrônica usando vários acessórios\* para ter uma experiência ainda mais agradável ao tocar. (\*: vendido separadamente)

Veja a seguir como conectar um XP125T-X ou um PCY95AT. Para obter informações sobre a compatibilidade de outros pads, consulte a tabela de compatibilidade entre módulo e pad (PDF). https://download.yamaha.com/

- **Adição de um tom ao conector [** $\blacksquare$ **]**
- *1.* **Desative o módulo acionador de bateria.**
- **2.** Conecte o XP125T-X ao conector [ $\blacksquare$ ].

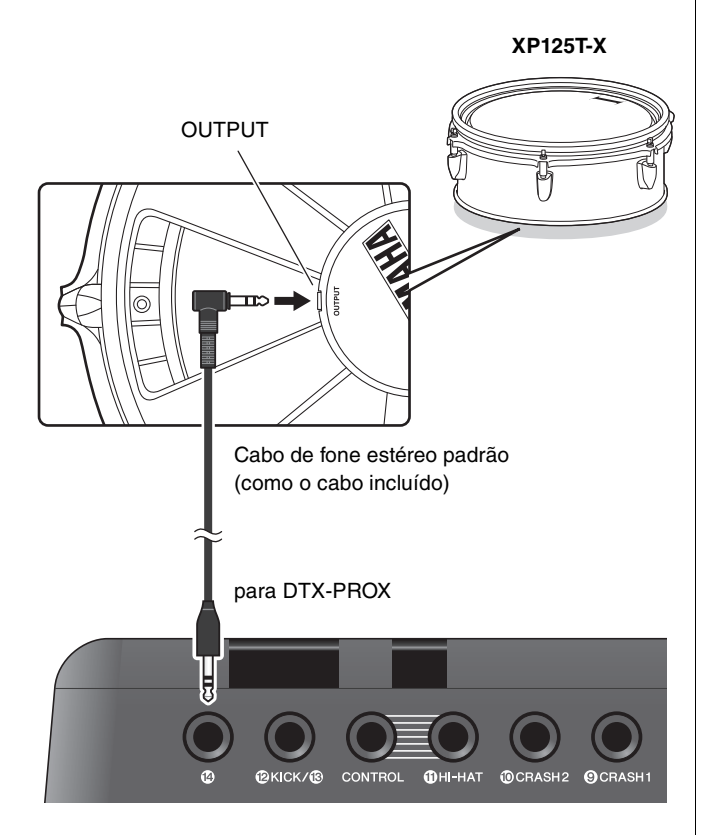

- *3.* **Ative o módulo acionador de bateria.**
- *4.* **Selecione o tipo de pad correto para o XP125T-X.**

(TRIGGER/SETTING/Pad Type)

### **Adição de um prato ao conector [**w**TOM1/**e**]**

Ao conectar um cabo em forma de Y disponível comercialmente ao conector  $[QTOM1/\mathbf{Q}]$ , você pode conectar um prato adicional. Nessa condição, esses dois pads são conectados à mesma função de conector que os pads de uma zona single piezo.)

*1.* **Desative o módulo acionador de bateria.**

### *2.* **Conecte um cabo em forma de Y disponível comercialmente e um pad ao**  conector [@TOM1/**@**].

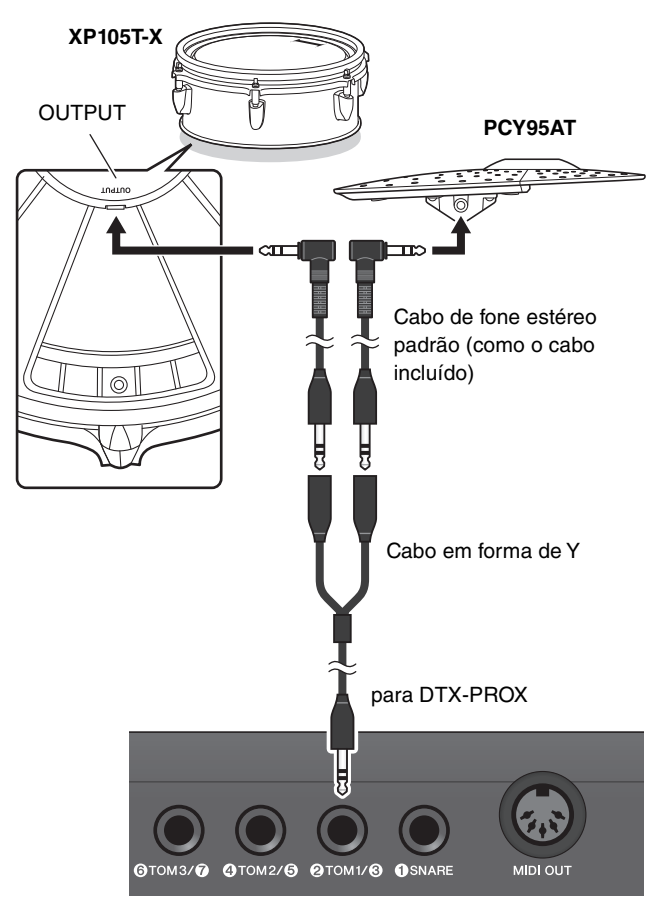

- *3.* **Ative o módulo acionador de bateria.**
- *4.* **Defina Pad Type como "PCY95AT".**

Para dividir a entrada do acionador, defina o Input Mode como "Separate". (TRIGGER/SETTING/input mode)

## <span id="page-54-0"></span>**Integração de baterias eletrônicas e acústicas**

Veja a seguir a descrição de dois exemplos de como é possível integrar baterias eletrônicas e acústicas.

### **Adição de pads a um conjunto de bateria acústica**

É possível adicionar facilmente um pad, como o XP125SD-X, a um conjunto de bateria acústica. Defina o Pad Type apropriado para o pad conectado (TRIGGER/SETTING/Pad Type).

#### **Configuração comum**

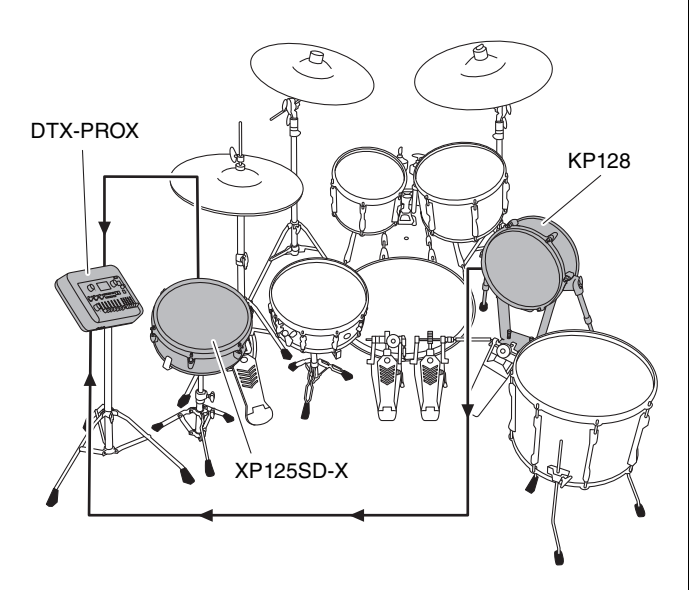

### **Tocar o DTX-PROX com baterias acústicas**

Você pode fixar um trigger de bateria DT50K ou DT50S a um bumbo ou uma caixa e conectar esses componentes ao conector [**@KICK/**<sup>®</sup>] ou [**@SNARE**] no DTX-PROX para enviar sinais de acionamento ao módulo acionador de bateria sempre que a bateria é tocada. Depois de conectar os cabos, configure o parâmetro Pad Type. (TRIGGER/ SETTING/Pad Type)

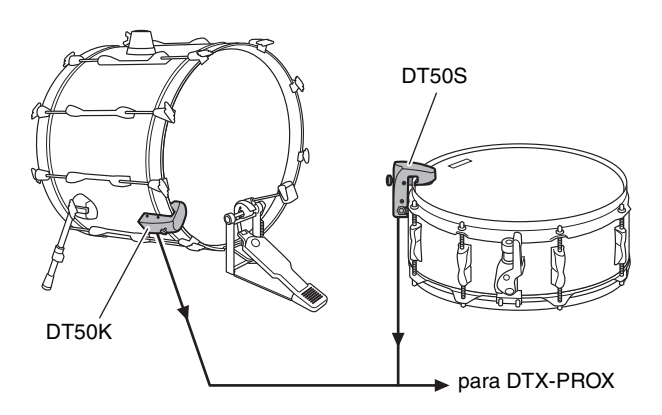

Para obter mais informações sobre como conectar o acionador de bateria, consulte o Manual do Proprietário do DT50S/DT50K.

 **Configuração comum (para fixar os acionadores de bateria à caixa e ao bumbo)**

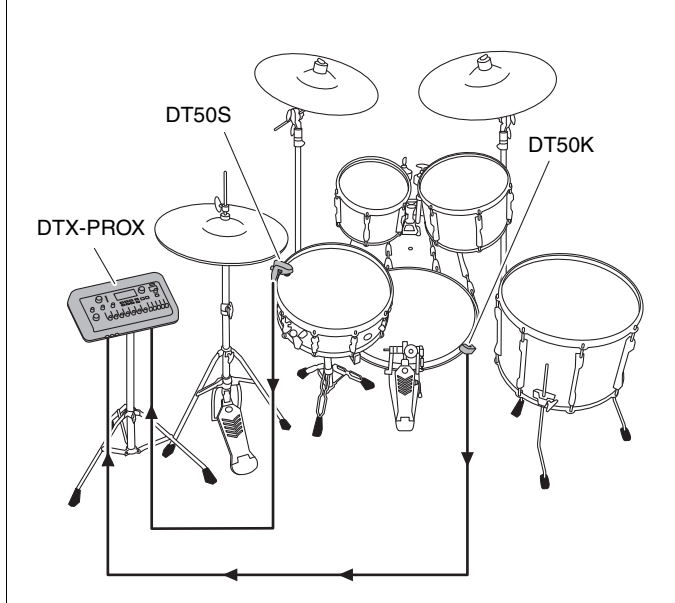

Conectando dispositivos externos e acessórios vendidos separadamente

## <span id="page-55-0"></span>**Conexão com um computador**

<span id="page-55-2"></span>Você pode conectar o DTX-PROX a um computador e usar o software DAW (Estação de trabalho de áudio digital), como o Cubase AI incluso, para gravar sua apresentação, editar ou mixar áudio.

Para obter mais informações sobre como se conectar um computador, consulte o Manual de Referência (PDF). Para obter mais informações sobre como usar o software DAW, consulte o Manual do Proprietário do software DAW.

#### <span id="page-55-1"></span>**Precauções ao usar o terminal [USB TO HOST]**

Ao conectar o computador ao terminal [USB TO HOST], observe os seguintes pontos para evitar o congelamento do computador, bem como danos ou perda de dados.

#### **AVISO**

- **Use um cabo USB do tipo AB com menos de três metros. Cabos USB 3.0 não podem ser usados.**
- **Execute o procedimento a seguir antes de ligar/desligar o instrumento ou conectar/desconectar o cabo USB ao/ do terminal [USB TO HOST].**
	- **Saia de todos os softwares aplicativos abertos no computador.**
	- **Verifique se os dados não estão sendo transmitidos pelo instrumento.**
- **Enquanto o computador estiver conectado ao instrumento, aguarde seis segundos ou mais entre estas operações: (1) desligar e religar o instrumento ou (2) conectar/desconectar alternadamente o cabo USB.**

Caso o computador ou o instrumento congele, reinicie o software aplicativo ou o sistema operacional do computador, ou desligue e religue o instrumento.

# <span id="page-56-1"></span><span id="page-56-0"></span>**Referência**

## <span id="page-56-2"></span>**Lista de mensagens**

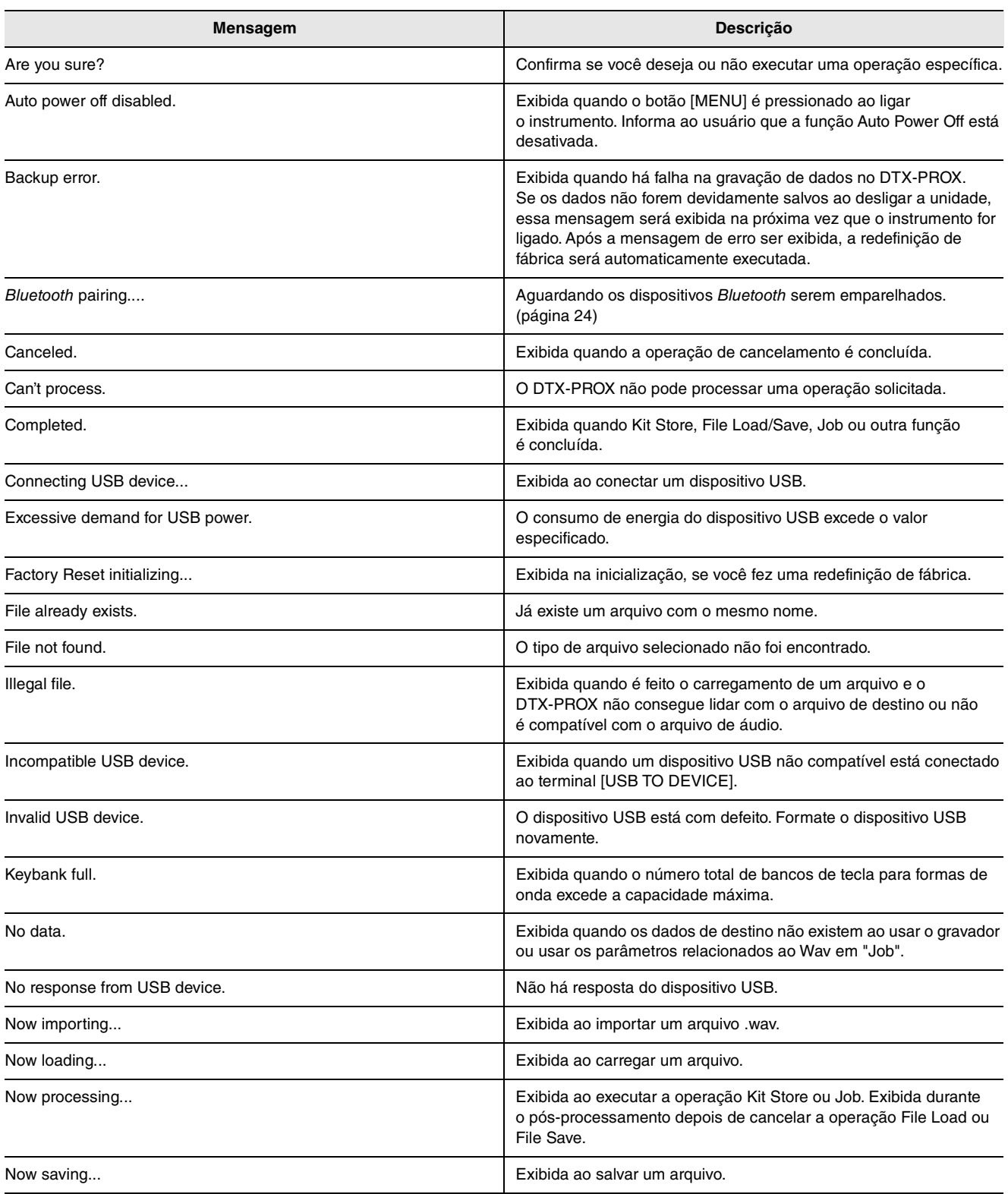

#### **Referência**

Lista de mensagens

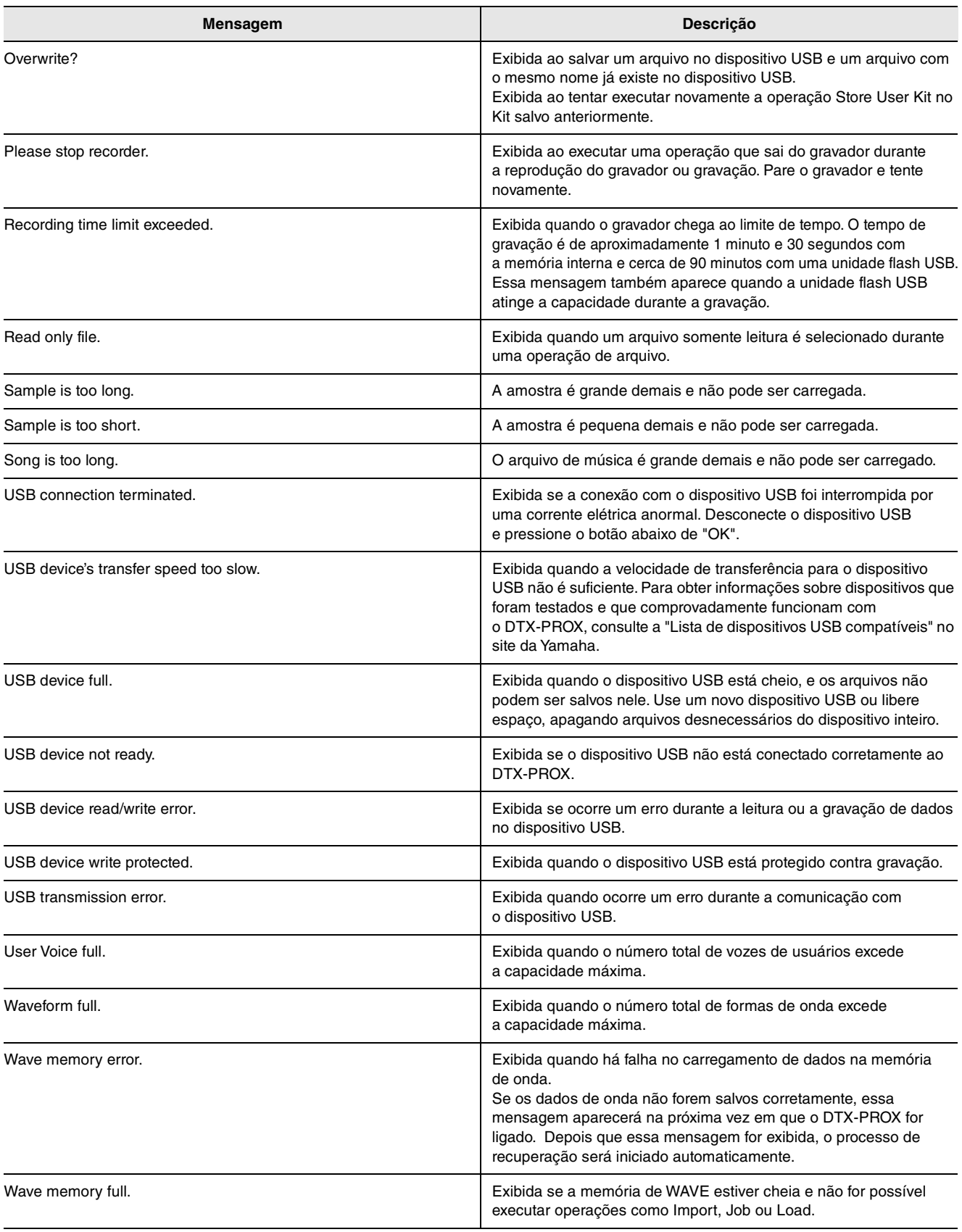

## <span id="page-58-0"></span>**Solução de problemas**

Para obter mais dicas de solução de problemas, consulte o Manual de Referência (PDF). Consulte [página 7](#page-8-3) para obter detalhes sobre como fazer download desse manual.

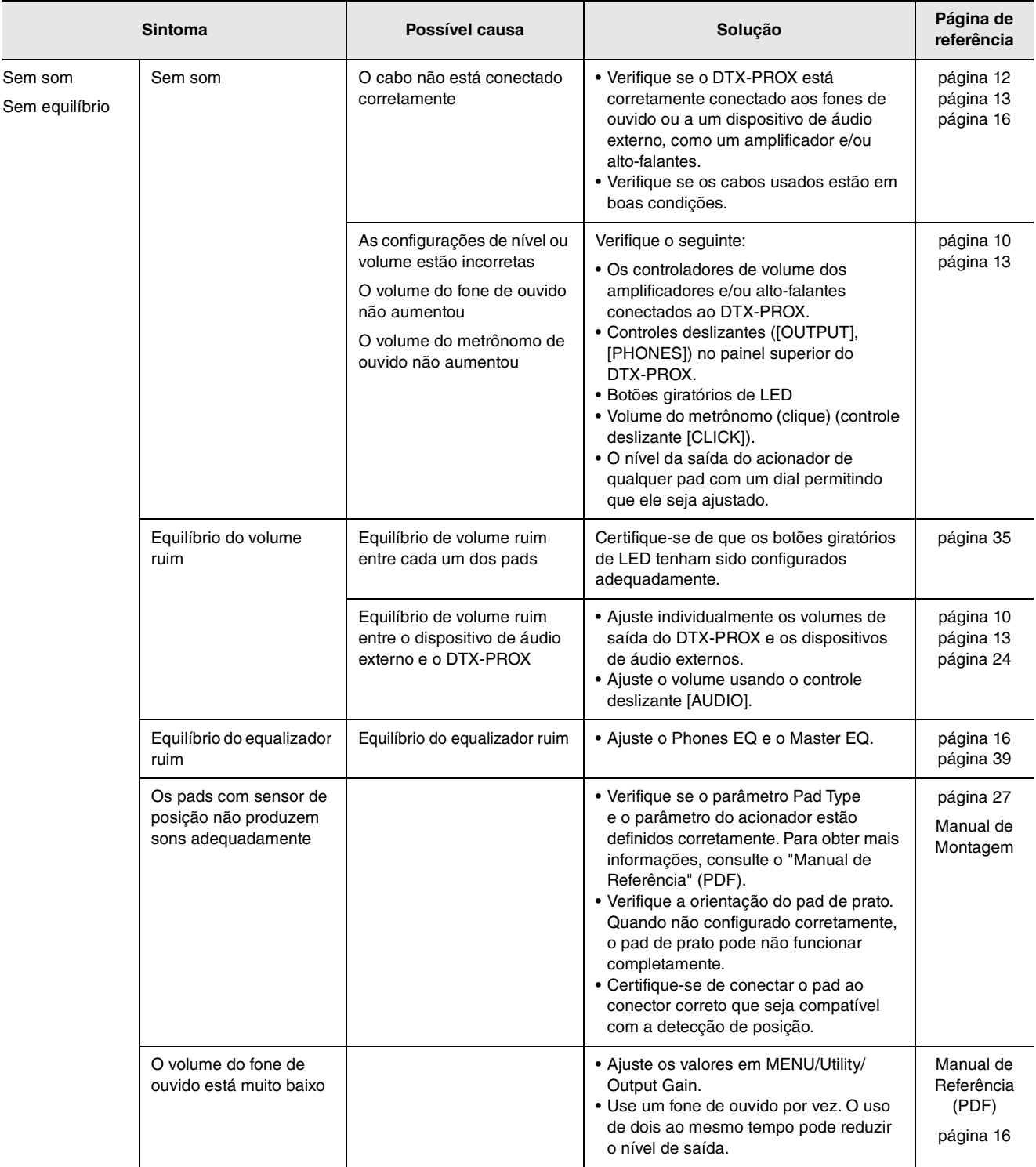

#### **Referência**

#### Solução de problemas

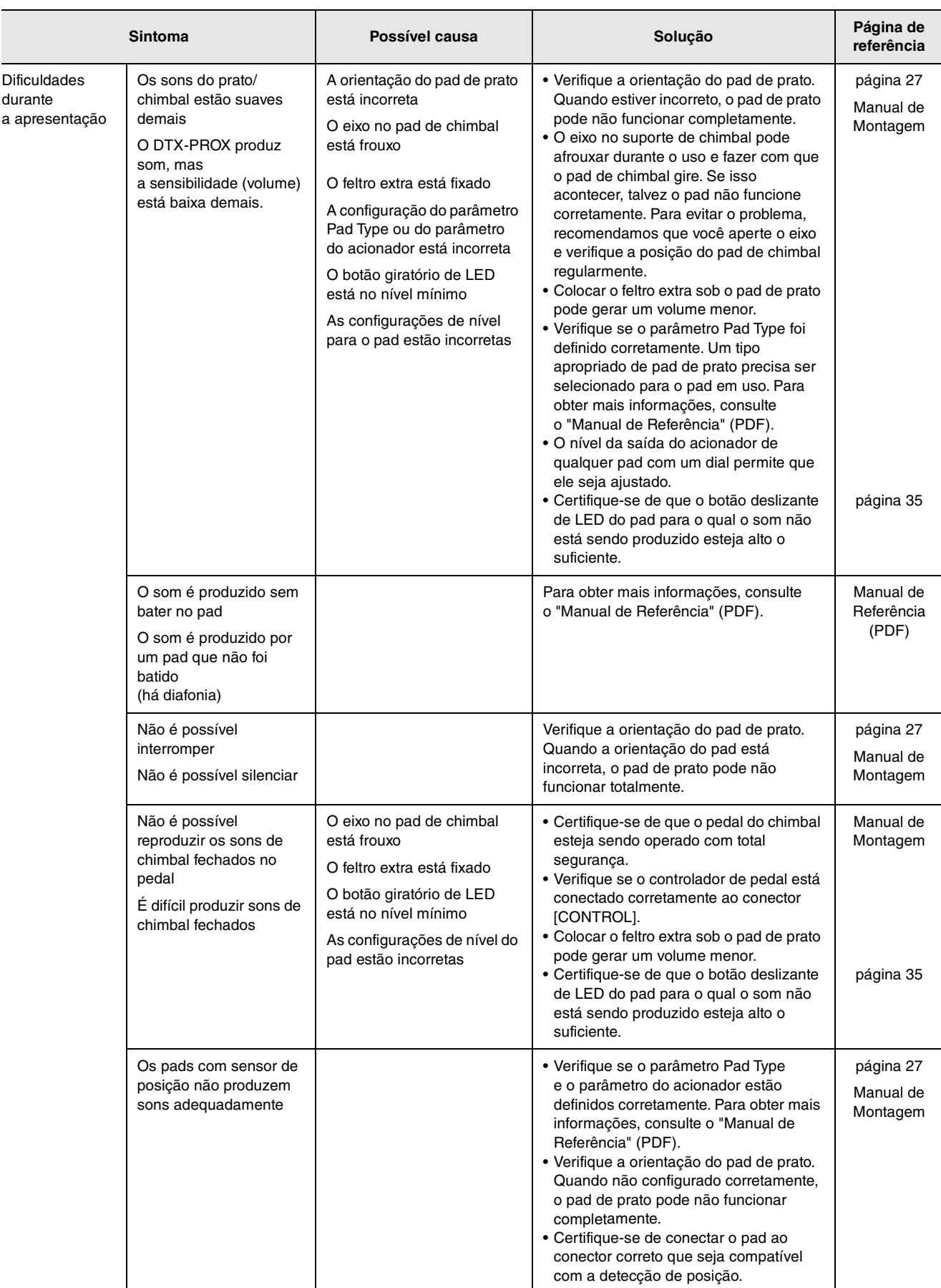

## Solução de problemas

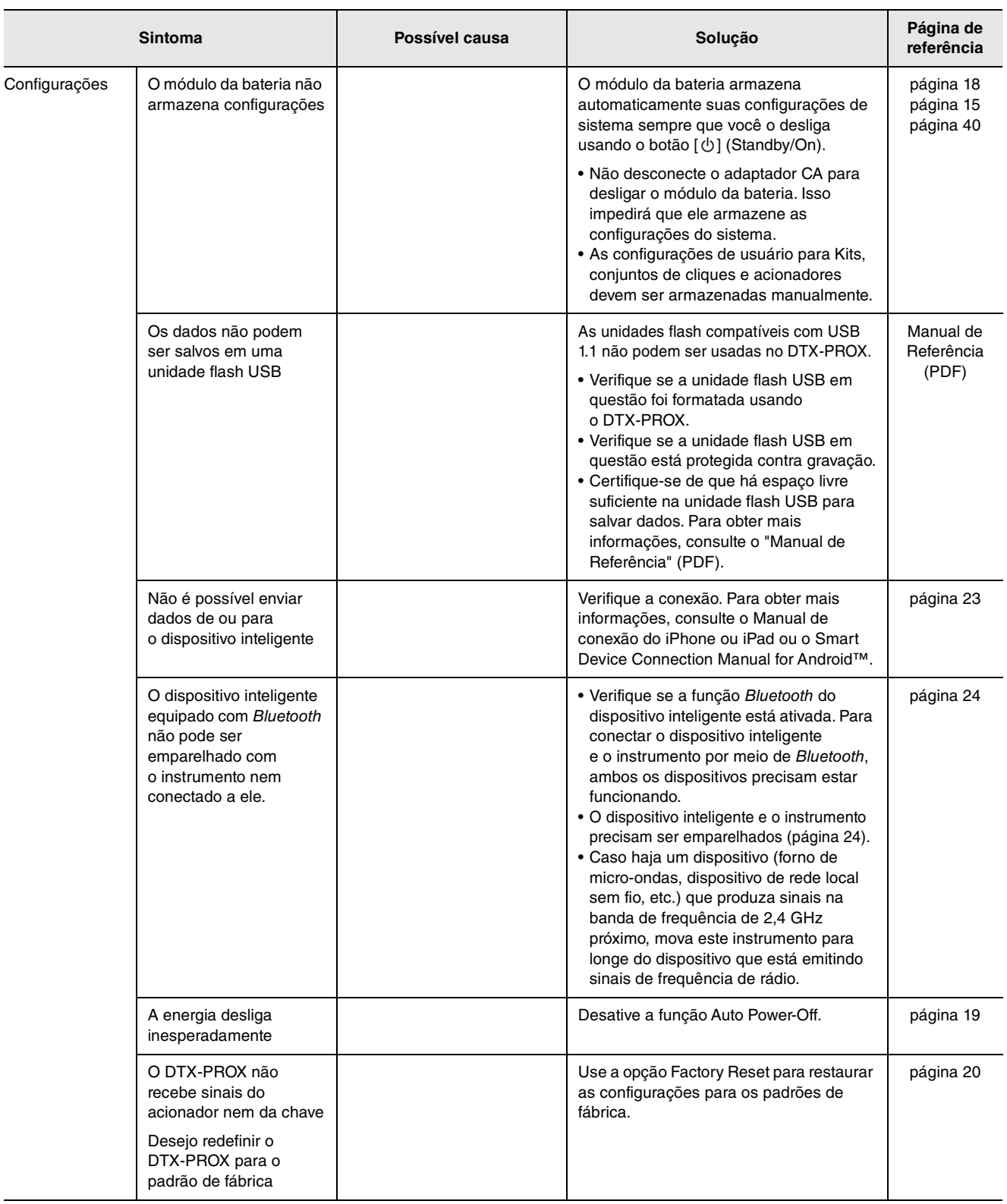

## <span id="page-61-1"></span><span id="page-61-0"></span>**Especificações**

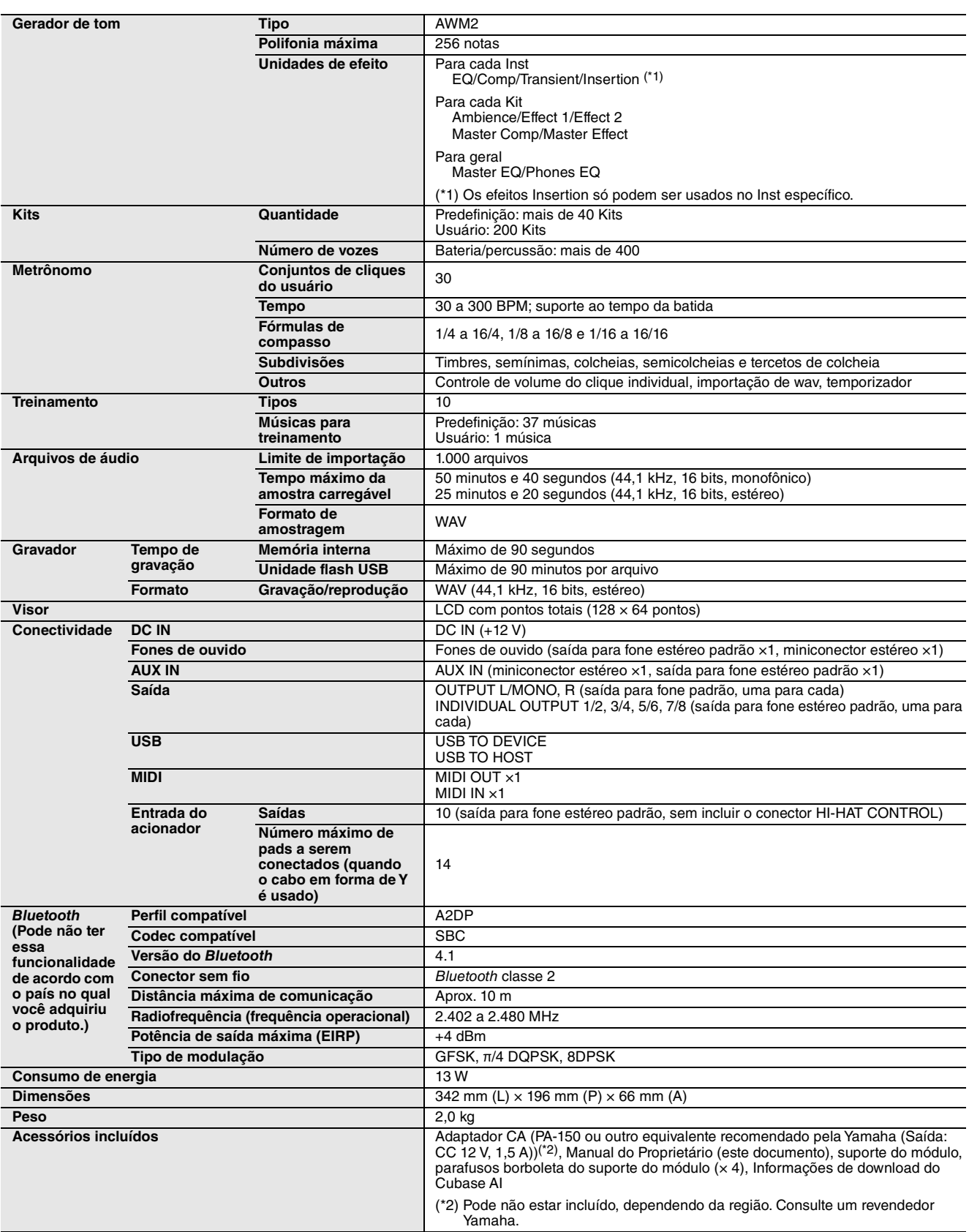

O conteúdo deste manual se aplica às especificações mais recentes a partir da data de publicação. Para obter o manual mais recente, acesse o site da Yamaha e faça o download do arquivo do manual. Como as especificações, os equipamentos ou os acessórios vendidos separadamente podem não ser iguais em todas<br>as localidades; consulte o revendedor Yamaha.

## <span id="page-62-0"></span>**Índice**

## **Símbolos**

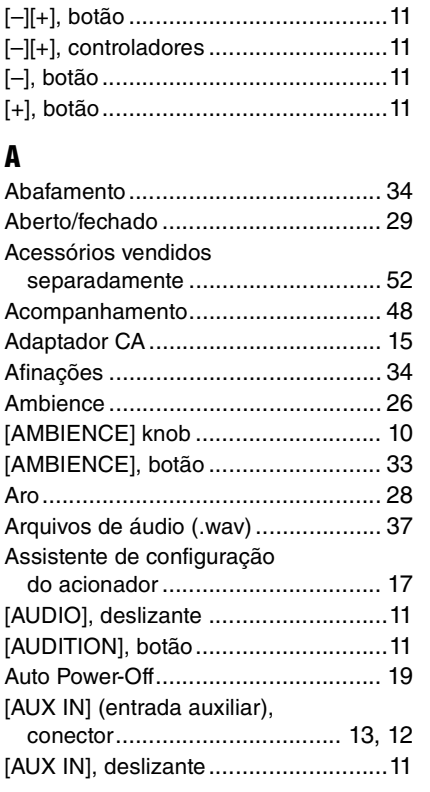

## **B**

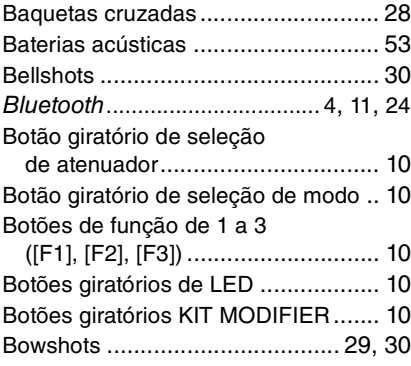

### **C**

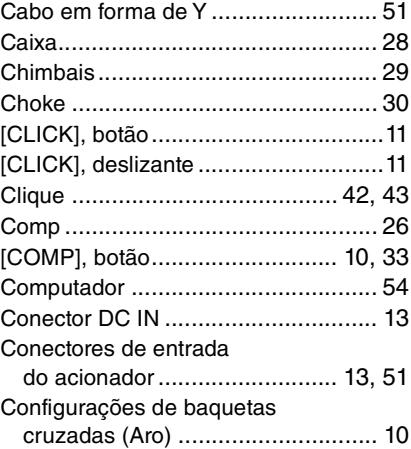

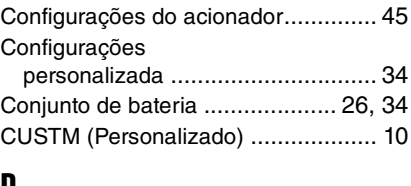

## **D**

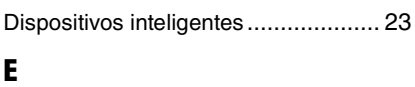

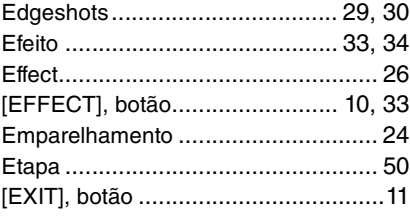

## **F**

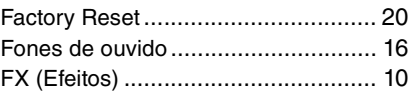

## **G**

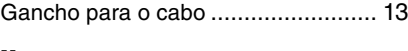

## **H**

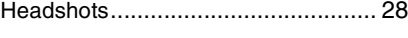

#### **I** [INDIVIDUAL OUTPUT],

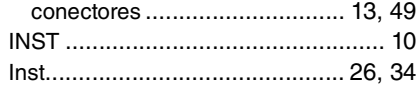

## **K**

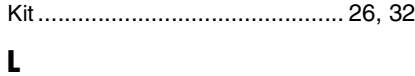

```
Live Sets .......................................... 50
```
### **M**

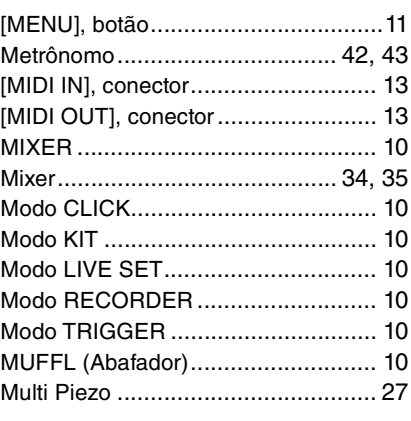

### **O**

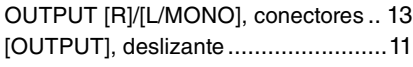

## **P**

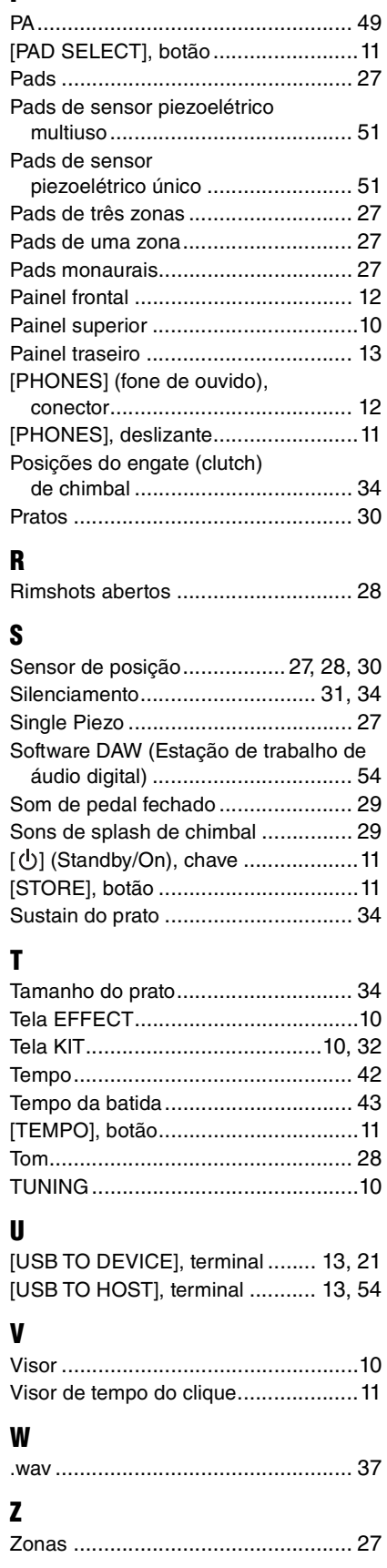

# **Important Notice: Guarantee Information for customers in European Economic Area (EEA) and Switzerland**

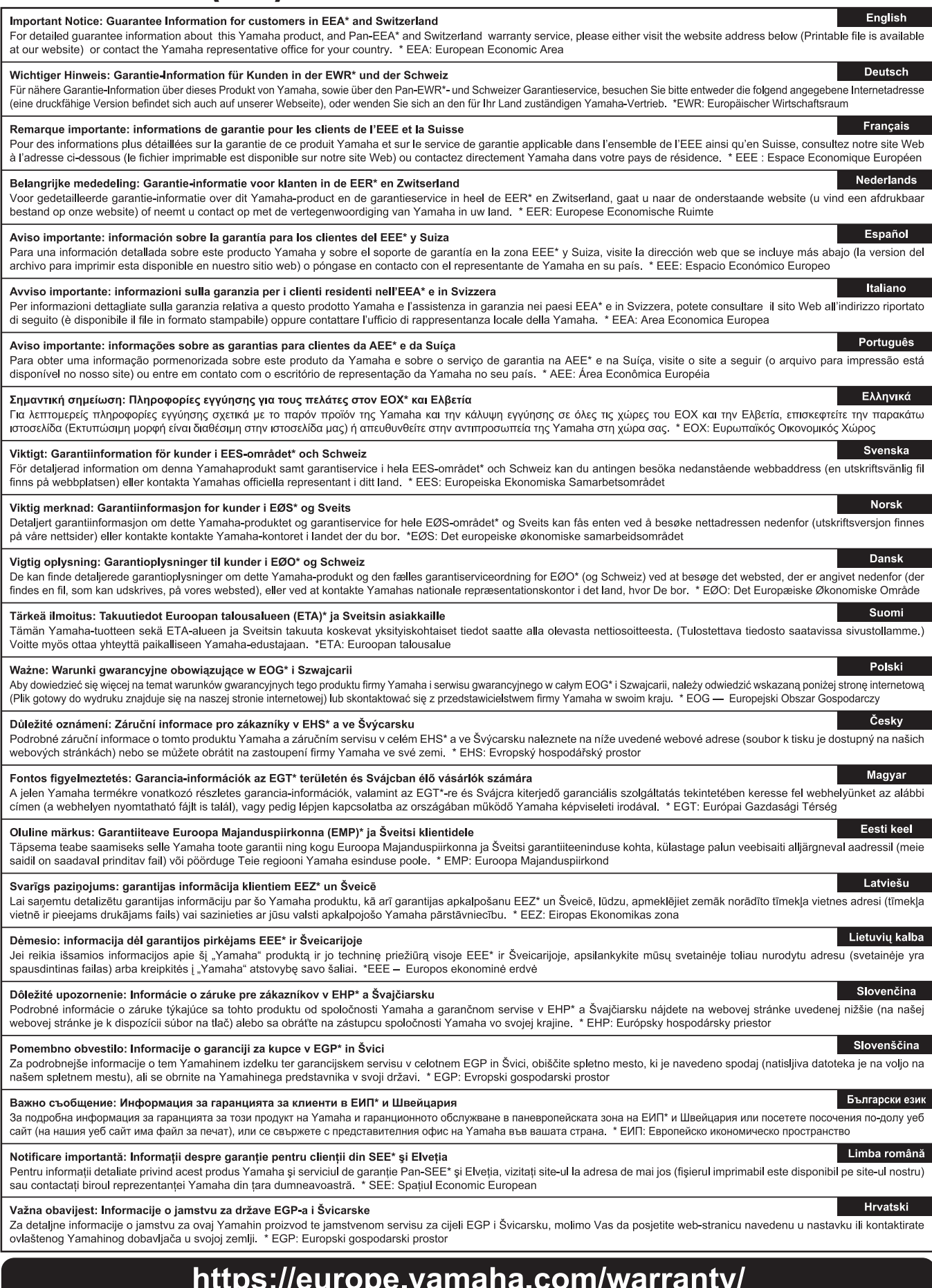

Para obter detalhes de produtos, entre em contato com o representante mais próximo da Yamaha ou com o distribuidor autorizado relacionado a seguir.

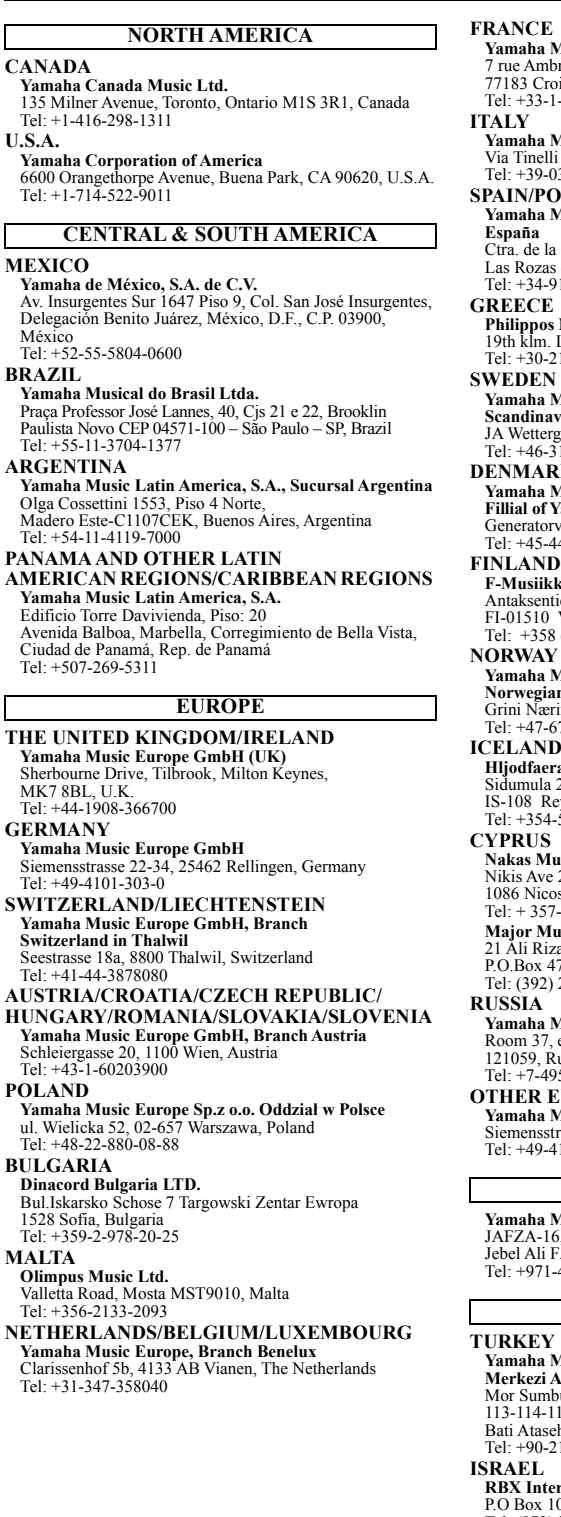

**Yamaha Music Europe**  7 rue Ambroise Croizat, Zone d'activités de Pariest, 77183 Croissy-Beaubourg, France Tel: +33-1-6461-4000 **Yamaha Music Europe GmbH, Branch Italy** Via Tinelli N.67/69 20855 Gerno di Lesmo (MB), Italy Tel: +39-039-9065-1 **ORTUGAL Yamaha Music Europe GmbH Ibérica, Sucursal en**  a Coruña km. 17,200, 28231 Las Rozas de Madrid, Spain Tel: +34-91-639-88-88 **F**<br>8 Nakas S.A. The Music House 19th klm. Leof. Lavriou 190 02 Peania – Attiki, Greece Tel: +30-210-6686260 **Music Europe GmbH Germany filial Scandinavia** JA Wettergrensgata 1, 400 43 Göteborg, Sweden Tel: +46-31-89-34-00 **RK Yamaha Music Denmark, Fillial of Yamaha Music Europe GmbH, Tyskland** Generatorvej 8C, ST. TH., 2860 Søborg, Denmark  $-44-92-49-00$ **F-Musiikki Oy** Antaksentie 4 Vantaa, Finland Tel: +358 (0)96185111 **Music Europe GmbH Germany -Norwegian Branch** Grini Næringspark 1, 1332 Østerås, Norway Tel: +47-6716-7800 **D Hljodfaerahusid Ehf.** Sidumula 20 120<br>Reykjavik, Iceland  $-525-5050$ **Nakas Music Cyprus Ltd.** Nikis Ave 2k osia  $7 - 22 - 511080$ **Major Music Center** 21 Ali Riza Ave. Ortakoy P.O.Box 475 Lefkoşa, Cyprus (3227 9213 **Yamaha Music (Russia) LLC.** Room 37, entrance 7, bld. 7, Kievskaya street, Moscow, e<br>Russia برده ..<br>95-626-5005 **EUROPEAN REGIONS Yamaha Music Europe GmbH** Siemensstrasse 22-34, 25462 Rellingen, Germany Tel: +49-4101-303-0 **Music Gulf FZE** JAFZA-16, Office 512, P.O.Box 17328, Jebel Ali FZE, Dubai, UAE  $-4-801-1500$ **AFRICA MIDDLE EAST**

**Music Europe GmbH<br>Almanya Türkiye İstanbul Şubesi Merkezi Almanya Türkiye İstanbul Şubesi** Mor Sumbul Sokak Varyap Meridian Business 1.Blok No:1 113-114-115 ehir Istanbul, Turkey -216-275-7960

**ISRAEL RBX International Co., Ltd.** P.O Box 10245, Petach-Tikva, 49002 Tel: (972) 3-925-6900

#### **OTHER REGIONS Yamaha Music Gulf FZE**

JAFZA-16, Office 512, P.O.Box 17328, Jebel Ali FZE, Dubai, UAE Tel: +971-4-801-1500

**THE PEOPLE'S REPUBLIC OF CHINA Yamaha Music & Electronics (China) Co., Ltd.** 2F, Yunhedasha, 1818 Xinzha-lu, Jingan-qu, Shanghai, China Tel: +86-400-051-7700 **HONG KONG Tom Lee Music Co., Ltd.** 11/F., Silvercord Tower 1, 30 Canton Road, Tsimshatsui, Kowloon, Hong Kong Tel: +852-2737-7688 **INDIA Yamaha Music India Private Limited<br>P-401, JMD Megapolis, Sector-48, Sohna Road,<br>Gurugram-122018, Haryana, India<br>Tel: +91-124-485-3300 INDONESIA PT. Yamaha Musik Indonesia (Distributor)**  Yamaha Music Center Bldg. Jalan Jend. Gatot Subroto Kav. 4, Jakarta 12930, Indonesia Tel: +62-21-520-2577 **KOREA Yamaha Music Korea Ltd.** 11F, Prudential Tower, 298, Gangnam-daero, Gangnam-gu, Seoul, 06253, Korea Tel: +82-2-3467-3300 **MALAYSIA Yamaha Music (Malaysia) Sdn. Bhd.**<br>No.8, Jalan Perbandaran, Kelana Jaya, 47301<br>Petaling Jaya, Selangor, Malaysia<br>Tel: +60-3-78030900 **SINGAPORE Yamaha Music (Asia) Private Limited**<br>Block 202 Hougang Street 21, #02-00,<br>Singapore 530202, Singapore<br>Tel: +65-6740-9200 **TAIWAN Yamaha Music & Electronics Taiwan Co., Ltd.** 2F., No.1, Yuandong Rd., Banqiao Dist., New Taipei City 22063, Taiwan (R.O.C.) Tel: +886-2-7741-8888 **THAILAND Siam Music Yamaha Co., Ltd.**<br>3, 4, 15, 16th Fl., Siam Motors Building,<br>891/1 Rama 1 Road, Wangmai,<br>Pathumwan, Bangkok 10330, Thailand Tel: +66-2215-2622 **VIETNAM Yamaha Music Vietnam Company Limited**<br>15th Floor, Nam A Bank Tower, 201-203 Cach Mang Thang<br>Tam St., Ward 4, Dist.3,<br>Ho Chi Minh City, Vietnam<br>Tel: +84-28-3818-1122 **OTHER ASIAN REGIONS ASIA**

https://asia-latinamerica-mea.yamaha.com/index.html

**OCEANIA**

#### **AUSTRALIA**

**Yamaha Music Australia Pty. Ltd.** Level 1, 80 Market Street, South Melbourne,

VIC 3205 Australia Tel: +61-3-9693-5111

#### **NEW ZEALAND**

**Music Works LTD** P.O.BOX 6246 Wellesley, Auckland 4680, New Zealand

Tel: +64-9-634-0099

**REGIONS AND TRUST** 

**TERRITORIES IN PACIFIC OCEAN**

https://asia-latinamerica-mea.yamaha.com/index.html

DMI28 **Head Office/Manufacturer: Yamaha Corporation** 10-1, Nakazawa-cho, Naka-ku, Hamamatsu, 430-8650, Japan **(For Europe) Importer: Yamaha Music Europe GmbH** Siemensstrasse 22-34, 25462 Rellingen, Germany

> Manual Development Group © 2020 Yamaha Corporation Published 03/2021 LBMA\*.\*- \*\*B0

> > VFC8530